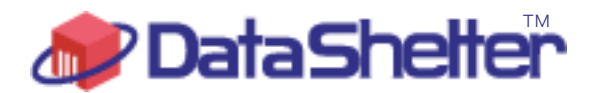

データシェルターのご案内

# データシェルターとは

PC データのバックアップは、同一マシーン上の別ハードディスクへのバックアップ、LAN 上の別ハードディスクへの バックアップが一般的で、この方法はランニングコス トの発生もありませんが、火災・地震等の災害時には役に立たな い可能性が大です。

また、別の場所に保管するためにバックアップメディアを持ち出すことは盗難や紛失の可能性があり危険です。

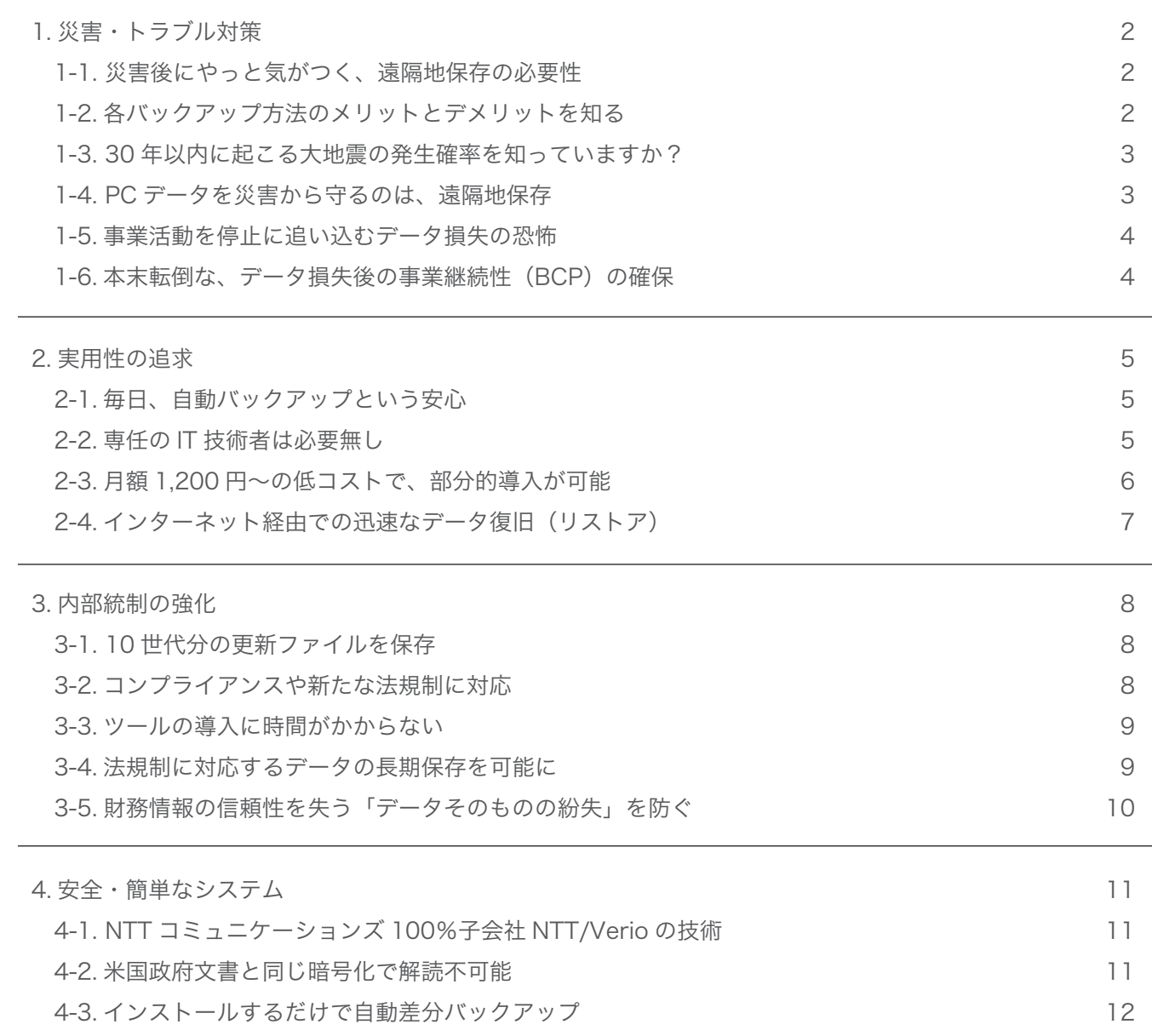

#### 1. 災害・トラブル対策

#### 1-1. 災害後にやっと気がつく、遠隔地保存の必要性

HD, LAN 上の HD に保存されたデータは、ハードディスククラッシュや地震・火災などの災害時に役に立たない可能 性が大です。

一般に遠隔地でデータを管理することが最高レベルのデータバックアップ方法とされていますが、コスト面・技術面に 問題があり、これまでは主に IT 専任者をおける大企業にしか普及していませんでした。

PC データバックアップは、ハードディスクのクラッシュや PC のクラッシュだけでなく、万一の災害にも対応できる よう配慮し保全されなければ、バックアップをした「つもり」になってしまう危険があります。

#### 1-2. 各バックアップ方法のメリットとデメリットを知る

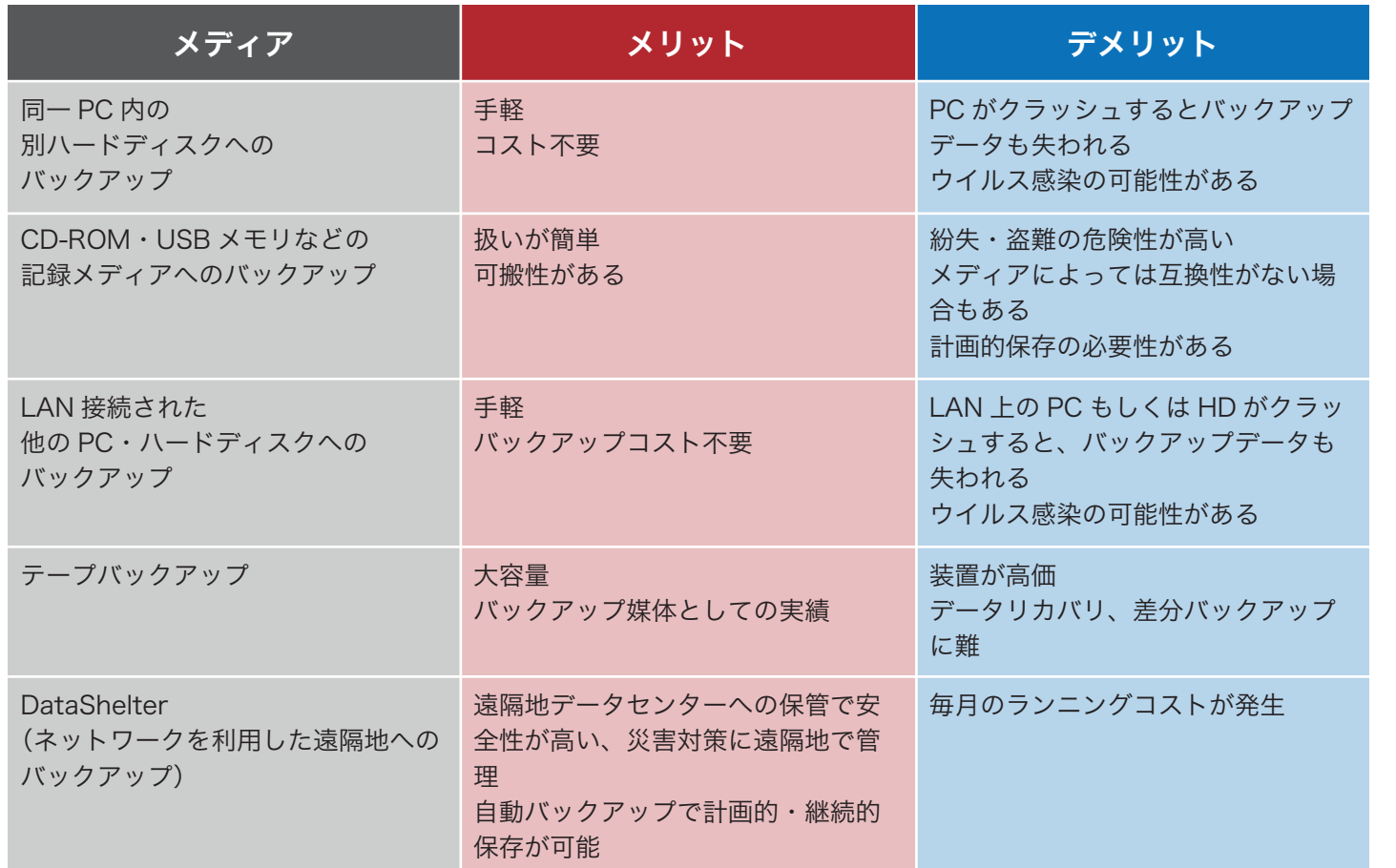

1-3. 30 年以内に起こる大地震の発生確率を知っていますか?

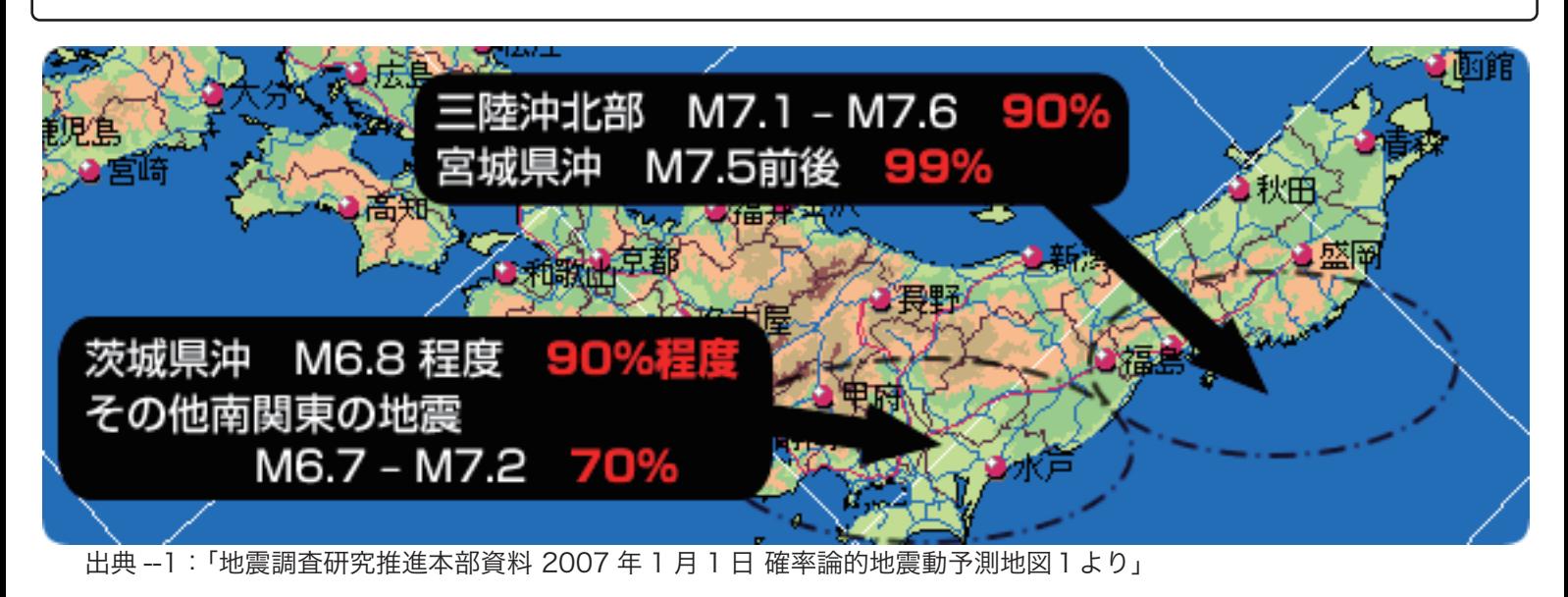

### 1-4. PC データを災害から守るのは、遠隔地保存。

「データシェルター」を利用することで、個人事務所のプロフェッショナルから中小企業までが、優れたバックアップサー ビスを導入することができるようになりました。

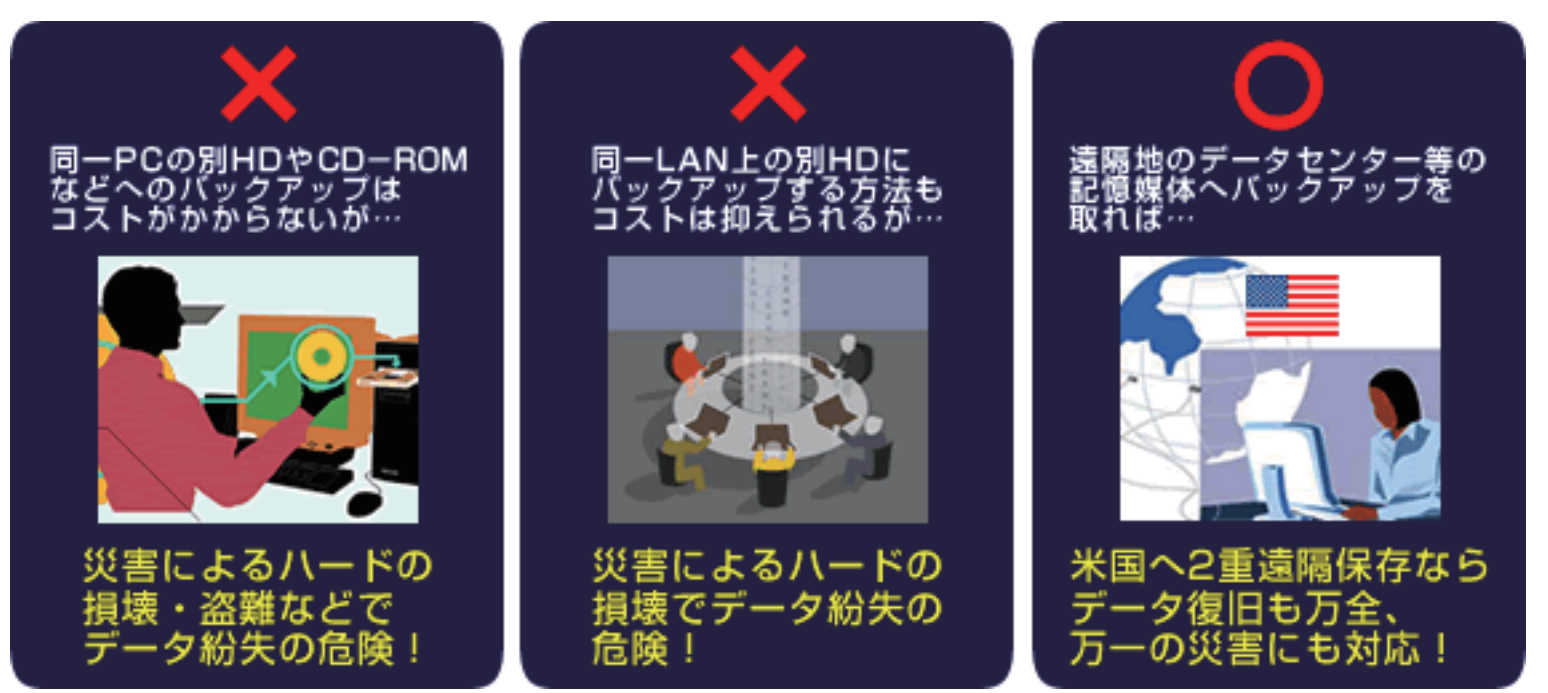

#### 1-5. 事業活動を停止に追い込むデータ損失の恐怖

米国の統計によると、PC ユーザーの 1/3 以上が、全てのファイルの喪失を経験しています。

ファイルの喪失を経験したユーザーの 2/3 は、失ったデータを二度と回復できなかったと報告しています。 また、別の米国の統計では、災害でデータを喪失してしまった企業の 60%が、災害から 6 ヶ月以内に営業停止に追い 込まれています。

データシェルターなら大切なデータを、安全に保存でき、いつでもデータの回収が可能です。 万一、PC がクラッシュした場合でも、データシェルターから全データを復活でき、短時間で業務を再開できます。

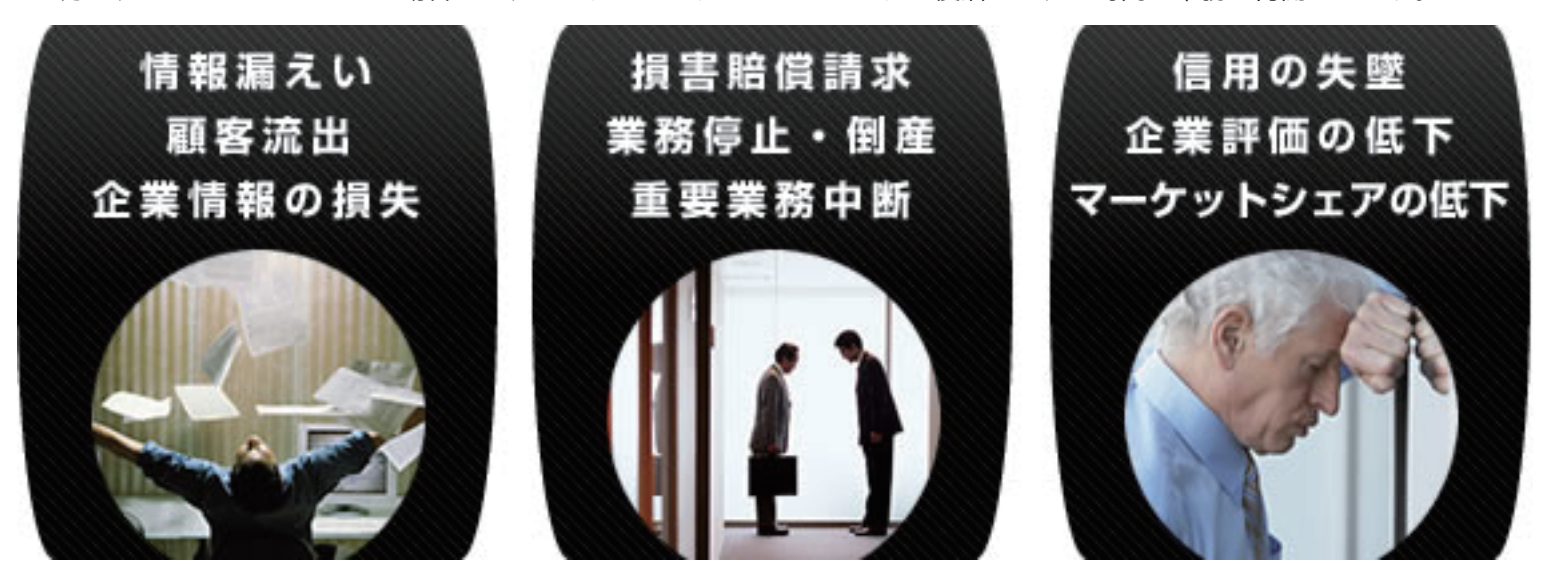

#### 1-6. 本末転倒な、データ損失後の事業継続性(BCP)の確保

平成 17 年に内閣府より「事業継続ガイドライン(第一版)」が公表されるなど、企業は経営の戦略的課題として災害等 による業務の停止・中断による被害から企業を守る「事業継続計画」(BCP)への取組み意識が高まっています。 大規模なものでなくとも、事業規模に合わせて部分的な対応も可能なことから、全ての企業に相応の取組みが望まれて います。

データシェルターは、事業の中断・停止を引き起こすデータ損失を未然に防ぐ、遠隔地でデータを管理するバックアッ プシステムです。

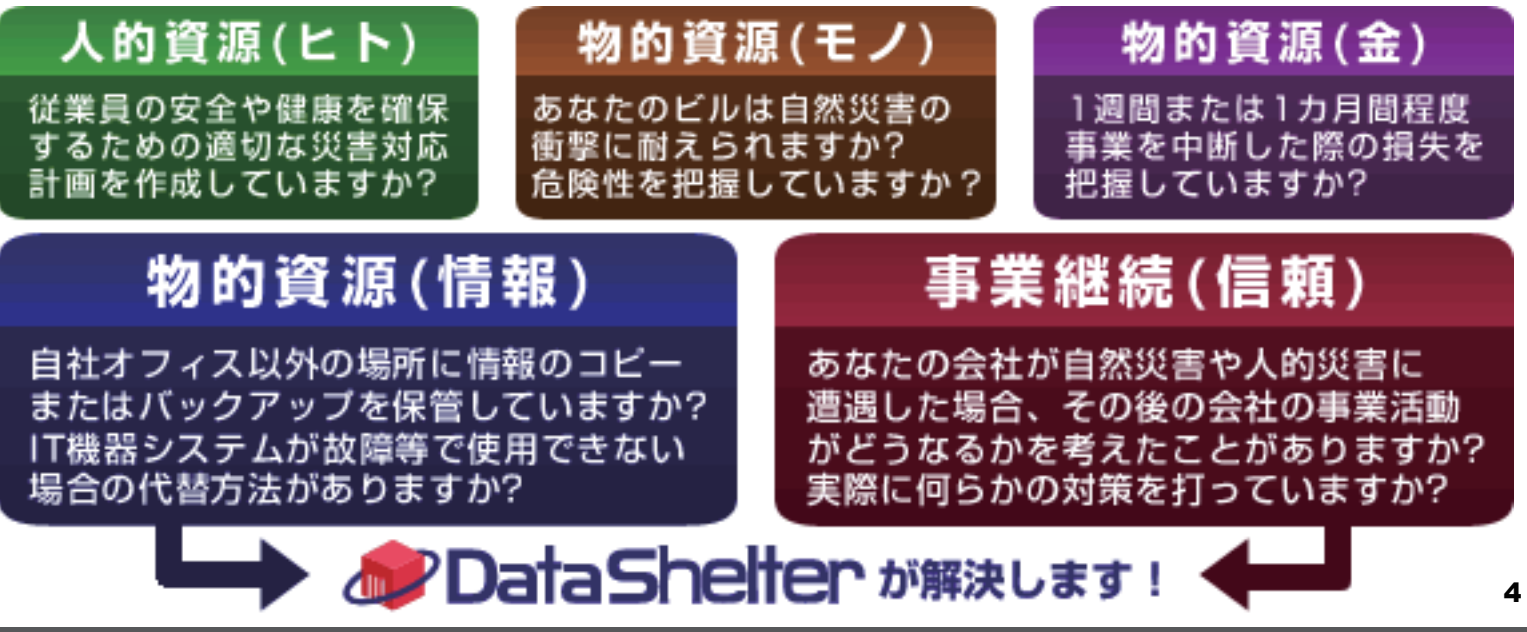

#### 2. 実用性の追求

#### 2-1. 毎日、自動バックアップという安心

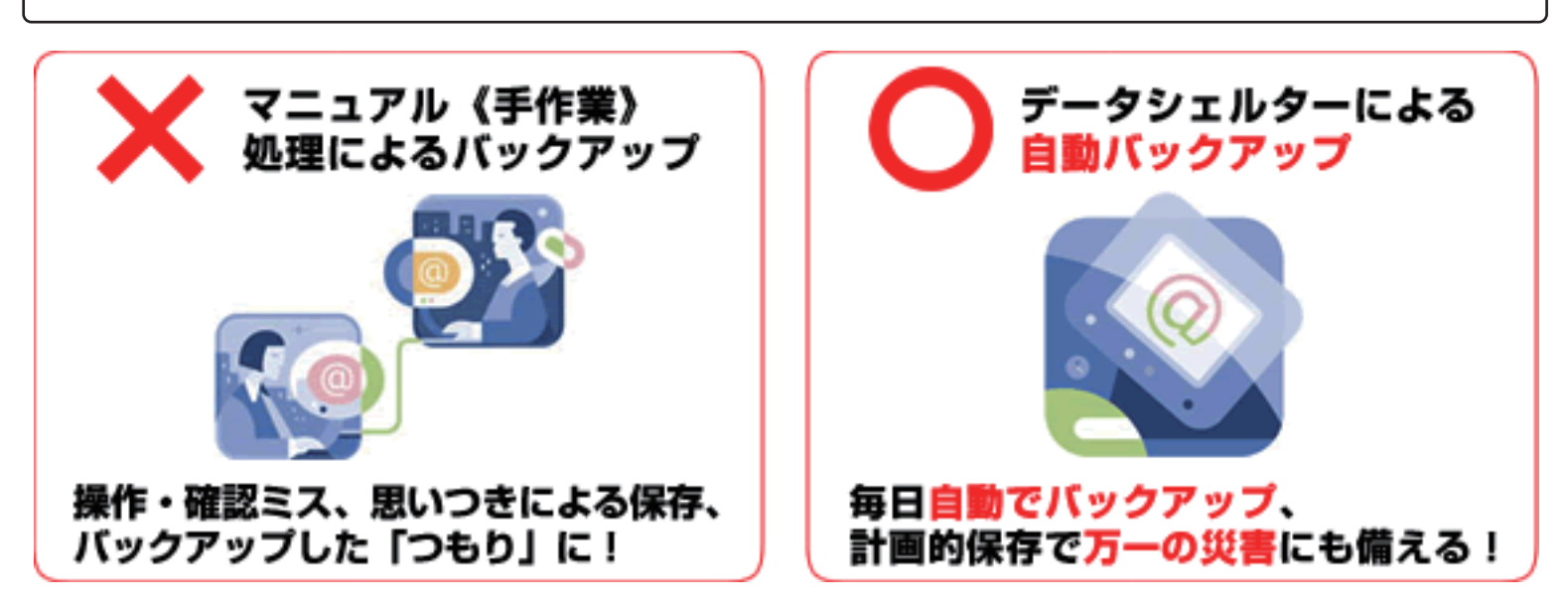

バックアップ作業を担当者がマニュアル(手作業)処理していては、操作ミスなどによる人間系のミスを完全に防ぐこ とは難しいでしょう。

データシェルターを利用することで、既存の PC データのバックアップ作業に係る一連のマニュアル(手作業)処理を、 統合化されたシステム として自動化することができます。

自動化によるメリットとしては、データの計画的保存、労働時間の短縮や人的リソースの削減が挙げられます。また自 動データバックアップを取ることで、ハードディスククラッシュや自然災害によるデータ消失への不安を事前に除去し、 目前のビジネスに資源や意識を集中させることができます。

データシェルターは、CD やフロッピーディスクへの保存より簡単で、しかも世界最高レベルの安全性を提供するサー ビスです。

# 2-2. 専任の IT 技術者は必要無し データシェルターなら専任 I T技術者は不要です 日自動的にバックアップ作業が行われます!

社内に専任の IT 技術者を必要とするようなデータバックアップでは、リソース・人員不足やコスト増で実用的とは言え ないケースが あります。

データシェルターは、お使いの PC にバックアップ専用ソフト(エージェント)をセットアップします。

簡単で分かりやすい最初の設定が終わると、インターネット回線を使って、毎日自動的にバックアップ作業が行われま す。

データシェルターを利用すれば、日々のバックアップ作業を遂行する為のトレーニング・人員不足も問題ではありませ ん。

#### 2-3. 月額 1,200 円~の低コストで、部分的導入が可能

データシェルターは VPN や拠点間通信を構築する手間もコストも要りません。

月額課金 1,200 円~で PC 一台からの導入が可能です。

データシェルターは多額の予算を組めない中小規模の事業所にとっても、部分的に導入が可能な信頼性の高いデータ保 護ソリューションです。

# 部分的導入 (PC1台から) が可能な、信頼性の高いデータ保護ソリューション

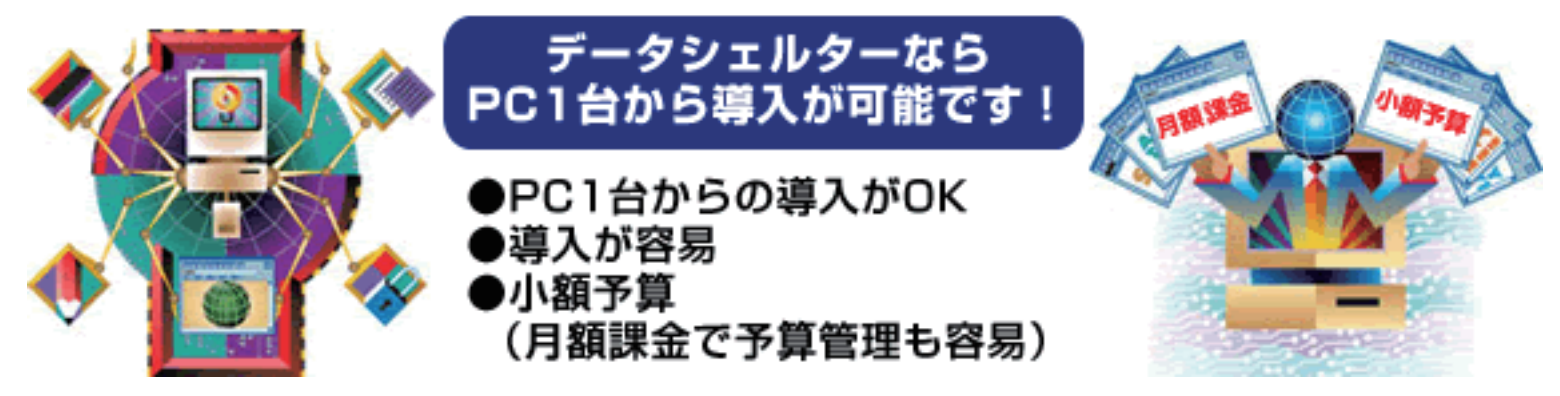

データシェルターをご利用いただくための費用は、初期設定費と月額会費です。 初期設定費と会費のアカウント数は PC で利用するバックアップ専用ソフト(エージェント)を単位として数えます。

月額会費は、バックアップする容量によって分類された、1GB・2GB・10GB・30GB の 4 タイプ毎に異なり、お支払 方法は、クレジットカード払い・口座振替(CoDen ペイメント)の 2 種類からお選びいただけます。 また、お支払期間は、クレジットカードが 1 ヶ月分前払い・4 ヶ月分前払い・6 ヶ月分前払い・12 ヶ月分前払いから、 口座振替 (CoDen ペイメント)が 4 ヶ月分前払い・6 ヶ月分前払い・12 ヶ月分前払いからご選択いただけます。

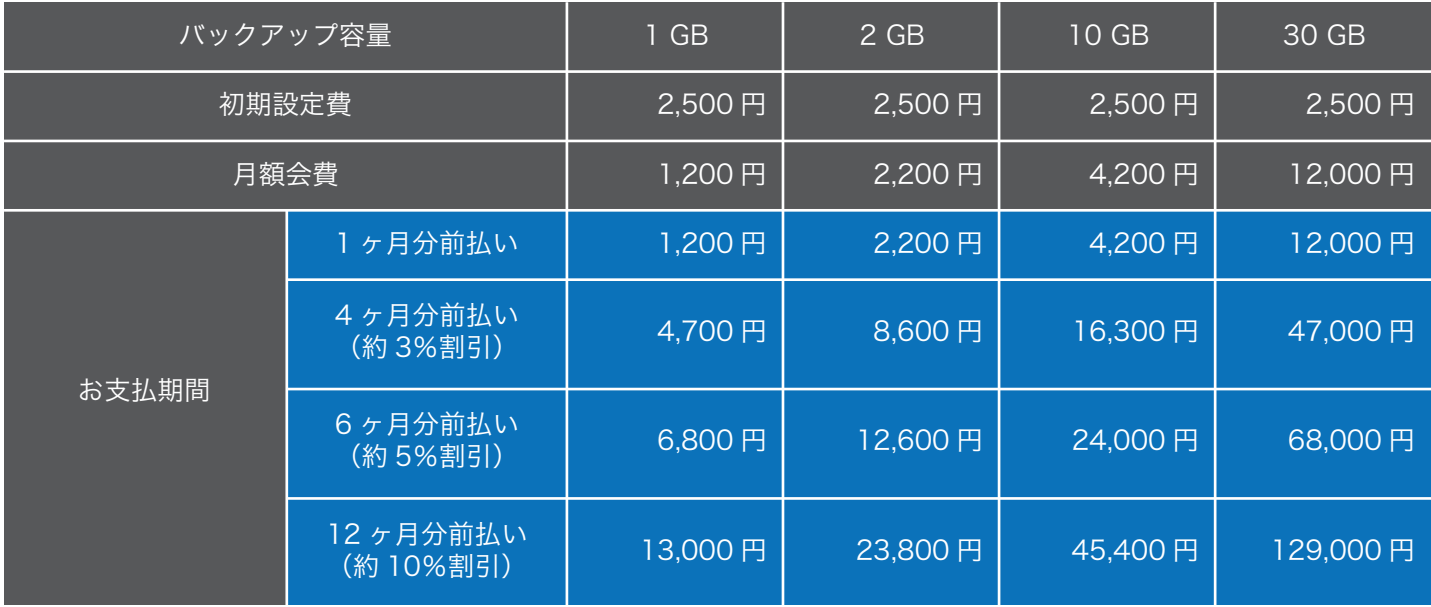

※サービス利用開始時のみ、初期設定費 2,500 円をお支払いただきます。

#### 2-4. インターネット経由での迅速なデータ復旧(リストア)

データシェルターは可用性にも優れ、不測の事態にはエージェントソフトを使って簡単にファイルをリトリーブ(復元) でき、万一、PC がクラッシュした場合でも、短時間で業務を再開できます。 個別ファイルへのアクセスも簡単にできますので、パソコンへのデータ復旧をスムーズに行うことができます。

# エージェントソフトを使って、簡単にファイルをリトリーブ(復元)

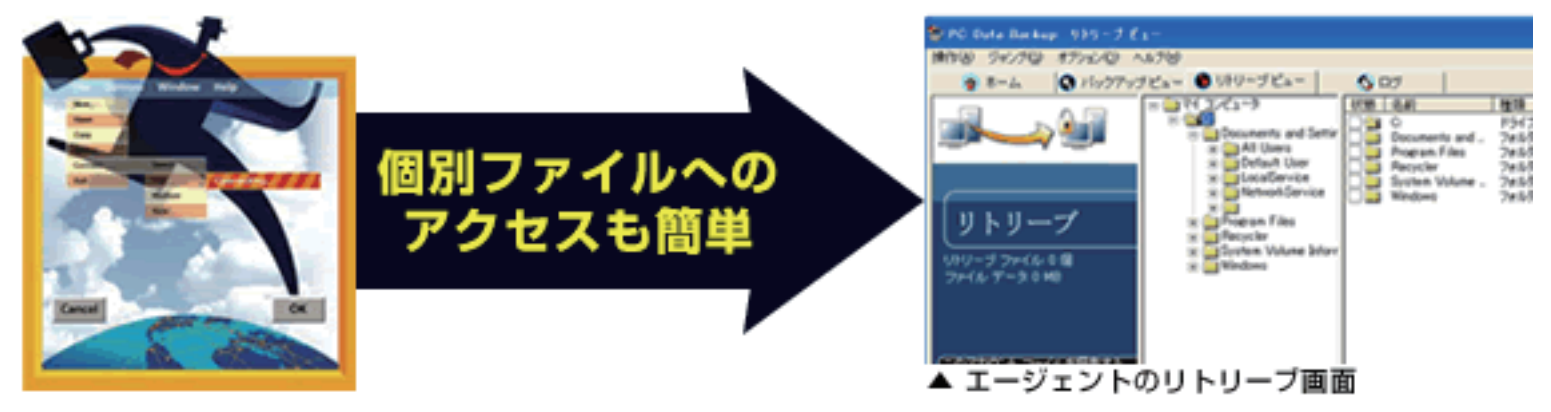

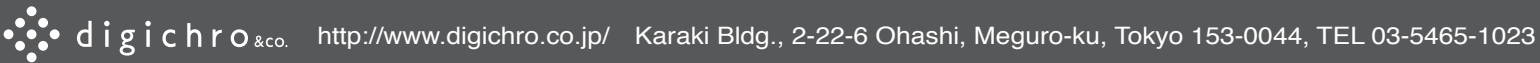

#### 3. 内部統制の強化

#### 3-1. 10 世代分の更新ファイルを保存

データシェルターは 10 世代分の更新ファイルを米国の東西 2 箇所のデータセンターへ 2 重に保存する為、最終的に フィックスするまでの記録を残しておくことが可能です。

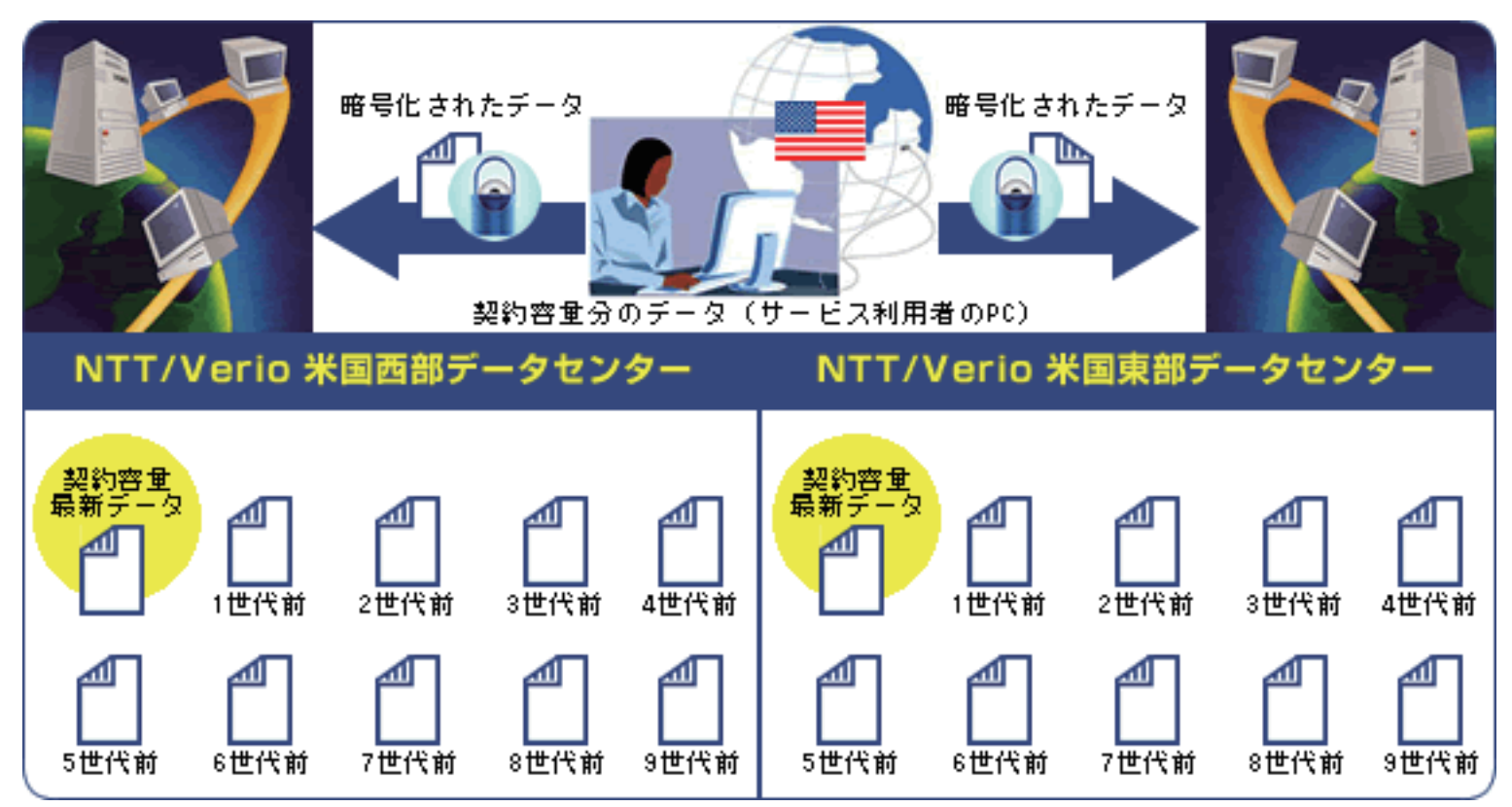

※最大で各々のファイルの9世代前(\*1)の分までが東西2箇所のデータセンターにそれぞれ保存されます。データ は同一データセンター内に保存されますが、契約容量に影響を与えることはありません。

※更新ファイルは最大 9 世代分まで保管されますが、データセンターに保管されてから 90 日間経過したファイルは 9 世代以内のものであっても削除されます。

### 3-2. ファイル保存期間のポリシー

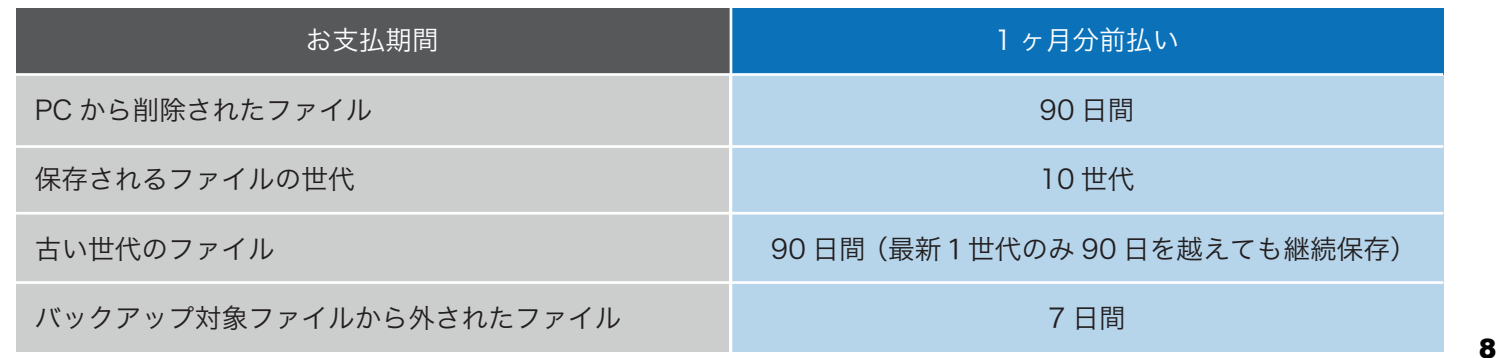

#### 3-3. 法規制に対応するデータの長期保存を可能に

データシェルターは NTT/Verio の技術に基づいた高い信頼性と、遠隔地での 2 重データ管理により、法規制に対応す る為の長期保存が可能です。

また、インターネット経由で迅速にデータのリストアができるため、コンプライアンスや新たな法規制へ対応すること ができます。

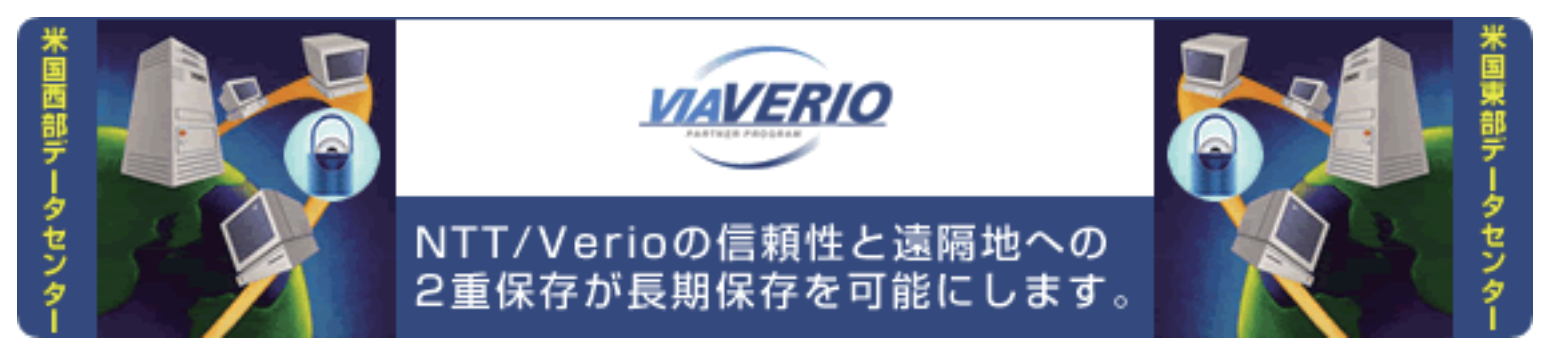

### 3-4. ツールの導入に時間がかからない

データシェルターは、お申込み後通常 2 営業日以内に利用開始することができます。 内部統制の強化に係るツールの導入に時間を要しません。 今すぐにバックアップサービス導入をご検討の方にもお勧めです。

# お申込みから契約成立までの流れ

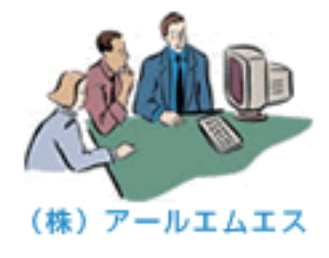

①Webフォームでお申込み

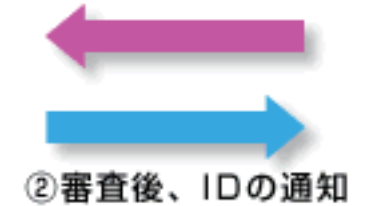

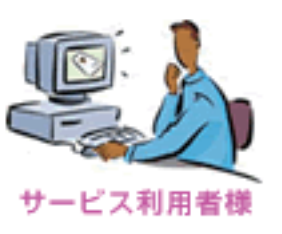

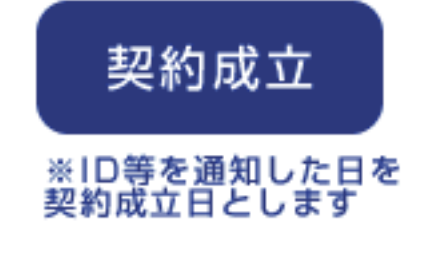

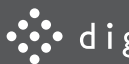

#### 3-5. 財務情報の信頼性を失う「データそのものの紛失」を防ぐ

昨今の不正会計や不適正なディスクロージャー問題を鑑み、内部統制は上場企業だけの話では済まなくなってきていま す。

金融商品取引法(日本版 SOX 法)の施行に伴い、2008 年 4 月 1 日以降開始する事業年度から財務報告に係る内部統 制の監査が義務付けられますので、内部統制の中でも、監査が実施される財務報告に係る内部統制について改善・構築 を施すことが最重要ポイントとなります。

財務情報の信頼性を阻害するリスクのなかでも、データそのものの紛失は改ざんなどに並び大きなリスクです。 データシェルターは、ツールの導入に時間がかからず、低コストで中小規模の事業所にも部分的に導入が可能な、信頼 性の高いデータ保護ソリューションです。

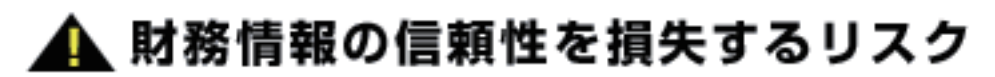

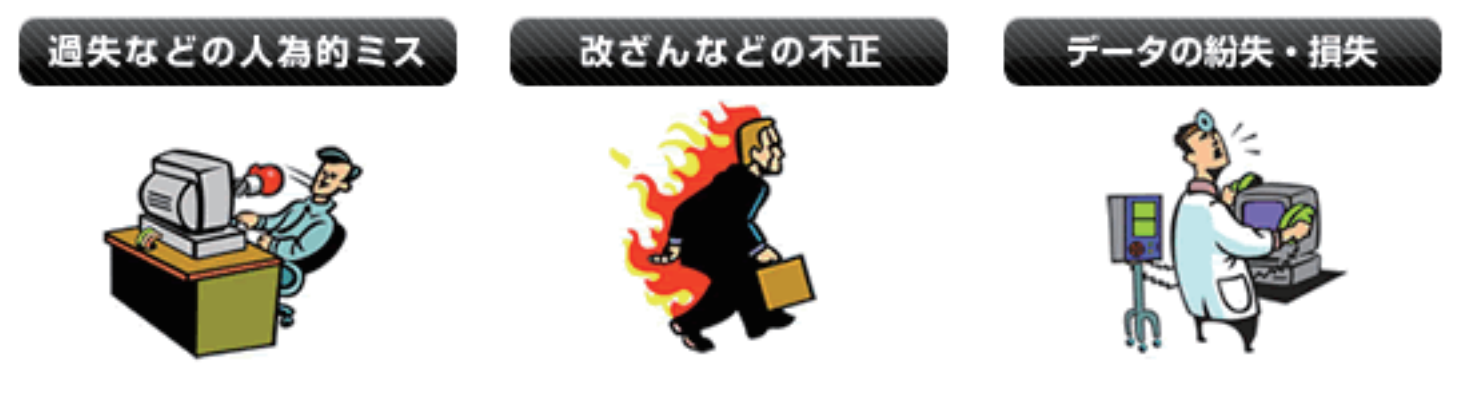

#### 4. 安全・簡単なシステム

#### 4-1. NTT コミュニケーションズ 100%子会社 NTT/Verio の技術

「データシェルター」は株式会社アールエムエスが NTT コミュニケーションズ 100%子会社であり、世界 170 カ国・ 100 万サイト以上の運用実績を持つ、米国最大級の iDC(インターネットデータセンター)企業「NTT/Verio」の技術 に基づき提供する、安全で格安な Windows PC データの自動バックアップサービスです。

NTT/Verio は、NTT コミュニケーションズの 100%子会社であり、米国最大級の iDC 企業です。 データシェルターのサービスは、データセンターの管理を NTT/Verio、日本向けのカスタマイズとサポートを株式会社 アールエムエスが行っています。 役割分担を明確にし、それぞれの責任分野に資源を集中することで、高品質で安定したサービスを安価にご提供します。

 $NTT = 1 - 2 - 3$  MTT to make strategic Investment in US-based Verio Inc. http://www.ntt.co.jp/news/news98e/980408.html

NTTcom ニュースリリース:米国 Verio 社の株式公開買付けによる買収・合併について http://www.ntt.com/NEWS\_RELEASE/2000NEWS/0005/verio.html

#### 4-2. 米国政府文書と同じ暗号化で解読不可能

バックアップデータは、バックアップ専用ソフト(エージェント)によって暗号化された状態で送信され、解読は不可 能です。

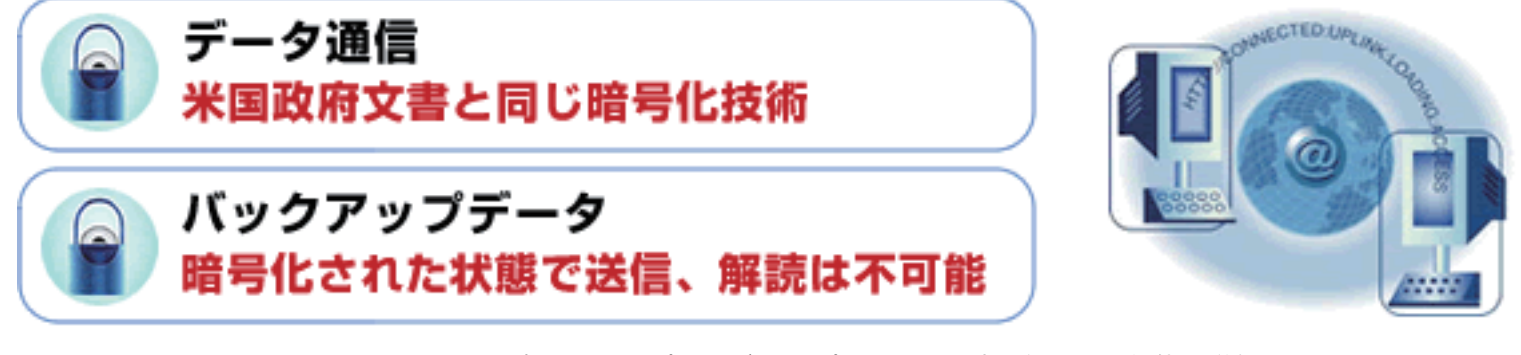

バックアップデータは、バックアップ専用ソフト(エージェント)によって暗号化された状態で送信されます。 データ通信には米国政府文書と同じ暗号化技術を使い、「データシェルター」のデータセンターに暗号化したまま自動 でバックアップします。

仮にデータセンターに保存されたデータが不正にアクセスを受けたとしても、解読は不可能です。

CD やフロッピーディスクへの保存より簡単で、しかも世界最高レベルの安全性を提供するサービスです。

#### 4-3. インストールするだけで自動差分バックアップ

簡単で分かりやすい最初の設定が終わると、インターネット回線を使って、毎日自動的にバックアップ作業が行われま す。

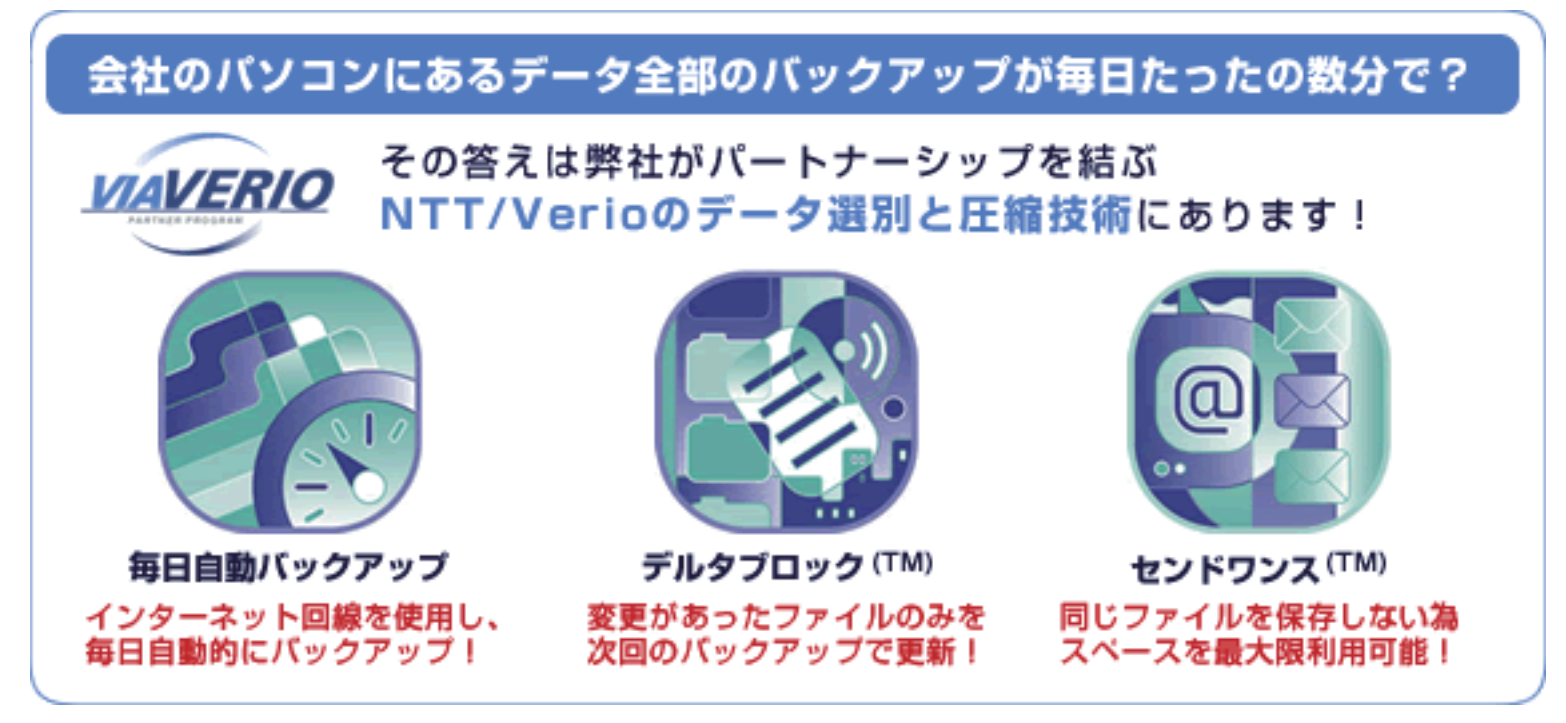

●デルタブロック (TM)

データが最後にバックアップされてから変更があったファイルのみを次回のバックアップで更新しますので、素早い バックアップが可能です。

●センドワンス (TM)

無駄にファイルのコピーや重複ファイルを保存しない技術です。同じファイルを保存しないため、スペースを最大限利 用できます。

これらの技術を採用した「データシェルター」サービスによって、会社のデータを毎日最新の状態でバックアップする ことができます。

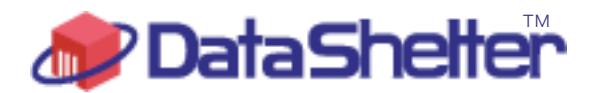

データシェルターのご案内 1-1. NTT コミュニケーションズ 100%子会社 NTT/Verio の技術 2-1. በ 1,200 円~0.000 円~0.000 円~0.000 円~0.000 円~0.000 円~0.000 円~0.000 円~0.000 円~0.000 円~0.000 円~0.000 円~0.000 円~0.000 円~0.000 円~0.000 円~0.000 円~0.000 円~0.000 円~0.000 円~0.000 円~0.000 円~0.000 円~0.000 円~0.000 円~0.000 円~0.000 円

#### バックアップシステムについて 個別ファイルへのアクセスも簡単にできますので、パソコンへのデータ復旧をスムーズに行うことができます。 ハツソナ ツノンスナムに ノいし

でき、万一、PC がクラッシュした場合でも、短時間で業務を再開できます。

は同一データセンター内に保存されますが、契約容量に影響を与えることはありません。

保存専用のデータセンターに同じデータが 2 重に保存されます。

DataShelter(データシェルター)は、株式会社アールエムエスが NTT/Verio の技術に基づいて提供する PC データバッ クアップサービスです。 DataShelter(データシェルター)は大切なデータをハードディスクのクラッシュや、火災・地震等の災害から守る、 PC をビジネスで利用する方に必須のサービスです。 データシェルターの概要は以下です。 DataSheiter(テータンエルダー)は、休式云仕アールエムエスか NTT/Verio の技術に塞フ DataSheiter(テータンエルター)は、休式去社アールエムエスが INTT/Verio の技術に基フいて提供する PU テータバ

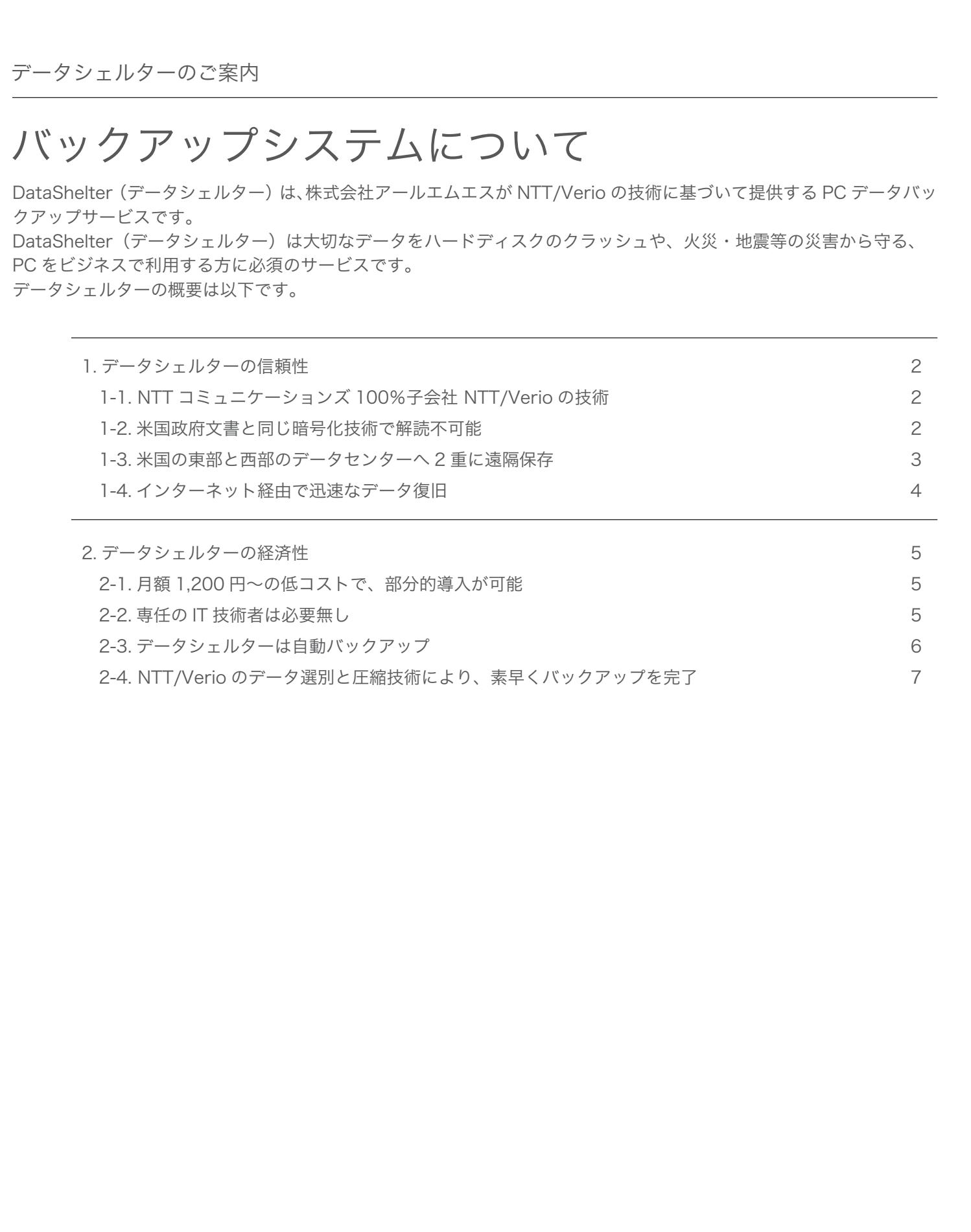

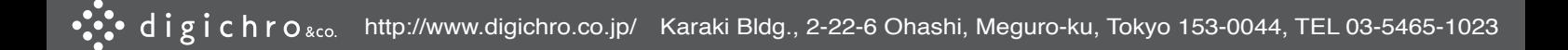

#### 1. データシェルターの信頼性

#### 1-1. NTT コミュニケーションズ 100%子会社 NTT/Verio の技術

「データシェルター」は株式会社アールエムエスが NTT コミュニケーションズ 100%子会社であり、世界 170 カ国・ 100 万サイト以上の運用実績を持つ、米国最大級の iDC(インターネットデータセンター)企業「NTT/Verio」の技術 に基づき提供する、安全で格安な Windows PC データの自動バックアップサービスです。

NTT/Verio は、NTT コミュニケーションズの 100%子会社であり、米国最大級の iDC 企業です。 データシェルターのサービスは、データセンターの管理を NTT/Verio、日本向けのカスタマイズとサポートを株式会社 アールエムエスが行っています。 役割分担を明確にし、それぞれの責任分野に資源を集中することで、高品質で安定したサービスを安価にご提供します。

 $NTT = 1 - 2 - 3$  MTT to make strategic Investment in US-based Verio Inc. http://www.ntt.co.jp/news/news98e/980408.html

NTTcom ニュースリリース:米国 Verio 社の株式公開買付けによる買収・合併について http://www.ntt.com/NEWS\_RELEASE/2000NEWS/0005/verio.html

#### 1-2. 米国政府文書と同じ暗号化で解読不可能

バックアップデータは、バックアップ専用ソフト(エージェント)によって暗号化された状態で送信され、解読は不可 能です。

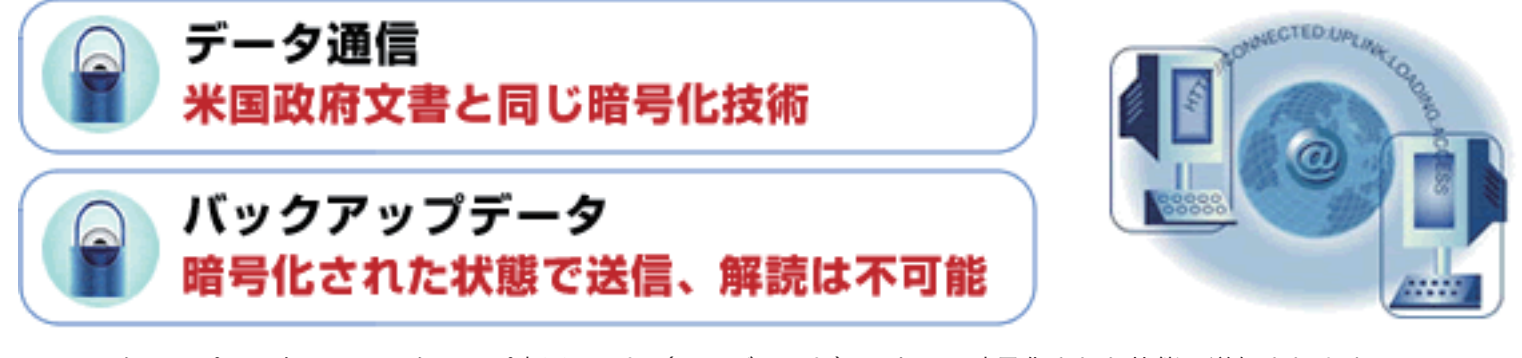

バックアップデータは、バックアップ専用ソフト(エージェント)によって暗号化された状態で送信されます。 データ通信には米国政府文書と同じ暗号化技術を使い、「データシェルター」のデータセンターに暗号化したまま自動 でバックアップします。

仮にデータセンターに保存されたデータが不正にアクセスを受けたとしても、解読は不可能です。

CD やフロッピーディスクへの保存より簡単で、しかも世界最高レベルの安全性を提供するサービスです。

### 1-3. インストールするだけで自動差分バックアップ

バックアップデータは NTT/Verio がその信頼性を保障する、米国の東部と西部にある、2 箇所のバックアップデータ 保存専用のデータセンターに同じデータが 2 重に保存されます。

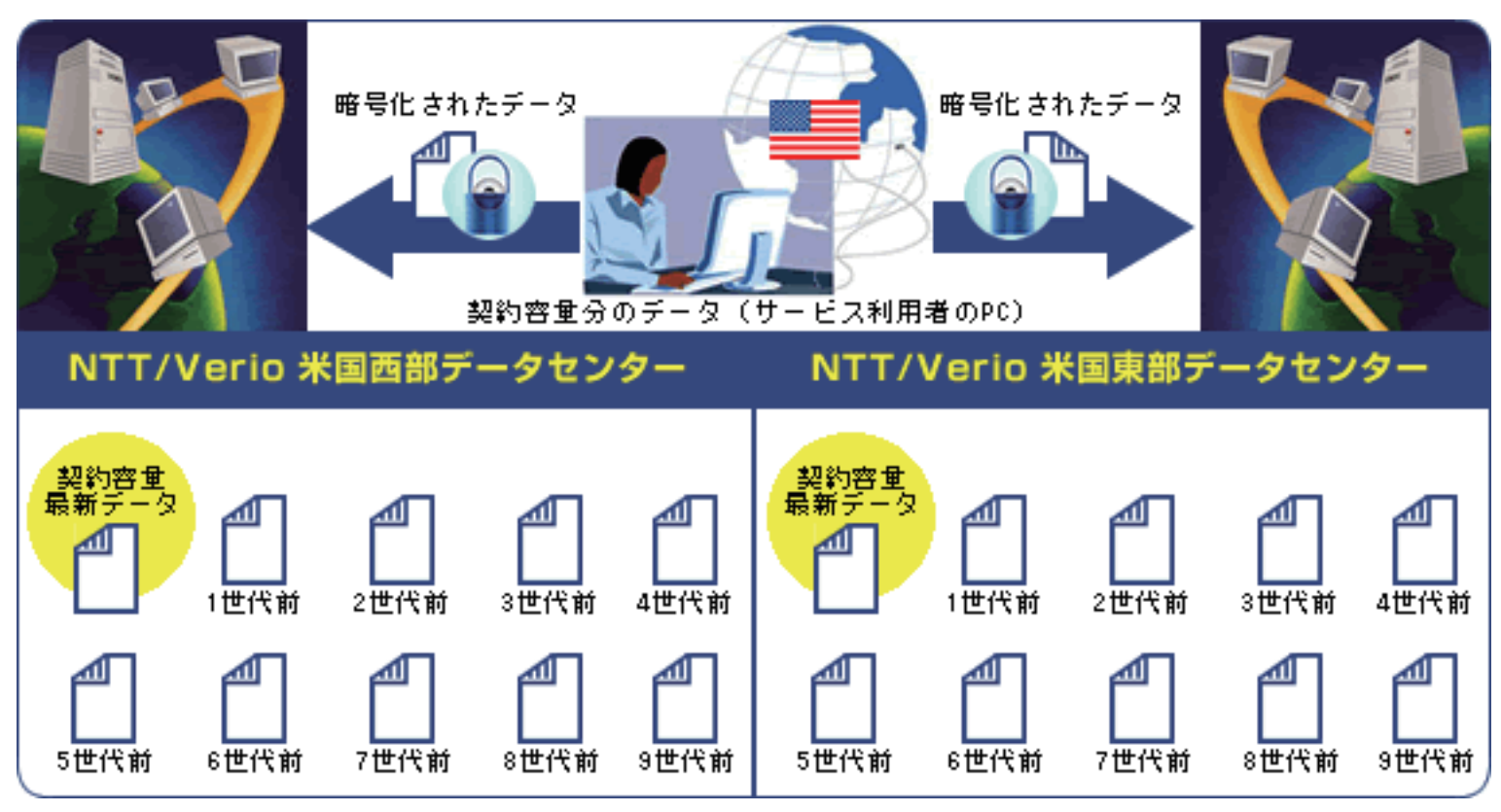

※最大で各々のファイルの9世代前(\*1)の分までが東西 2 箇所のデータセンターにそれぞれ保存されます。データ は同一データセンター内に保存されますが、契約容量に影響を与えることはありません。

※更新ファイルは最大 9 世代分まで保管されますが、データセンターに保管されてから 90 日間経過したファイルは 9 世代以内のものであっても削除されます。

#### 1-4. インターネット経由での迅速なデータ復旧(リストア)

データシェルターは可用性にも優れ、不測の事態にはエージェントソフトを使って簡単にファイルをリトリーブ(復元) でき、万一、PC がクラッシュした場合でも、短時間で業務を再開できます。 個別ファイルへのアクセスも簡単にできますので、パソコンへのデータ復旧をスムーズに行うことができます。

# エージェントソフトを使って、簡単にファイルをリトリーブ(復元)

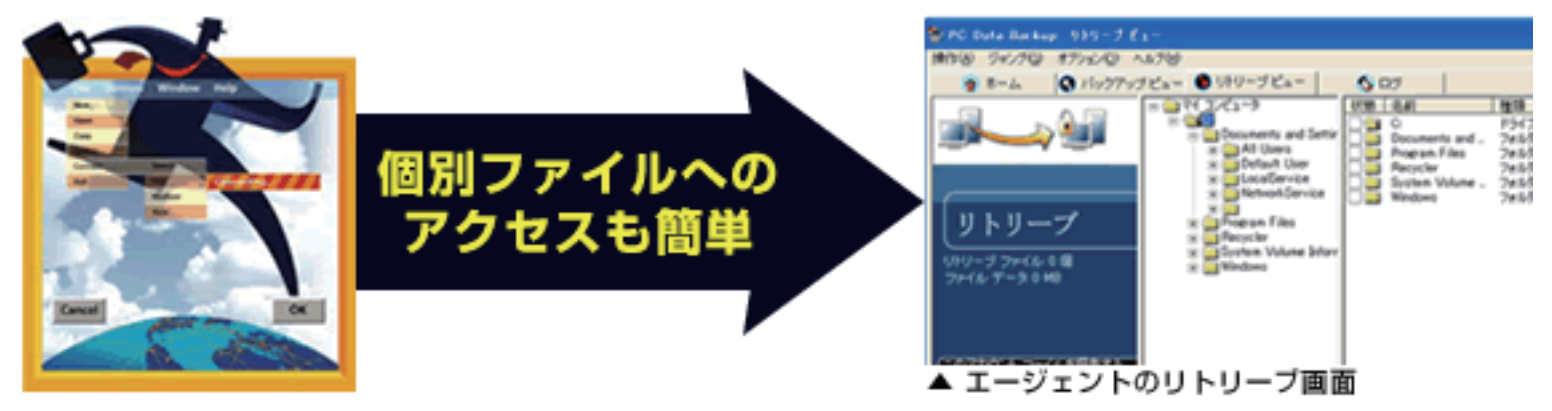

#### 2. 災害・トラブル対策

#### 2-1. 月額 1,200 円~の低コストで、部分的導入が可能

データシェルターは VPN や拠点間通信を構築する手間もコストも要りません。

月額課金 1,200 円~で PC 一台からの導入が可能です。

データシェルターは多額の予算を組めない中小規模の事業所にとっても、部分的に導入が可能な信頼性の高いデータ保 護ソリューションです。

# 部分的導入 (PC1台から) が可能な、信頼性の高いデータ保護ソリューション

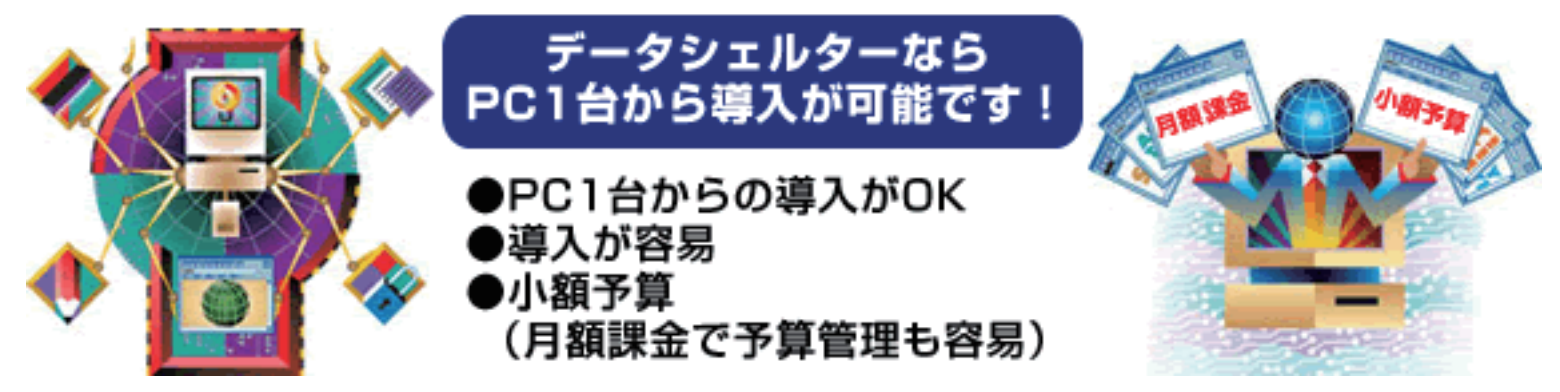

データシェルターをご利用いただくための費用は、初期設定費と月額会費です。 初期設定費と会費のアカウント数は PC で利用するバックアップ専用ソフト(エージェント)を単位として数えます。

月額会費は、バックアップする容量によって分類された、1GB・2GB・10GB・30GB の 4 タイプ毎に異なり、お支払 方法は、クレジットカード払い・口座振替 (CoDen ペイメント)の2種類からお選びいただけます。

また、お支払期間は、クレジットカードが 1 ヶ月分前払い・4 ヶ月分前払い・6 ヶ月分前払い・12 ヶ月分前払いから、 口座振替 (CoDen ペイメント) が 4 ヶ月分前払い・6 ヶ月分前払い・12 ヶ月分前払いからご選択いただけます。

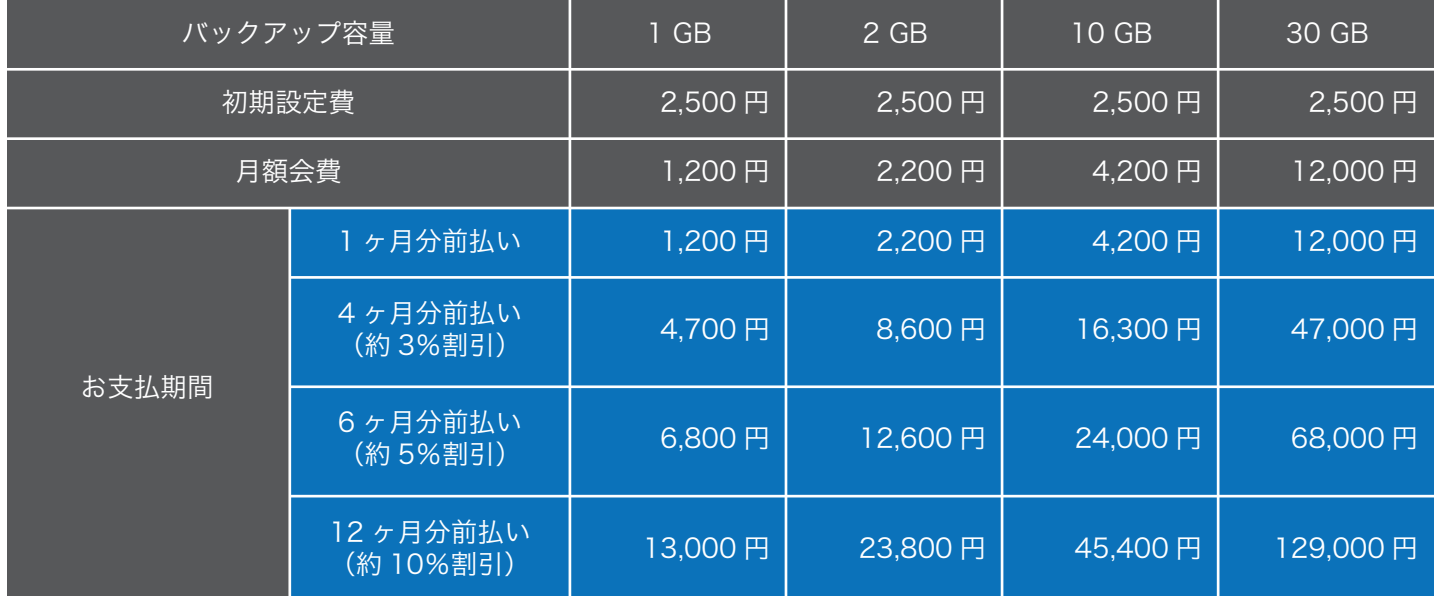

※サービス利用開始時のみ、初期設定費 2,500 円をお支払いただきます。

信頼できるデータセンターにサーバーを用意し、定期的にバックアップする方法が確実です。

しかし、そのためには VPN、暗号化、自動化などの高度な技術がないと、機密保持、データの整合性維持が保てません。 データセンターの利用費用も合わせて考えると、大規模組織でないと実現が困難です。

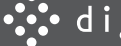

5

#### 2-2. 専任の IT 技術者は必要無し

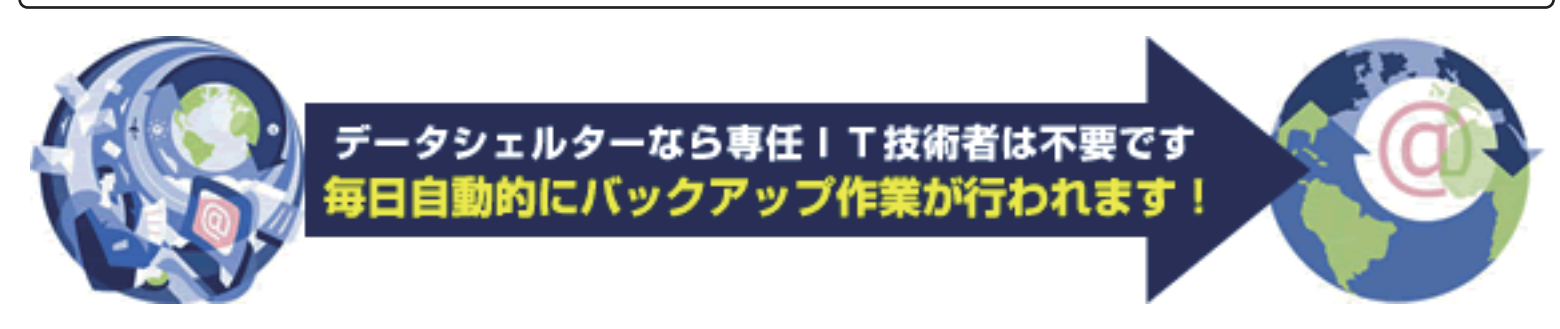

社内に専任の IT 技術者を必要とするようなデータバックアップでは、リソース・人員不足やコスト増で実用的とは言え ないケースが あります。

データシェルターは、お使いの PC にバックアップ専用ソフト(エージェント)をセットアップします。

簡単で分かりやすい最初の設定が終わると、インターネット回線を使って、毎日自動的にバックアップ作業が行われま す。

データシェルターを利用すれば、日々のバックアップ作業を遂行する為のトレーニング・人員不足も問題ではありませ  $h_{\circ}$ 

#### 2-3. データシェルターは自動バックアップ

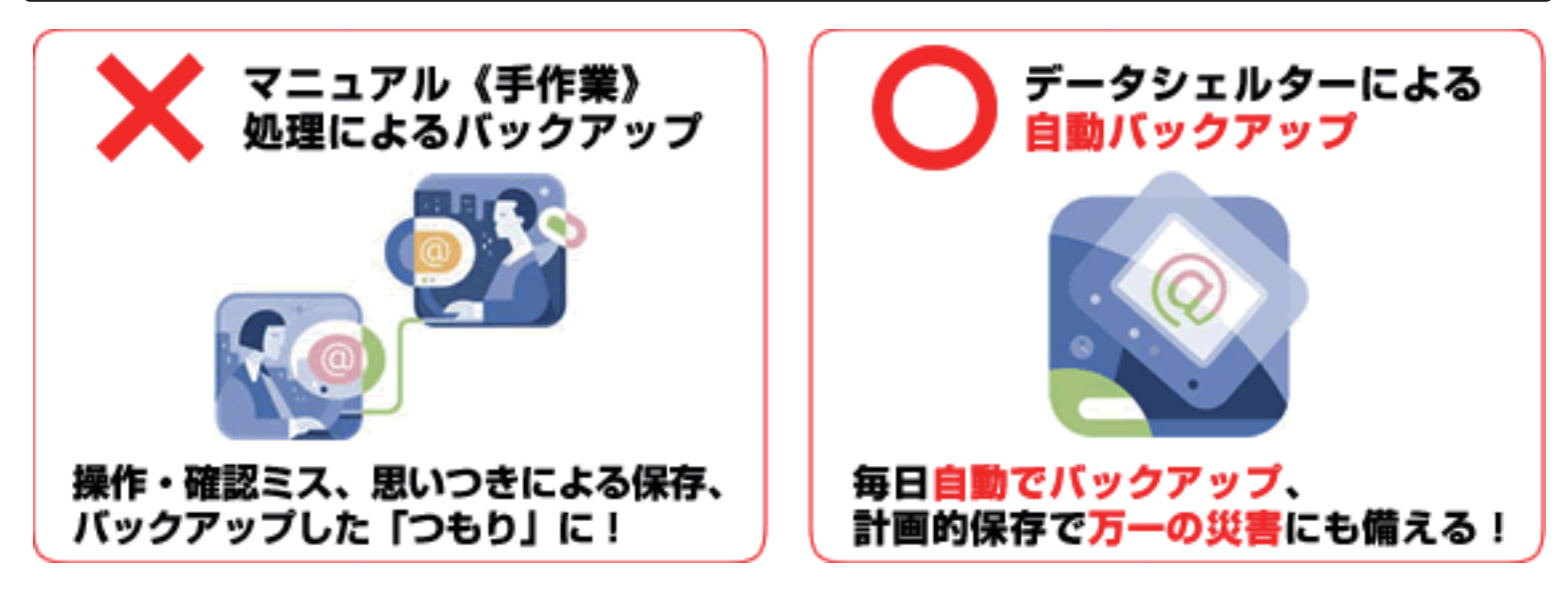

バックアップ作業を担当者がマニュアル(手作業)処理していては、操作ミスなどによる人間系のミスを完全に防ぐこ とは難しいでしょう。

データシェルターを利用することで、既存の PC データのバックアップ作業に係る一連のマニュアル(手作業)処理を、 統合化されたシステムとして自動化することができます。

自動化によるメリットとしては、労働時間の短縮や人的リソースの削減が挙げられます。また自動データバックアップ を取ることで、ハードディスククラッシュや自然災害によるデータ消失への不安を事前に除去し、目前のビジネスに資 源や意識を集中させることができます。

データシェルターは、CD やフロッピーディスクへの保存より簡単で、しかも世界最高レベルの安全性を提供するサー ビスです。

簡単で分かりやすい最初の設定が終わると、インターネット回線を使って、毎日自動的にバックアップ作業が行われま す。

### 2-4. NTT/Verio のデータ選別と圧縮技術により、素早くバックアップを完了

無駄にファイルのコピーや重複ファイルを保存しない技術により、スペースを最大限に利用することができます。

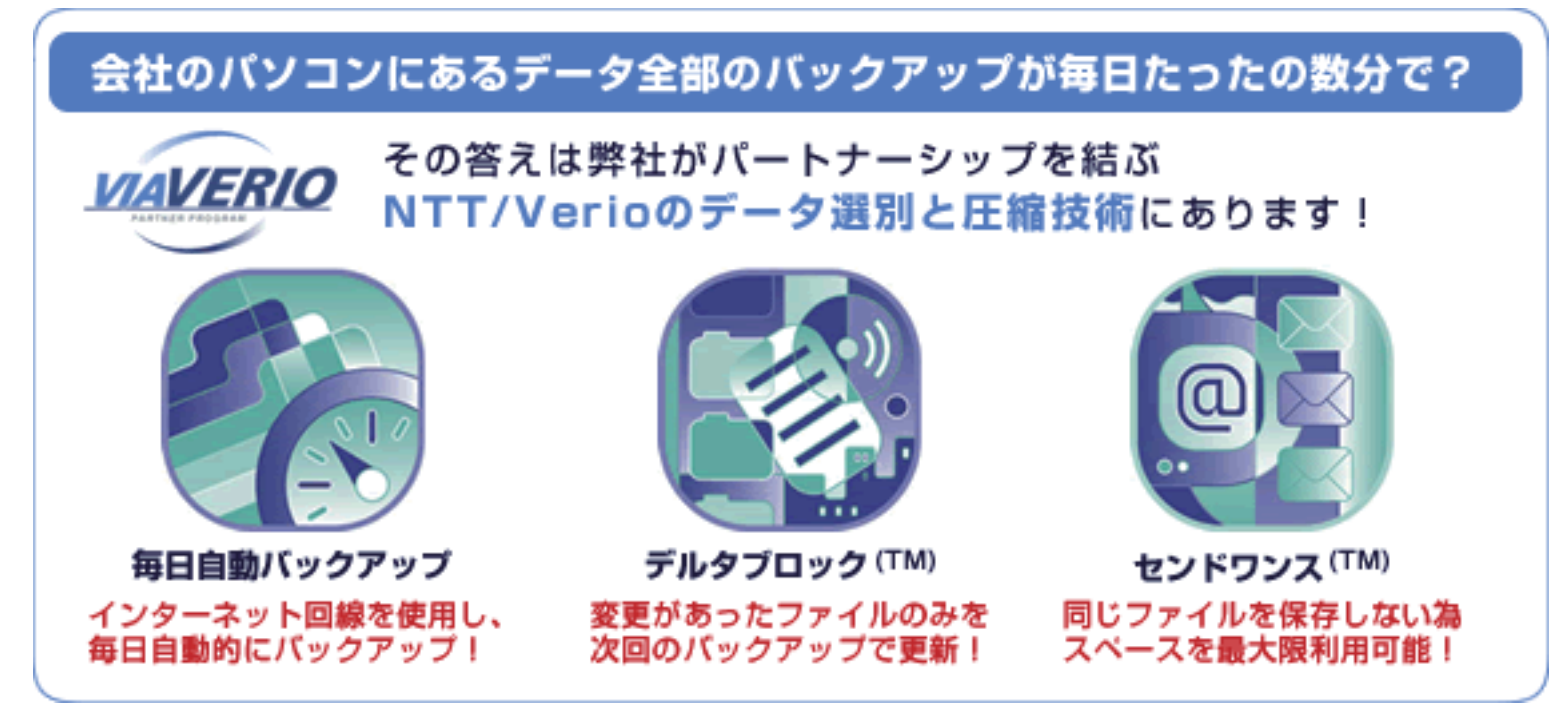

●デルタブロック (TM)

データが最後にバックアップされてから変更があったファイルのみを次回のバックアップで更新しますので、素早い バックアップが可能です。

●センドワンス (TM)

無駄にファイルのコピーや重複ファイルを保存しない技術です。同じファイルを保存しないため、スペースを最大限利 用できます。

これらの技術を採用した「データシェルター」サービスによって、会社のデータを毎日最新の状態でバックアップする ことができます。

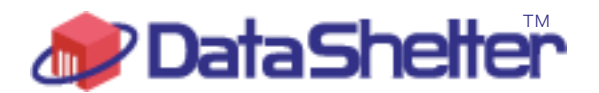

データシェルターのご案内

# よくあるお問合せ

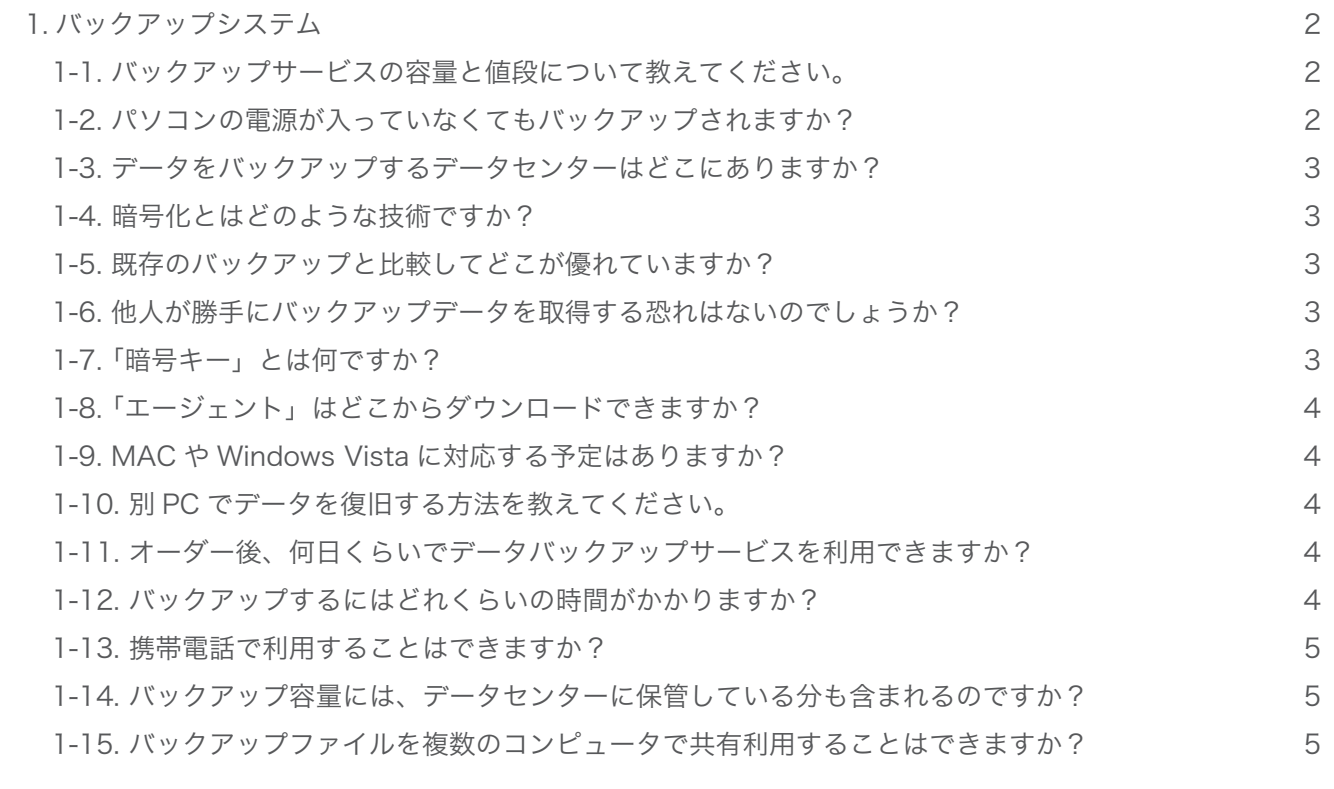

2. 各種手続き 2-1. 会費はいつから発生しますか? 2-2. 最低利用期間はありますか? 2-3. 月の途中に契約をした場合の料金はどのようになりますか? 2-4. 会社で複数台契約したいのですが、1枚のクレジットカードで全て支払えますか? 2-5. 銀行口座の残金が不足のため、引落しされなかった場合は? 2-6. 登録情報 / 支払方法を変更するにはどうすればいいですか? 2-7. 月末に解約したい場合は、いつまでに手続きをすればいいですか? 2-8. 解約したらデータセンターのデータはどうなりますか? 2-9. 問合せの方法は? 6 6 7 7 7 7 7 8 8 8

#### 1. バックアップシステム

#### 1-1. バックアップサービスの容量と値段について教えてください。

月額会費は、バックアップする容量によって分類された、1GB・2GB・10GB・30GB の 4 タイプ毎に異なり、お支払 方法は、クレジットカード払い・口座振替(CoDen ペイメント)の 2 種類からお選びいただけます。 また、お支払期間は、クレジットカードが 1 ヶ月分前払い・4 ヶ月分前払い・6 ヶ月分前払い・12 ヶ月分前払いから、 口座振替 (CoDen ペイメント)が 4ヶ月分前払い・6ヶ月分前払い・12ヶ月分前払いからご選択いただけます。

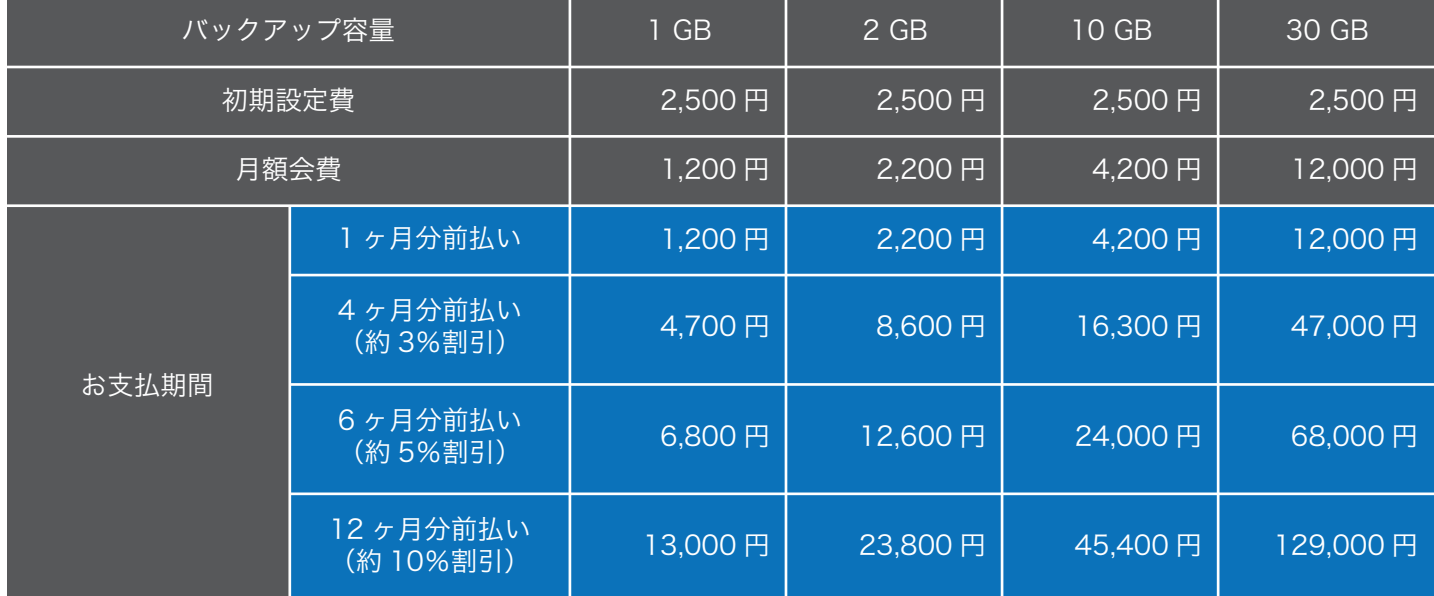

※サービス利用開始時のみ、初期設定費 2,500 円をお支払いただきます。

※本サービスは、ユーザー ID 発行日から 1 ヶ月間のクーリング・オフ期間を設けております。該当期間内に契約手続 きを完了された場合は、一切の費用のお支払いは必要ありません。

※初回費用は、初期費用と月額会費の日割り分、ご希望の支払い期間の種類に基づく翌月以降の会費となります。

例)1GB / 4 ヶ月分前払いでご契約:契約成立日が 4 月 15 日の場合

【1,200 円 ÷31 日 ×17 日】+【4,700 円(4 か月分前払い金額)】+【2,500 円(初期設定費)】=7,863 円

を初回費用として 5 月 31 日にお支払いただきます(クーリング・オフ期間中の費用の発生はありません)。 その後はご希望の支払い期間の種類に基づいたお支払いとなります。

#### 1-2. パソコンの電源が入っていなくてもバックアップされますか?

エージェントのインストール時に設定したバックアップスケジュールの時間帯にパソコンの電源が入っていない場合 は、次回ネットワーク接続時に自動的にバックアップを行います。

#### エージェントのオプション>バックアップスケジュール「ネットワーク接続時にバックアップ」の項目

で、最後のバックアップを行ってから何時間後に自動バックアップを開始するか設定することができます。データ消失 の危険を最小限にとどめるために、毎日バックアップが行われるよう設定を行ってください。

2

#### 1-3. データをバックアップするデータセンターはどこにありますか?

バックアップデータは NTT/Verio がその信頼性を保障する、米国の東部と西部にある、2 箇所のバックアップデータ 保存専用のデータセンターに同じデータが 2 重に保存されます。

#### 1-4. 暗号化とはどのような技術ですか?

米国政府文書と同じ暗号化技術を使い、「データシェルター」のデータセンターにお客様の大切な情報を暗号化したま ま自動でバックアップしています。

バックアップデータは、バックアップ専用ソフト(エージェント)によって暗号化された状態で送信・保存されるので、 インターネット送信途中での盗み見ができないのはもちろん、万一データセンターに保管されたデータが不正にアクセ スを受けたとしても、解読は不可能です。

#### 1-5. 既存のバックアップと比較してどこが優れていますか?

データシェルターは、お客様の大切な情報をバックアップ専用ソフト(エージェント)を使って暗号化し、そのまま米 国の東部と西部 2 箇所のデータセンターに自動でバックアップします。

そのため、インターネット送信途中での盗み見ができないのはもちろん、仮にデータセンタに保存されたデータが不正 にアクセスを受けたとしても、解読は不可能です。

遠隔地保管で同一 LAN 上のバックアップよりも災害に強く、また CD やフロッピーディスクへの保存より簡単で、紛 失や盗難の心配もありません。 これまでは本サービスレベルの信頼性のデータバックアップは、専門の IT 技術者が常駐 する組織でしかできませんでしたが、データシェルターは小組織でもコスト的に可能な格安のサービスです。

#### 1-6. 他人が勝手にバックアップデータを取得する恐れはないのでしょうか?

データシェルターは、データをバックアップする「アカウント番号」とそれに関連付けられた暗号キーがないと、バッ クアップファイルにアクセスできないように暗号化したままファイルを保存しているので、他人が勝手にバックアップ データを取得することは不可能です。

#### 1-7. 「暗号キー」とは何ですか?

「エージェント」ソフトに「ユーザーID」を登録、ご利用者情報等を入力すると、データセンターへの最初の接続が 始まり、データセンターへの登録が始まります。 データセンターへの登録が完了すると「暗号キー」が含まれた「アカウント情報」が通知されます。 「暗号キー」はエージェントの再インストール時や他のパソコンへのデータ復旧時に必要となりますので、「アカウント 情報」を必ず印刷して、金庫のような安全な場所に保管してください。

#### 1-8.「エージェント」はどこからダウンロードできますか?

以下 URL よりダウンロードしてください。インストールには「ユーザー ID」が必要になります。 「ユーザー ID」はエージェントがインストールされバックアップするパソコンのみ使用できる固有の ID です。

●バックアップ容量1GB用 URL http://download.data-shelter.com/JPN-01G\_Setup.zip ●バックアップ容量 2GB 用 URL http://download.data-shelter.com/JPN-02G\_Setup.zip ●バックアップ容量 10GB 用 URL http://download.data-shelter.com/JPN-10G\_Setup.zip ●バックアップ容量 30GB 用 URL http://download.data-shelter.com/JPN-30G\_Setup.zip

#### 1-9. MAC や Windows Vista に対応する予定はありますか?

Windows Vista は今後対応する予定ですが、詳細は未定です。 また、Machintosh への対応は現在のところ予定されておりません。

#### 1-10. 別 PC でデータを復旧する方法を教えてください。

サポートの「他のパソコンへのデータ復旧について」を参照してください。 http://www.data-shelter.com/support/support.html#data\_2

#### 1-11. オーダー後、何日くらいでデータバックアップサービスを利用できますか?

オーダーフォームからのお申込み後 2 営業日以内に、当社よりユーザー ID 等の必要情報をメールでお知らせします。 この情報を元にバックアップ専用ソフト(エージェント)をインストールいただくことで、バックアップサービスのご 利用が可能になります。

#### 1-12. バックアップするにはどれくらいの時間がかかりますか?

データ量によって異なりますが、初回は全てのデータをバックアップするためある程度の時間がかかります。 2 回目以降は更新分のみバックアップになりますので、数分程度になります。

#### 1-13. 携帯電話で利用することはできますか?

携帯電話でのご利用には対応しておりません。

#### 1-14. バックアップ容量には、データセンターに保管している分も含まれるのですか?

バックアップ容量にデータセンターに保管している分は含まれません。

#### 1-15. バックアップファイルを複数のコンピュータで共有利用することはできますか?

基本は 1PC=1 ユーザ ID で、データを共有することはできません。 しかし、同じ ID を使って別の PC にもエージェントを設定することはできますので、1 つのユーザー ID でバックアッ プをとったデータを別の PC に同じ ID を使ってデータをリストアすることで、データを共有することは可能です。 ただしこの場合、先にエージェントをインストールしていた PC でのデータバックアップやリトリーブはできなくなり ますのでご注意ください。

#### 2. 各種手続き

#### 2-1. 会費はいつから発生しますか?

オーダーフォームからのお申込み後 2 営業日以内に、当社よりメールでユーザー ID 等の必要情報ご通知します。 このユーザ ID をご通知した日を契約成立日とし、この日より 1 ヶ月間をクーリング・オフ期間と定めています。 クーリング・オフ期間終了後から費用が発生します。

月額会費は、バックアップする容量によって分類された、1GB・2GB・10GB・30GB の 4 タイプ毎に異なり、お支払 方法は、クレジットカード払い・口座振替(CoDen ペイメント)の 2 種類からお選びいただけます。 また、お支払期間は、クレジットカードが 1 ヶ月分前払い・4 ヶ月分前払い・6 ヶ月分前払い・12 ヶ月分前払いから、 口座振替(CoDen ペイメント)が 4ヶ月分前払い・6ヶ月分前払い・12ヶ月分前払いからご選択いただけます。

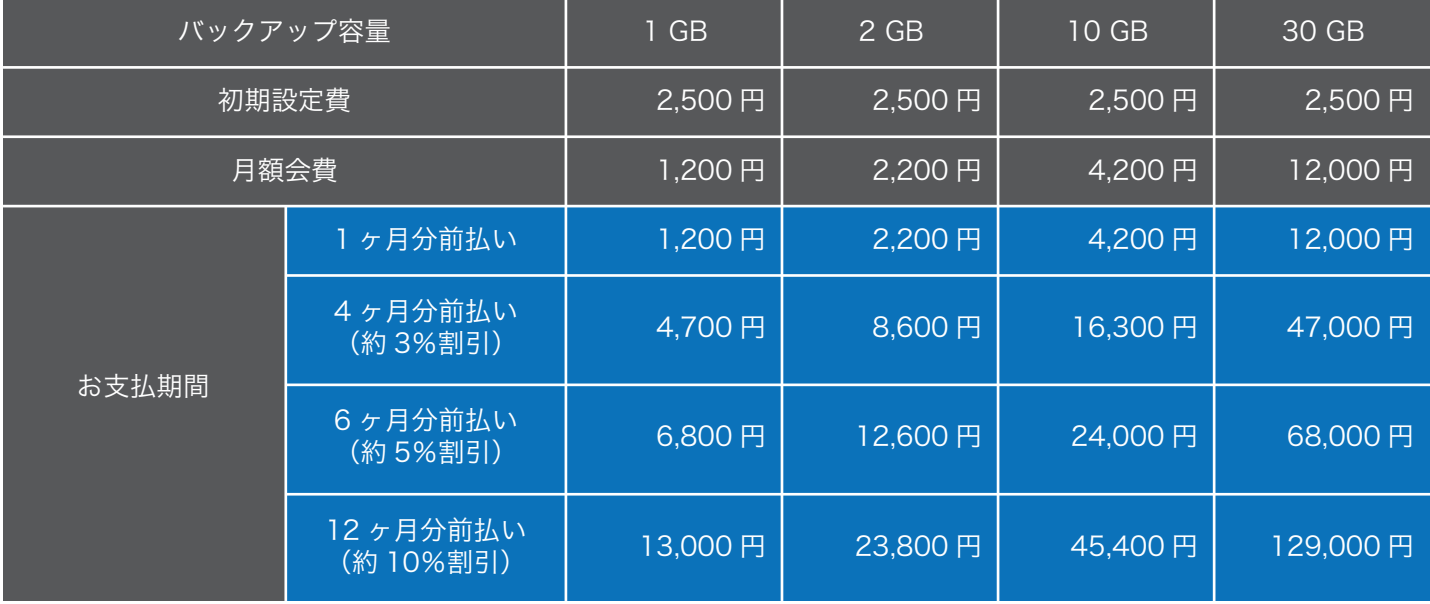

※サービス利用開始時のみ、初期設定費 2,500 円をお支払いただきます。

※本サービスは、ユーザー ID 発行日から 1 ヶ月間のクーリング・オフ期間を設けております。該当期間内に契約手続 きを完了された場合は、一切の費用のお支払いは必要ありません。

※初回費用は、初期費用と月額会費の日割り分、ご希望の支払い期間の種類に基づく翌月以降の会費となります。

例)1GB / 4 ヶ月分前払いでご契約:契約成立日が 4 月 15 日の場合

【1,200 円 ÷31 日 ×17 日】+【4,700 円(4 か月分前払い金額)】+【2,500 円(初期設定費)】=7,863 円

を初回費用として 5 月 31 日にお支払いただきます(クーリング・オフ期間中の費用の発生はありません)。 その後はご希望の支払い期間の種類に基づいたお支払いとなります。

#### 2-2. 最低利用期間はありますか?

ございません。

#### 2-3. 月の途中に契約をした場合の料金はどのようになりますか?

1 ヶ月のクーリング・オフ期間終了後、 ①初期設定費(契約台数分)+②支払期間分の金額+③当月末までの日割り料金 をご請求いたします。 ●日割りの計算方法は下記を参考にしてください。

例)契約成立日:2/26 10GB×3 契約、支払方法:クレジットカード、4 ヶ月分前払いの場合

¥2500(初期設定費)×3=¥7500 ¥16300(10GB 6 ヶ月分前払い金額)×3 契約=¥48900 ¥140(10GB 日割り会費)×6(3/26~3/31 分)×3 契約=¥2520 ※(無料利用期間は 3/25 まで) +②+③=¥58920 を、3 月 31 日にご指定のカードでお支払いただきます。

#### 2-4. 会社で複数台契約したいのですが、1枚のクレジットカードで全て支払えますか?

はい、お支払い可能です。

#### 2-5. 銀行口座の残金が不足のため、引落しされなかった場合は?

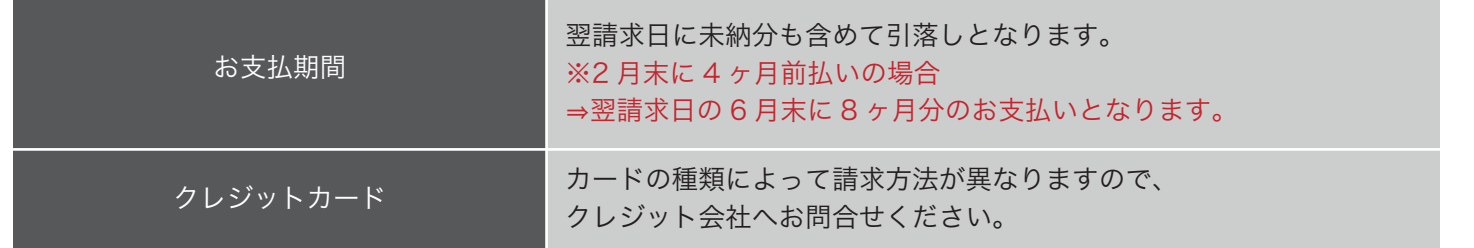

#### 2-6. 登録情報 / 支払方法を変更するにはどうすればいいですか?

契約者 ID と契約者パスワード、登録情報を変更するユーザーのユーザー番号とユーザーパスワードをご用意の上、こ ちらの登録情報変更フォームより変更を行ってください。 https://www.data-shelter.com/change.html

#### 2-7. 月末に解約したい場合は、いつまでに手続きをすればいいですか?

解約フォームから解約のお申込みをいただき、お申込み月の末日(末日が当社休業日の場合、その前営業日)までに当 社から解約手続き完了の通知が行われた場合、翌月末日にサービスが停止し、翌々月からの会費も発生いたしません。 詳細は、利用規約の第14条(契約者による解約申込み、当社による解約受付けと解約成立)をご覧ください。

■解約フォーム https://www.data-shelter.com/cancel.html

#### 2-8. 解約したらデータセンターのデータはどうなりますか?

データセンターから削除されます。

#### 2-9. 問合せの方法は?

エージェントのご利用方法に関するお問合せは、まずサポートページをご覧ください。 お支払い方法などについては、ナビダイヤル、またはメールにてお問合せください。

■サポート

http://www.data-shelter.com/support/support.html

ナビダイヤル:0570-064044 受付時間:平日(土・日・祝日除く) 9:00~17:00 メールアドレス:info@data-shelter.com

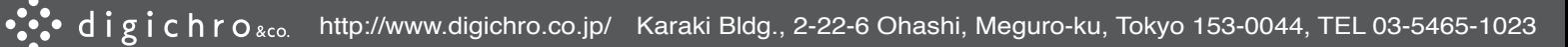

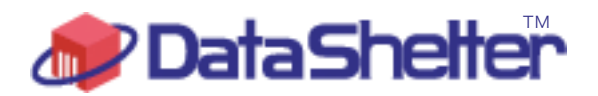

データシェルターのご案内

利用規約

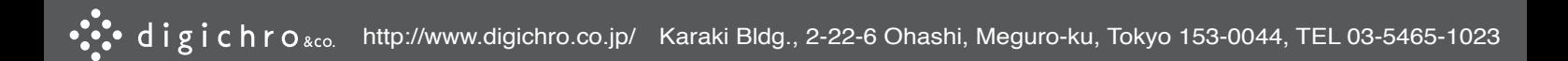

下記の「DataShelter(データシェルター)利用規約」(以下「本規約」という)を設けております。 「DataShelter(データシェルター)」の利用申込みは、本規約の内容をご承諾頂く必要があります。

#### 第1条 (サービス)

- 1. '本規約」は、次条所定のユーザー(以下 'ユーザー」といいます。)が株式会社アールエムエス(以下 '当社」と いいます。)が提供する DataShelter (データシェルター)サービス (以下「本サービス」といいます。)を利用す る際の一切について適用されるものとします。
- 「ユーザー」は、「本サービス」を利用するために、「当社」が提供する「エージェント」ソフトウェア(以下「エー 2. ジェント」といいます。)を「エージェント」のご利用上の注意に従って「ユーザー」のパソコンにインストールし、 「本規約」に基づき利用するものとします。
- 「本サービス」を利用すると、契約ディスク容量の範囲で「エージェント」がインストールされたパソコンの「ユー 3. ザー」の指定したデータが、「当社」の業務提携先である NTT / Verio 社の管理下のデータセンターにバックアッ プされます。「ユーザー」は必要に応じ「エージェント」を利用し、データセンターにバックアップされたデータ を回収できます。
- 「本サービス」の詳細は DataShelter(データシェルター)のホームページ http://www.data-shelter.com/(以下「当 4. 社ホームページ」といいます。)での説明をもってします。
- 「当社」は「当社ホームページ」で発表することにより随時「本サービス」の内容の追加・廃止・変更が行えるも 5. のとします。

#### 第2条(ユーザーと契約者)

- 「契約者」とは「当社」に「本サービス」の利用を申込み、「当社」からの電子メールで通知された「契約者ID」(以 1. 下「契約者ID」といいます。)と「ユーザーID」(以下「ユーザーID」といいます。)と「ユーザー番号」(以 下「ユーザー番号」といいます。)を所持する法人・個人(以下「契約者」といいます。)をいいます。
- 2.「契約者」の識別は、「契約者ID」とパスワードで行います。

同一の「契約者」であっても、「本サービス」を利用するパソコンごとに異なる固有の「ユーザーID」と「ユーザー 番号」が必要です。

- 「ユーザー」の契約面での識別は、「ユーザー番号」とパスワードで行います。「エージェント」ソフトウェア上で 3. の識別は、「ユーザーID」と暗号キーで行います。
- 「ユーザー」及び「契約者」は、ソフトウェア利用規約に同意し、インストールした後に、「本規約」の定めに従い 4. 「本サービス」の利用を行うことができます。
- 「ユーザー」及び「契約者」は、「本サービス」の利用を申し込んだ時点で「本規約」の内容を承諾しているものとします。 5.

#### 第3条(契約者情報について)

- 「契約者」及び「ユーザー」は、「本サービス」利用の申込みの際には、「当社ホームページ」のオーダーフォームで、 1. 契約者名、ユーザー名、住所、メールアドレス、電話番号、ファックス番号など、「当社」が必要と定める契約者 情報を正確に登録するものとします。また登録した情報が常に正確な内容であるよう、変更が生じた場合には、「当 社ホームページ」の登録内容変更フォームを利用し、速やかに「当社」へ変更の通知をするものとします。また、「当 社」が必要とする情報を追加提供することに協力するものとします。「ユーザー」より提供された情報が正確であ ることを「ユーザー」は保証するものとします。
- 「当社ホームページ」の登録内容変更フォームは、「契約者」、「ユーザー」のみが知りうるパスワードによって保護 2. されています。また、登録内容変更フォームで登録内容変更があった場合、変更内容は電子メールによって「契約者」 に通知されます。
- 「契約者」は意図しない契約者情報変更が電子メールによって通知された場合は、直ちに意図しない契約者情報変 更であることを「当社」に通知する義務を負います。 3.
- 「当社」は前項の通知が、変更後 2 営業日以内になかった場合、ここに登録された内容を「契約者」自身による正 4. 規の情報とします。
- 「契約者」及び「ユーザー」の故意または過失によって、不実または不正確な情報を登録・更新したと「当社」が判断し、 5. 提供された情報につき「契約者」に照会した後、15 日以上返答がなかった場合には重大な契約違反があるものと みなされ、「本サービス」の利用資格は取消されます。

#### 第4条(申込みの承認及び「本サービス」の開始)

- 「当社」は「当社ホームページ」のオーダーフォームで「本サービス」の利用申込みを受付け、必要な審査・手続 1. きを経た後に、「契約者」に「ユーザーID」等の必要情報を電子メールにて通知します。
- 「ユーザー」は「当社」指定の URL から「エージェント」をダウンロードし、「本サービス」利用パソコンにイン 2. ストールし、「エージェント」に「ユーザーID」を登録することにより、「本サービス」の利用を開始することが できます。
- 3.「当社」からの「ユーザーID」等の必要情報の通知は、オーダーフォームで「本サービス」の利用申込み受付け後、 2 営業日以内を原則とします。

#### 第5条(契約成立日とクーリング・オフ)

- 「当社」から「ユーザーID」を通知した日を契約成立日とし、契約成立日から1ヶ月間「ユーザー」は無料で「本 1. サービス」を利用することができます。
- 2. 契約成立日(「当社」 から 「ユーザーⅠD」 を通知した日) から、1ヶ月間を 「特定商取引に関する法律」 に定めるクー リング・オフが可能な期間とします。
- 第6条に定める期間内に書面での契約手続きが完了しなかった場合、あるいは「当社ホームページ」の解約申込み 3. フォームでの解約手続きが完了した場合、当該「ユーザー」及び「契約者」は、当該「ユーザー」に関し、「当社」 に対して一切の支払い義務を負いません。
- クーリング・オフ期間内に「当社ホームページ」の解約申込みフォームでの解約手続きが完了した「ユーザー」は 4. 直ちに「本サービス」の利用権を失い、データセンターへのアクセス権限を剥奪されます。また、「ユーザー」がデー タセンターにバックアップしたデータも削除されます。

#### 第6条(契約書類手続き)

- 1. 「当社ホームページ」のオーダーフォームで、「契約者」による指定があった場合は指定の「当社」営業代理店が、「契 約者」による指定がない場合は「当社」が指定した「当社」営業代理店が、「契約者」のもとに契約書を原則とし て持参し、「契約者」に対し、契約内容についての説明を原則として口頭で行います。
- 「契約者」と「当社」営業代理店の所在地が離れている等、持参や口頭での説明が困難である経済的合理性等の合 理的理由がある場合は、郵送、電話等の代替手段を用いることがあります。 2.
- 「契約者」は、本契約内容に同意する場合は、契約書正本二通に記名捺印し契約書類手続きを行うこととします。 3. 契約書正本一通を「当社」営業代理店経由で「当社」が保管、契約書正本一通を「契約者」が保管するものとします。
- 契約書類手続き完了後も、第5条の規定は有効です。すなわち、クーリング・オフ期間内であれば、「契約者」は一 4. 切の支払い義務を負うことなく解約できます。
- 「契約者」が「当社」営業代理店より契約書を受領後、10営業日経過後も、「当社」にて契約書を受け取ることが 5.できない場合は、「契約者」に契約継続の意思がなく、解約手続きがとられたものとし、たとえ1ヶ月間サービス 無料利用期間内であっても、「ユーザー」は直ちに「本サービス」の利用権を失い、データセンターへのアクセス 権限を剥奪されます。また、「ユーザー」がデータセンターにバックアップしたデータも削除されます。

#### 第7条(サポートセンター)

- 「ユーザー」は「当社」のサポートセンターに電話し「本サービス」についての技術的サポートを受けることがで 1. きます。
- 2. サボートを受ける場合、「ユーザー」は、「契約者 I D」と「ユーザー番号」を提示し正規のユーザーであることを 証明する必要があります。
- サポートはサービス無料利用期間も受けることができます。 3.
- 「ユーザー」は「当社ホームページ」に掲載のサポートポリシーを承認遵守し、サポートを要請するものとし、サポー トポリシーを遵守しない「契約者」及び「ユーザー」に対しては、「当社」はサポートを行わない権利、あるいは 契約を解除する権利を保持するものとします。  $\Delta$

#### 第8条(費用の支払い)

- 費用の計算は、「当社ホームページ」のプライスリストに掲載された初期設定費及び月額会費データに基づいて行 1. います。
- 月額会費の支払い期間の種類は1ヶ月分前払い、4ヶ月分前払い、6ヶ月分前払い、12ヶ月分前払いの4種類が 2. あります。「ユーザー」の月額会費の支払い期間の種類は、第9条の費用の支払い手段と共に「当社ホームページ」 のオーダーフォームで選択するものとします。
- 3. 最初の支払いは、契約成立日から、1ヶ月経過した日から当月末日までの日割り計算による当月分月額会費、上記 2項で決定した支払い期間の種類に基づく翌月分以降の月額会費、初期設定費の合計金額となります。
- 以降は、月額会費の支払い期間の種類に対応した時期に、第9条の費用の支払い手段により、月額会費を前払いす 4. るものとします。
- 「当社」は、「当社ホームページ」のプライスリストで発表することをもって「本サービス」の初期設定費及び月額 5. 会費を変更できるものとします。
- 6.5 項でいう 「本サービス」 費用の変更及び発表があった場合、新規契約に対しては直ちに新しい費用が適用されます。 継続中の契約については、発表があった月から2ヶ月経過後の3ヶ月目の月額会費分から新しい費用が適用される ものとします。2 項でいう支払い期間の種類が1ヶ月分前払い以外の場合は、該当月により、発表があった月から 2ヶ月分は旧基準が適用され、3ヶ月目以降の月額会費分には新しい基準が適用され、両基準が混在したこととな る場合があります。

#### 第9条(費用の支払い手段)

「契約者」は「本サービス」の利用により「契約者」が「当社」に支払う費用の一切を、以下いずれかの方法で、 1. 支払うものとします。 ●「契約者」が指定するクレジットカード

●NTTコミュニケーションズ株式会社CoDenペイメントによる口座振替

- 費用の請求は、クレジットカードによる支払いの場合は当該クレジットカード会社より通知されるものをもってし、 2. NTTコミュニケーションズ株式会社CoDenペイメントによる支払いの場合はNTTコミュニケーションズ株 式会社より通知されるものをもってします。「当社」から直接「契約者」に通知されることはありません。
- ズ株式会社より発行されます。いずれの場合も、「当社」から直接「契約者」に発行されることはありません<mark>。</mark> 費用の領収書の発行は、クレジットカードによる支払いの場合は当該クレジットカード会社規定によるものとしま 3. す。NTTコミュニケーションズ株式会社CoDenペイメントによる支払いの場合はNTTコミュニケーション
- 4. 「当社」が承認した場合に限り、「契約者」は費用を銀行振り込みによる前払い等の上記2手段以外の方法で支払う ことができるものとします。

#### 第10条(クレジットカード支払いに関する特約)

「契約者」がクレジットカード支払いを選択した場合は以下の特約事項を承認したものとします。 1.

「契約者」は第6条の契約書記名捺印時に、「当社」が指定するクレジットカード会社所定の契約書の書式で支払い に利用するクレジットカードの情報を届け出るものとします。

- 2. 「契約者」は上記で届け出たクレジットカードの情報に変更があった場合、遅延なく「当社ホームページ」の登録 内容変更フォームを使って届け出るものとします。
- 「当社」は「契約者」が届け出たクレジットカード情報についての変更情報を当該クレジットカード会社より収集 することができるものとします。当該クレジットカード会社より変更後の情報が通知された場合、「当社」は新し いクレジットカード情報に基づいて支払いを受けることができるものとします。 3.
- 変更後のクレジットカード情報を含め、有効なクレジットカード情報を「契約者」のクレジットカード情報と呼び 4. ます。
- 「当社」は「当社」が現に請求権を持つ、あるいは継続的に請求権が発生するクレジットカード情報をクレジットカー 5. ドデータベースとして保持します。
- 「本サービス」の利用を停止し、「当社」が請求権を有しないクレジットカード情報については、「当社」は請求権 6. がないことが確定後直ちに当該クレジットカード情報をクレジットカードデータベースから削除します。
- 「ユーザー」の支払い方法としてクレジットカードを選択しながら、有効なクレジットカード情報を提供できない 7.場合、当該「ユーザー」は「本サービス」の利用権を失い、データセンターへのアクセス権限を剥奪されます。また、 「ユーザー」がデータセンターにバックアップしたデータも削除されます。

16,300 円 47,000 円

#### 第11条(CoDenペイメント支払いに関する特約)

- 「契約者」がNTTコミュニケーションズ株式会社CoDenペイメント支払いを選択した場合は以下の特約事項 1. を承認したものとします。
- 「契約者」は第6条の契約書記名捺印時に、「CoDenペイメント利用規約」の規定を十分に理解しCoDenペ 2. イメント支払いを申し込むものとします。
- 3. CoDenペイメント支払いを選択した場合、 第8条費用の支払いでいう月額会費の支払い期間の種類のうち、 4ヶ 月分前払い、6ヶ月分前払い、12ヶ月分前払いの3種類の何れかのみが選択できます。
- 4. NTTコミュニケーションズ株式会社より「契約者」に、第8条第2項あるいは第3項分に該当する請求が「デー タシェルター」の記述をもって請求されます。
- 「契約者」はCoDenペイメント支払い申込み内容を正確に記述するものとします。記述内容に誤りがあった場合、 「当社」は「契約者」に記述の修正を求めることも、「契約者」の契約を解除することもできるものとします。「記 述の修正を求める」か「契約を解除する」かは当社において決定するものとします。 5.
- 「ユーザー」の支払い方法としてCoDenペイメントを選択しながら、CoDenペイメントの口座振替が不可能 6. と確定した「ユーザー」の契約は直ちに解約されます。この場合、「ユーザー」は「本サービス」の利用権を失い、 データセンターへのアクセス権限を剥奪されます。また、「ユーザー」がデータセンターにバックアップしたデー タも削除されます。

### 第12条(個人情報)

- 「当社」は「個人情報の保護に関する法律」のガイドラインにそって「ユーザー」及び「契約者」の個人情報を取 1. り扱います。
- 「当社」の個人情報取扱い詳細は、「当社ホームページ」の「データシェルター(株式会社アールエムエス)の個人 2. 情報の取扱い指針」に掲載します。
- 「当社」の「本サービス」提供に協力する NTT / Verio 社、NTT / Verio 社の管理下のデータセンター、「当社」営 3. 業代理店は「データシェルター(株式会社アールエムエス)の個人情報の取扱い指針」に反しない基準で「ユーザー」 及び「契約者」の個人情報を取り扱います。
- 上記に同意した「ユーザー」及び「契約者」だけが「本サービス」を申込み、利用できます。 4.
- 「ユーザー」及び「契約者」の個人情報は「当社ホームページ」の登録内容変更フォームから本人が直接変更できます。 5.この場合の本人の確定は「契約者ID」及び「ユーザー番号」と本人のみが知りうる各パスワードによって行います。

7

#### 第13条 (バックアップデータ)

- 「本サービス」を利用しバックアップするデータは「ユーザー」及び「契約者」が正当に利用権を保持しているも 1. のでなければなりません。正当に利用権を保持しないデータのバックアップのために「本サービス」を利用するこ とは禁止されています。
- 第三者の特許、著作権、商標権などを侵害するデータのバックアップのために「本サービス」を利用することは禁 2. 止されています。
- 日本国及び米国の刑法において犯罪とされる行為の用に供するデータのバックアップのために「本サービス」を利 3. 用することは禁止されています。
- 個人情報保護法等の各種の法律に抵触するデータのバックアップのために「本サービス」を利用することは禁止さ 4. れています。
- 禁止された利用を行った「ユーザー」のバックアップしたデータは「ユーザー」の同意なく削除されることがあり 5. ます。また禁止された利用を行った「ユーザー」及び「契約者」の利用権が解除され、データセンターへのアクセ ス権限を剥奪され、「ユーザー」がデータセンターにバックアップした全てのデータが削除されることがあります。

#### 第14条(契約者による解約申込み、当社による解約受付けと解約成立)

- 「ユーザー」及び「契約者」による「本サービス」解約の手続きは、「当社ホームページ」の解約申込みフォームで 1. 行うものとします。
- 「当社」は、申込み内容に瑕疵がなく、「契約者」に「当社」に対する未払い債務がない場合、申込み翌営業日中ま 2. でに解約申込みを受付けた旨の内容を、メールで通知します。
- サービス無料利用期間でなく、「ユーザー」及び「契約者」が解約フォームにて解約申込みを行い、前項の「当社」 3. による解約受付けの通知が解約申込みを行った月の月末までに行われた場合、翌月末に解約が成立し、「本サービス」 が停止されます。 前項の「当社」による解約受付けの通知が解約申込みを行った翌月 1 日から末日までに行われた場合、翌々月末に 解約が成立し、「本サービス」が停止されます。
- 「当社ホームページ」の解約申込みフォームでの解約手続きは、同一「契約者」が複数の「ユーザー番号」を持つ場合、 4. 「契約者」単位ではなく「ユーザー番号」単位で行う必要があります。期日の判定も、「契約者」単位ではなく「ユー ザー番号」単位となります。
- 5.
	- 「当社」による解約受付け以降も、3 項で定める解約成立までの期間は「ユーザー」は正当な利用権を保持します。 また、この期間の会費も通常の通り処理されます。「ユーザー」及び「契約者」は解約受付けをもって会費支払い の義務がないことを主張することはできません。

#### 第15条(契約の不承認及び契約の取り消し)

「当社」は、利用申込みをした「ユーザー」及び「契約者」が次のいずれかの事項に該当することが判明した場合は、 1. 当該「ユーザー」の「本サービス」の利用を承認しないことがあります。また、利用契約完了後であっても、「ユー ザー」あるいは「契約者」がいずれかの事項に該当することが判明した場合は、当該契約を取り消すことができる ものとします。

(1) 過去に「本規約」の違反等で「本サービス」の利用の一時停止又は除名処分を受けたことがあること。 (2) クレジットカードもしくはその他の支払い方法による料金支払いの際における不備を含め、利用料金の支払い を怠っていること又は過去に「本サービス」の利用料金の支払いを怠ったことがあること。 (3) 本人のものではない名義または情報を用いた利用の申込みであると推測するに足る相当の事由があること。

- (4) 「ユーザー」あるいは「契約者」が「本規約」に違反したと「当社」が判断したとき。
- (5) その他「当社」が「本サービス」の利用を承認することを不適当と判断したとき。
- 申込みの不承認および契約取消しにより発生した「ユーザー」及び「契約者」または第三者の損害に対し、「当社」 2. 及び、NTT / Verio 社、NTT / Verio 社の管理下のデータセンター、「当社」営業代理店はいかなる責任も負わな いものとし、一切の損害賠償義務を負わないものとします。

#### 第16条(「本サービス」の終了、停止、移動、変更)

- 「ユーザー」承認の取消しと同時に「本サービス」の利用も終了するものとします。「当社」の裁量によって、状況 1. に応じて「本サービス」を復元することがありますが、その際には初期費用、リニューアル費用、復元料金を請求 させていただきます。
- 「当社」は、「ユーザー」及び「契約者」が契約に違反したと判断した場合、または裁判所等公的第三者機関からの 法的要請にこたえる場合には「本サービス」を停止、終了、移動、もしくは変更することがあります。 2.
- 「当社」及び NTT / Verio 社は、必要に応じて、「本サービス」の全部又は一部を中止することがあります。 3.
- 「当社」及び NTT / Verio 社、NTT / Verio 社の管理下のデータセンター、「当社」営業代理店は、前第1項から第 3項の手続きによる「本サービス」の終了、停止、移動、変更に関し「ユーザー」及び第三者から免責されるもの とします。 4.

#### 第17条(自己責任の原則)

「契約者」及び「ユーザー」は、「契約者ID」及び「ユーザーID」「ユーザー番号」と本人のみが知りうる各パスワー ドを用いて、「本サービス」の利用に際して為された一切の行為(バックアップされた情報の正確性及び適法性を含み ます。)について、当該行為を自己が為したか否かを問わず、一切の責任を負うものとします。

#### 第18条(責任の制限)

- 「当社」及び NTT / Verio 社は、「本サービス」について、正確性、合法性及び「ユーザー」が意図する利用目的へ 1. の適合性、有用性等に関し、いかなる保証責任も負いません。
- 「当社」及び NTT / Verio 社、NTT / Verio 社の管理下のデータセンター、「当社」営業代理店は「ユーザー」が「本 2. サービス」用の設備(以下「設備」といいます。)に蓄積した情報が消失し、または第三者により改ざんされた場合は、 技術的に可能な範囲で情報の復旧に努めるものとし、その復旧への努力をもって、消失または改ざんに伴う「ユー ザー」または第三者からの損害賠償の請求を免れるものとします。
- 「本サービス」の提供に係わる「当社」の責任は、「ユーザー」が支障なく「本サービス」を利用できるよう、善良 なる管理者の注意をもって「本サービス」を運営することに限られるものとします。「当社」及び NTT / Verio 社、 NTT / Verio 社の管理下のデータセンター、「当社」営業代理店は、「本サービス」の利用により発生した「ユーザー」 及び「契約者」の損害(逸失利益及び他の「ユーザー」又は第三者から「ユーザー」に対して為されたクレーム、 損害賠償請求等に基づく損害を含みます。)および「本サービス」を利用できなかったことにより発生した「ユーザー」 及び「契約者」または第三者の損害に対し、いかなる責任も負わないものとし、損害賠償義務を一切負わないもの とします。 3.

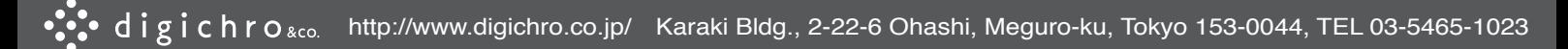

#### 第19条(利用上の制約)

- 「当社」は、「本サービス」へのアクセス数の増大、データ転送量の増大等により設備にかかる負荷が増大し、円滑 1. な「本サービス」の提供に支障を来すと判断した場合、「ユーザー」の承諾を得ることなく、当該「本サービス」 を一時的に利用できない状態に置いた後、再度利用できる状態に復活させることがあります。
- 「ユーザー」及び「契約者」は「本サービス」を通じて次の行為を行わないものとします。「当社」は、次の行為に 2. 該当するか否かに関し調査が必要と判断した場合は「ユーザー」及び「契約者」に対し調査の協力を求めることが でき、「ユーザー」及び「契約者」はこれに協力するものとします。
	- (1)他人の名義または情報を利用して「本サービス」を利用する行為。
	- (2)直接間接を問わず「本サービス」利用し、第三者の権利を侵害する行為。

(3)「当社」及び NTT / Verio 社の「本サービス」用設備(「本サービス」を提供するために用意する通信設備、 通信回線、電子計算機、その他の機器及びソフトウェアをいい、以下同様とします。)に無権限でアクセスし、ま たはその利用もしくは運営に支障を与える行為。

(4)上記各号の他、法令、「本規約」に違反する行為、「本サービス」の運営を妨害する行為、「当社」及び NTT / Verio 社の信用を毀損する行為又は第三者もしくは「当社」及び NTT / Verio 社に不利益を与える行為。

「当社」は、「ユーザー」及び「契約者」が「本規約」に違反した場合もしくはそのおそれのある場合、「ユーザー」 3. 及び「契約者」による「本サービス」の利用に関し第三者からクレーム・請求等が為され、かつ「当社」が必要と 認めた場合、またはその他の理由で不適当と「当社」が判断した場合は、当該「ユーザー」及び「契約者」に対し、 次のいずれかまたはこれらを組み合わせて講ずることがあります。

(1) 「本規約」に違反する行為またはそのおそれのある行為を止めること、および同様の行為を繰り返さないこと を要求すること。 (2) 「本サービス」の利用を一時停止すること又は利用資格を終了させること。

「当社」及び NTT / Verio 社は、サーバーによる自動的なアクセスによる場合、および「ユーザー」による「本サー 4. ビス」の利用に支障が生じた場合に、「本サービス」の正常な提供のために必要な範囲内で、当該「ユーザー」のディ スク領域を閲覧することができるものとします。

#### 第20条(情報の消去)

「ユーザー」の「本サービス」利用が終了した場合、「当社」は当該「ユーザー」が設備に登録した情報を消去すること ができるものとします。

#### 第21条(合意管轄)

本契約より生じる権利義務に関連する訴訟については、「当社」の本店所在地を管轄する地方裁判所を第一審管轄裁判 所とします。

# 付則

「本規約」は、2008 年 01 月 01 日に制定実施します。

12

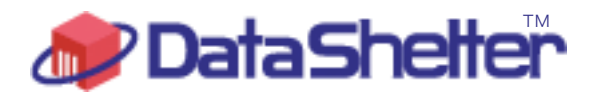

データシェルターのご案内

# サポート

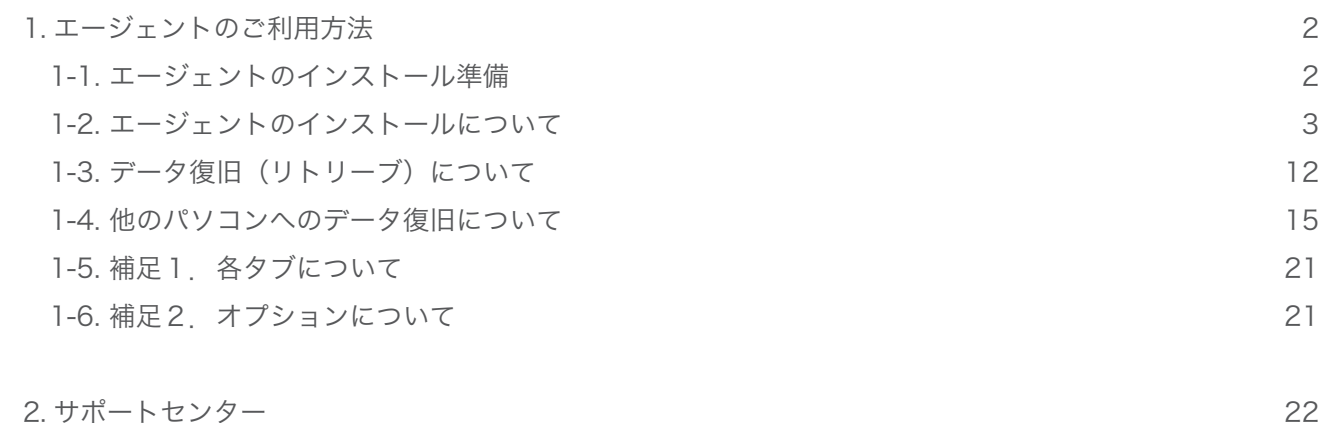

2. サポートセンター

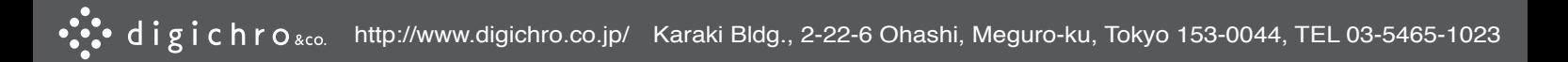

#### 1. エージェントのご利用方法

#### 1-1. エージェントのインストールの準備

エージェントのインストールの前に下記内容が準備されていることをご確認ください。 ■インストール用ソフトウェア (\*1)  $\blacksquare$ ユーザー ID(\*2) ■インストール用パソコン 対象 OS は、以下のとおりです。 Windows 95B、Windows 98、Windows ME、 Windows NT SP4、Windows 2000、 Windows XP Home、Windows XP Professional \*Windows Vista には対応していません。 ■インターネットに接続されていることをご確認ください。 データセンターに接続できないと、設定を完了できません。) ■プリンタをご用意ください (\*3) (インストール途中でアカウント情報を印刷します。)

(\*1)「データシェルター」のオーダーフォームでオーダーを完了すると、オーダーされたバックアップ容量に合わせた 「エージェント」ソフトをダウンロードする URL を、ご登録アドレス宛にメールにてお知らせします。

「エージェント」ソフトは以下 URL からもダウンロードできます。 ■バックアップ容量 1GB 用 URL http://download.data-shelter.com/JPN-01G\_Setup.zip ■バックアップ容量 2GB 用 URL http://download.data-shelter.com/JPN-02G\_Setup.zip ■バックアップ容量 10GB 用 URL http://download.data-shelter.com/JPN-10G\_Setup.zip ■バックアップ容量 30GB 用 URL http://download.data-shelter.com/JPN-30G\_Setup.zip

(\*2)「ユーザーID」はエージェントがインストールされ、バックアップするパソコンのみ使用できる固有のIDです。 オーダー内容を当社にて審査し、問題がなければ、2 営業日以内にメールで「ユーザーID」をお知らせします。 (エージェントのインストールには「ユーザー | D 」が必要です。)

(\*3)「エージェント」ソフトに「ユーザーID」を登録、ご利用者情報等を入力すると、データセンターへの最初の接 続が始まり、データセンターへの登録が始まります。 データセンターへの登録が完了すると、「アカウント情報」が通知されます。

「アカウント情報」に記載されている「暗号キー」は、エージェントの再インストール時や他のパソコンへのデータ 復旧時に必要となります。また「アカウント情報」を紛失すると、データの復旧が不可能になる場合がありますので、 必ず印刷して、金庫のような安全な場所に保管してください。

### 1-2. エージェントのインストールについて

■エージェントのインストール (手順1) インストール用の実行ファイルをダブルクリックすると、下記のインストール画面が表示されます。

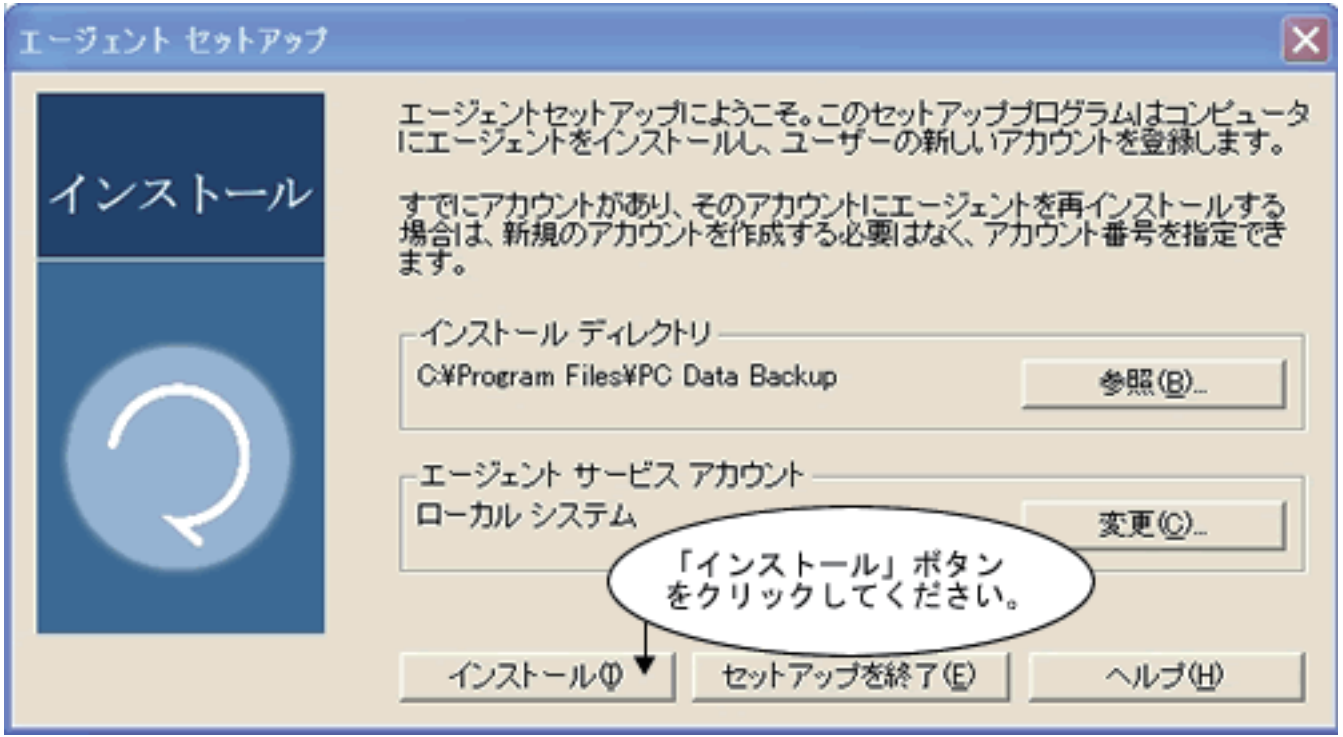

■エージェントのインストール (手順 2)

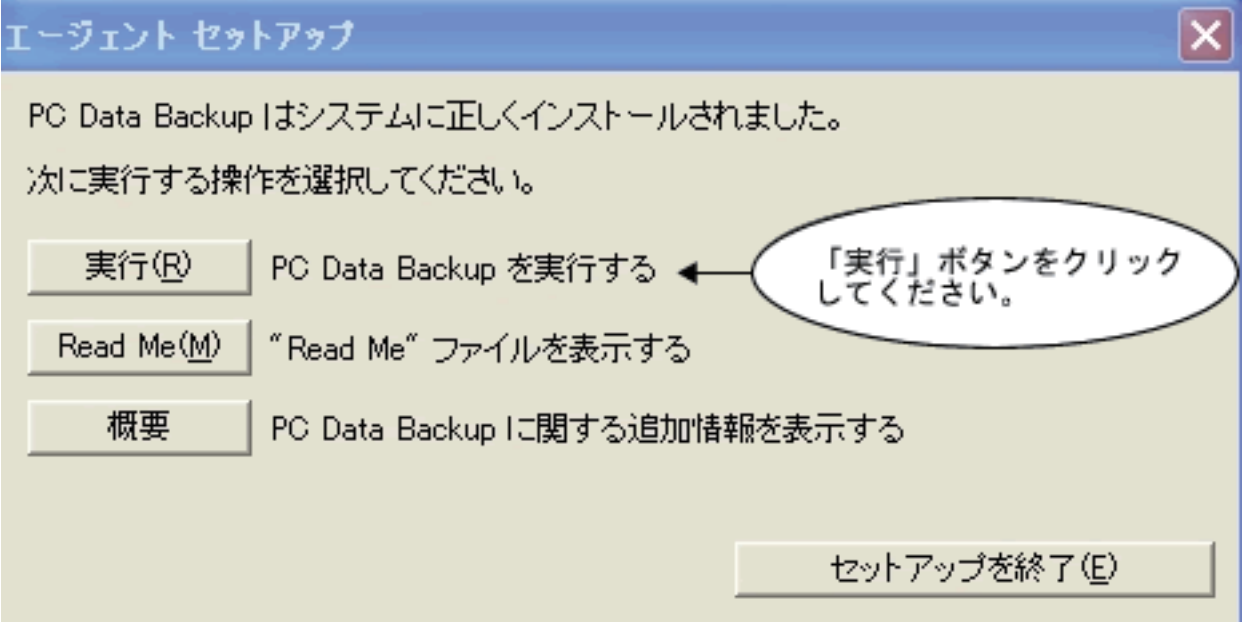

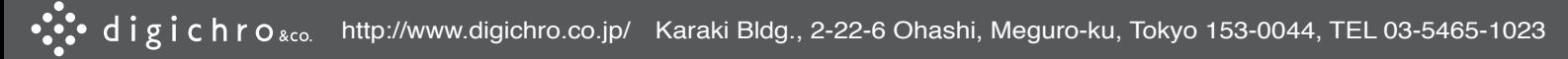

■エージェントのインストール (手順 3)

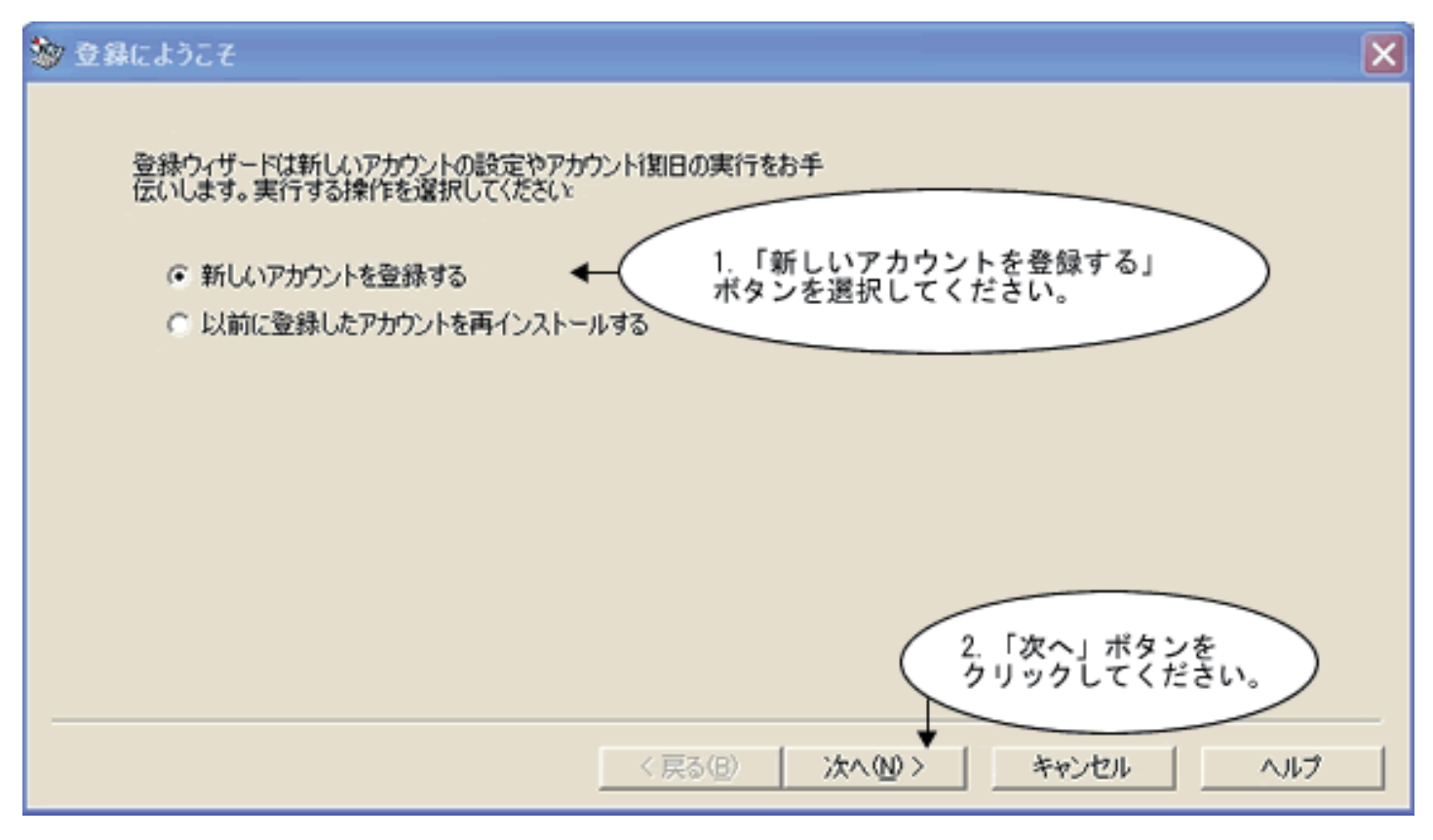

<sup>■</sup>エージェントのインストール (手順4)

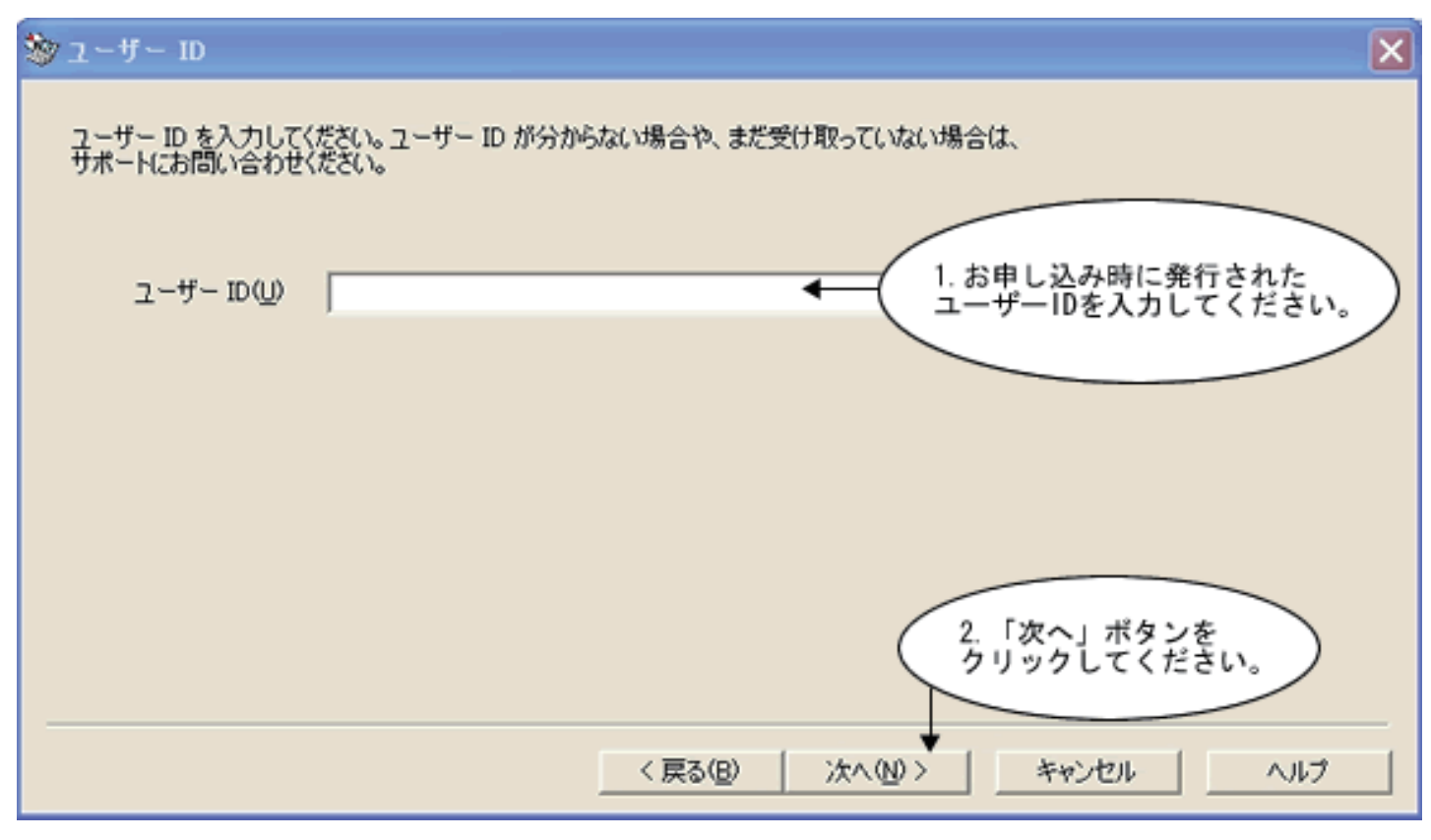

■エージェントのインストール (手順 5)

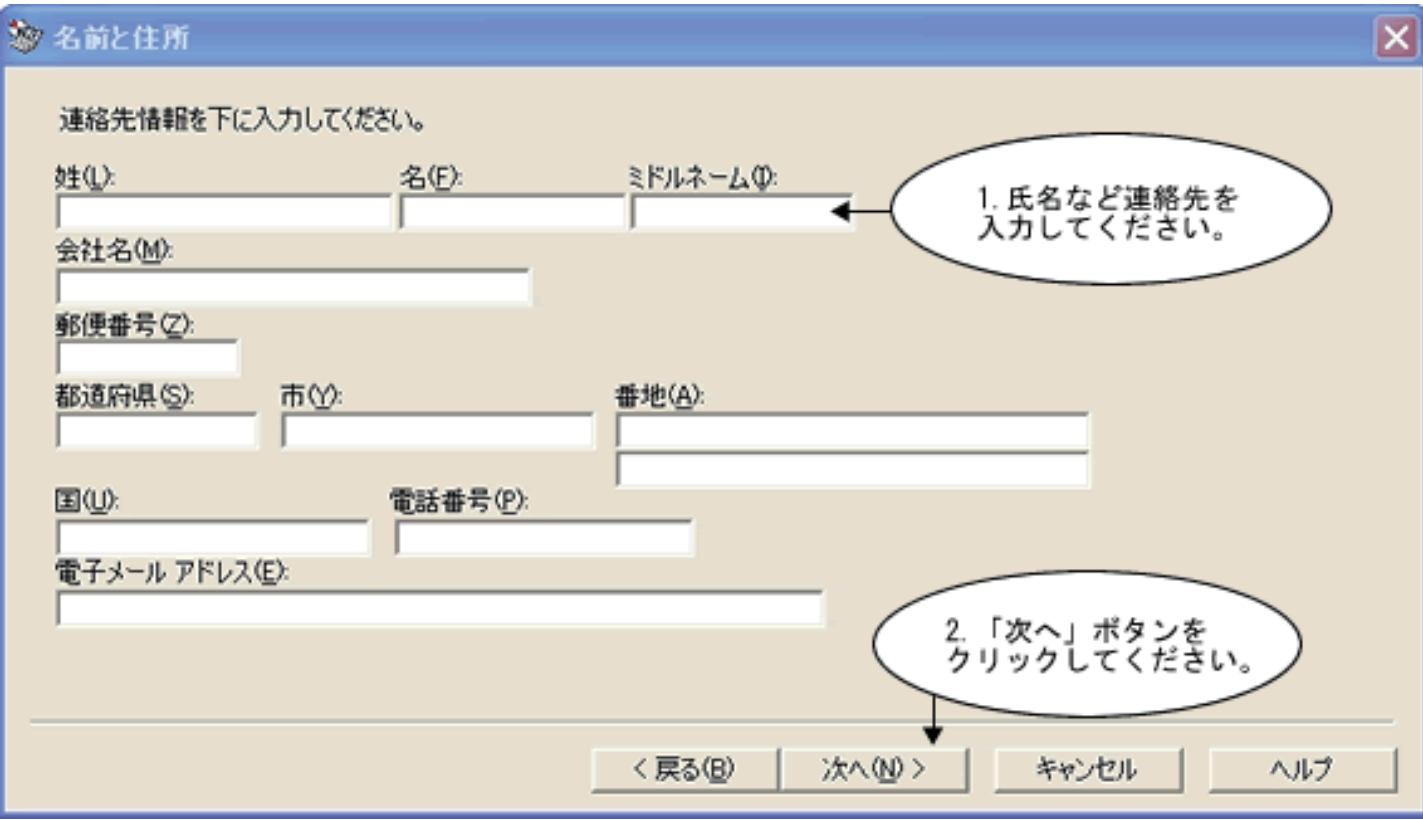

■エージェントのインストール (手順 6)

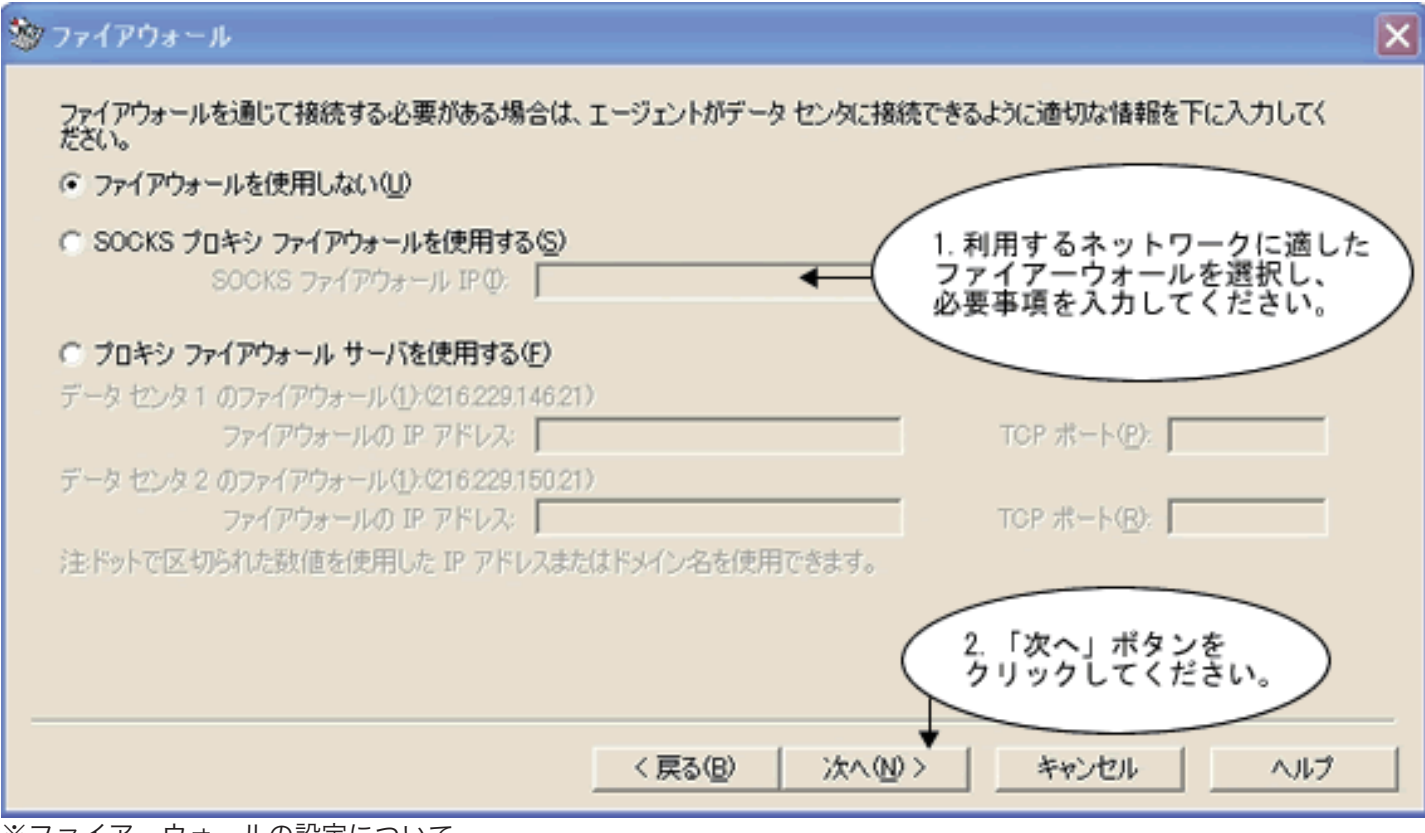

※ファイアーウォールの設定について http://www.data-shelter.com/system/env.html#fire

http://www.digichro.co.jp/ Karaki Bldg., 2-22-6 Ohashi, Meguro-ku, Tokyo 153-0044, TEL 03-5465-1023

■エージェントのインストール (手順 7)

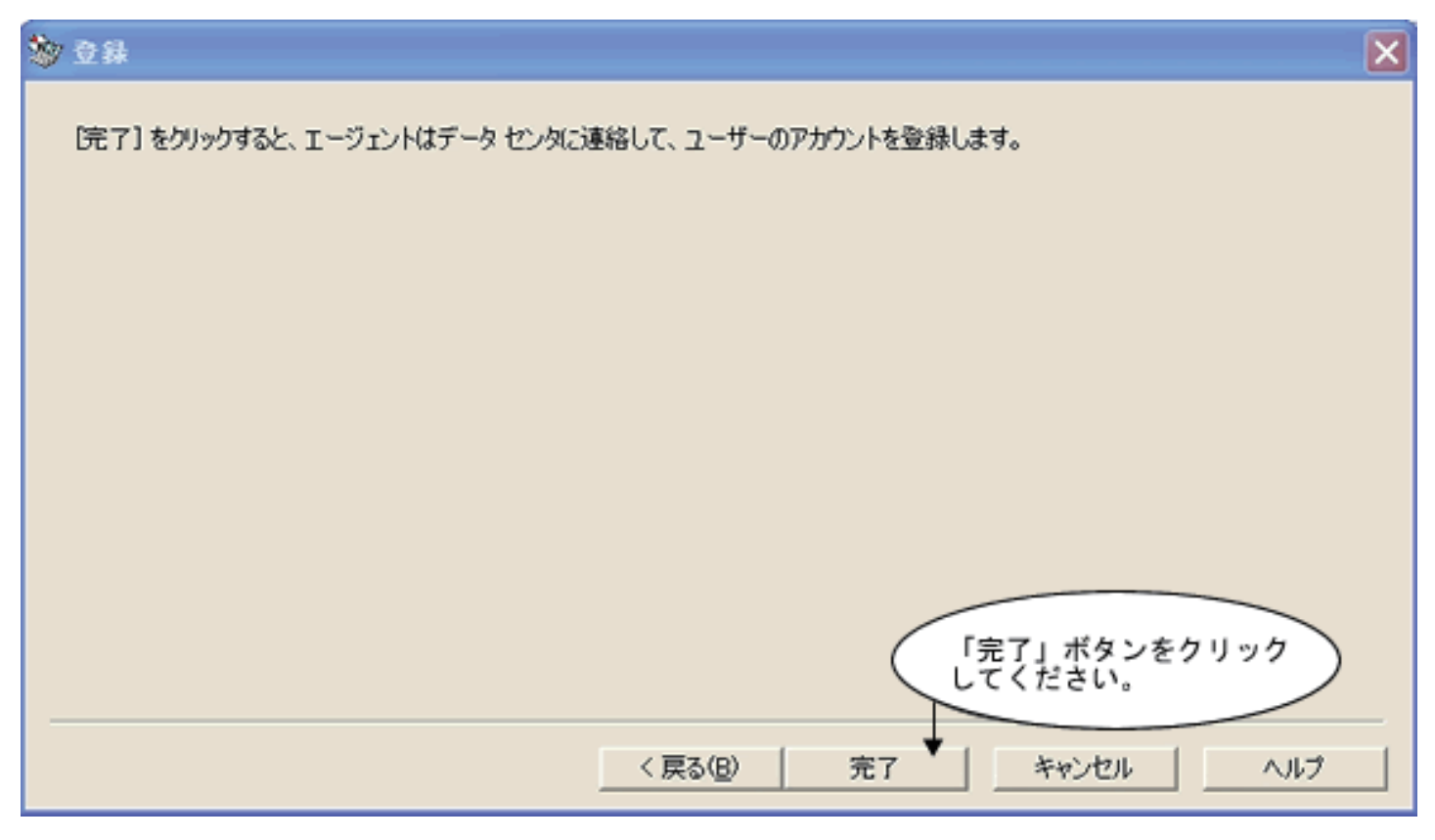

■エージェントのインストール (手順8)

データセンターへ接続している間、このダイアログが表示されます。

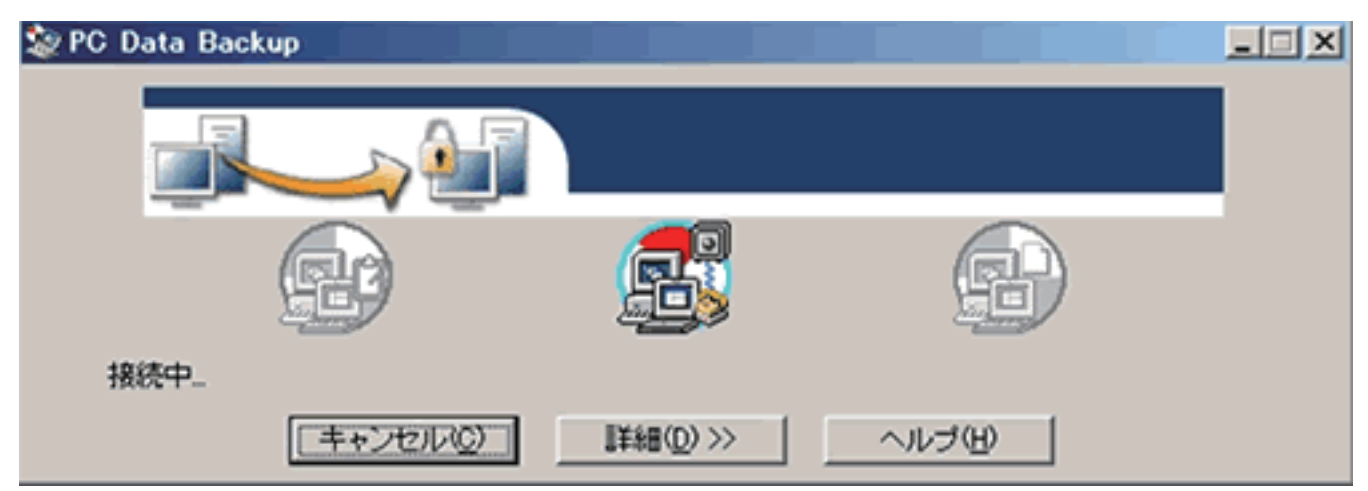

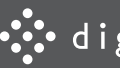

#### ■エージェントのインストール (手順9)

「アカウント情報」に記載されている「暗号キー」は、エージェントの再インストール時や他のパソコンへのデータ復旧時に 必要となります。また「アカウント情報」を紛失すると、データの復旧が不可能になる場合がありますので、必ず印刷して、 金庫のような安全な場所に保管してください。

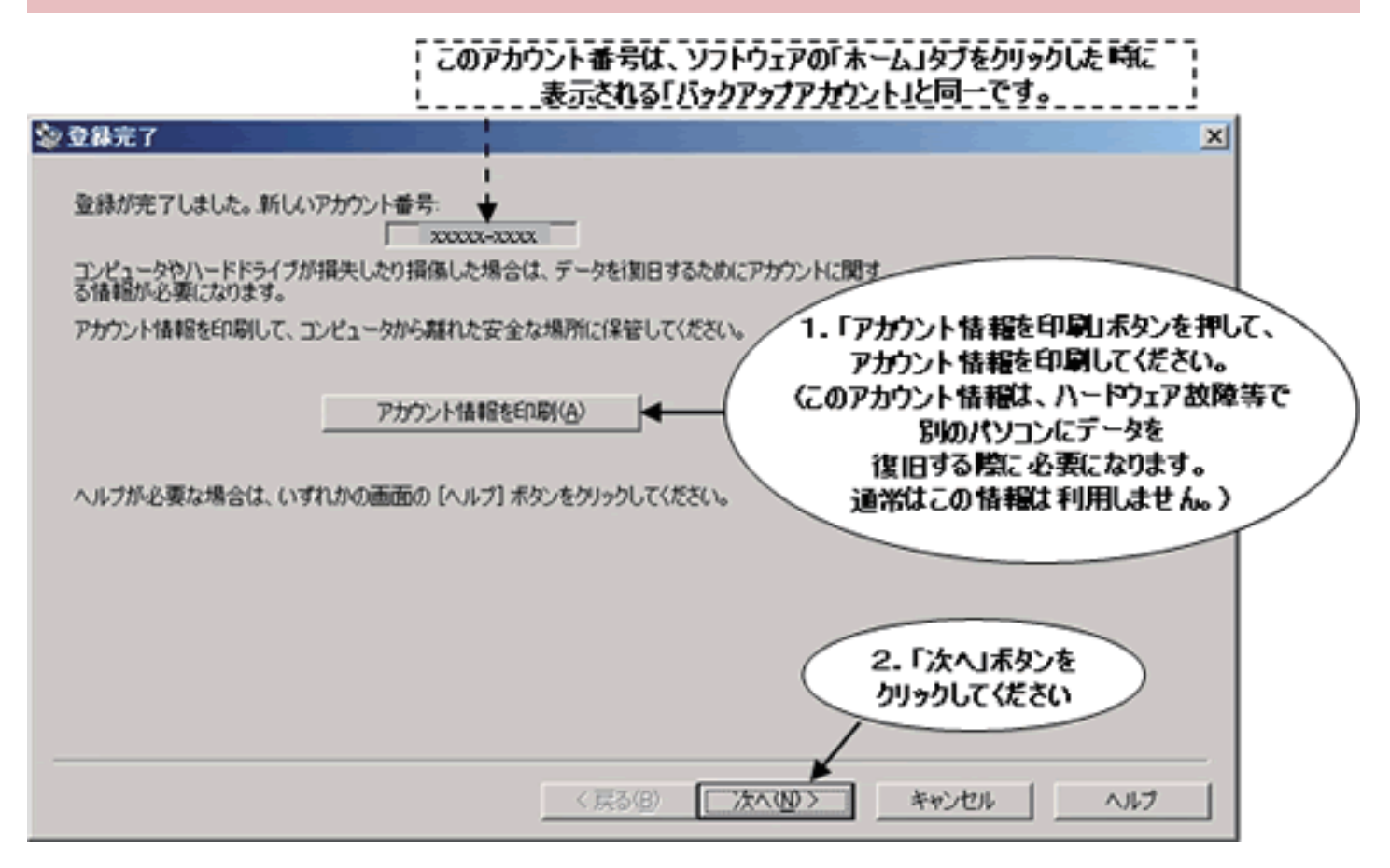

■エージェントのインストール(手順 10)

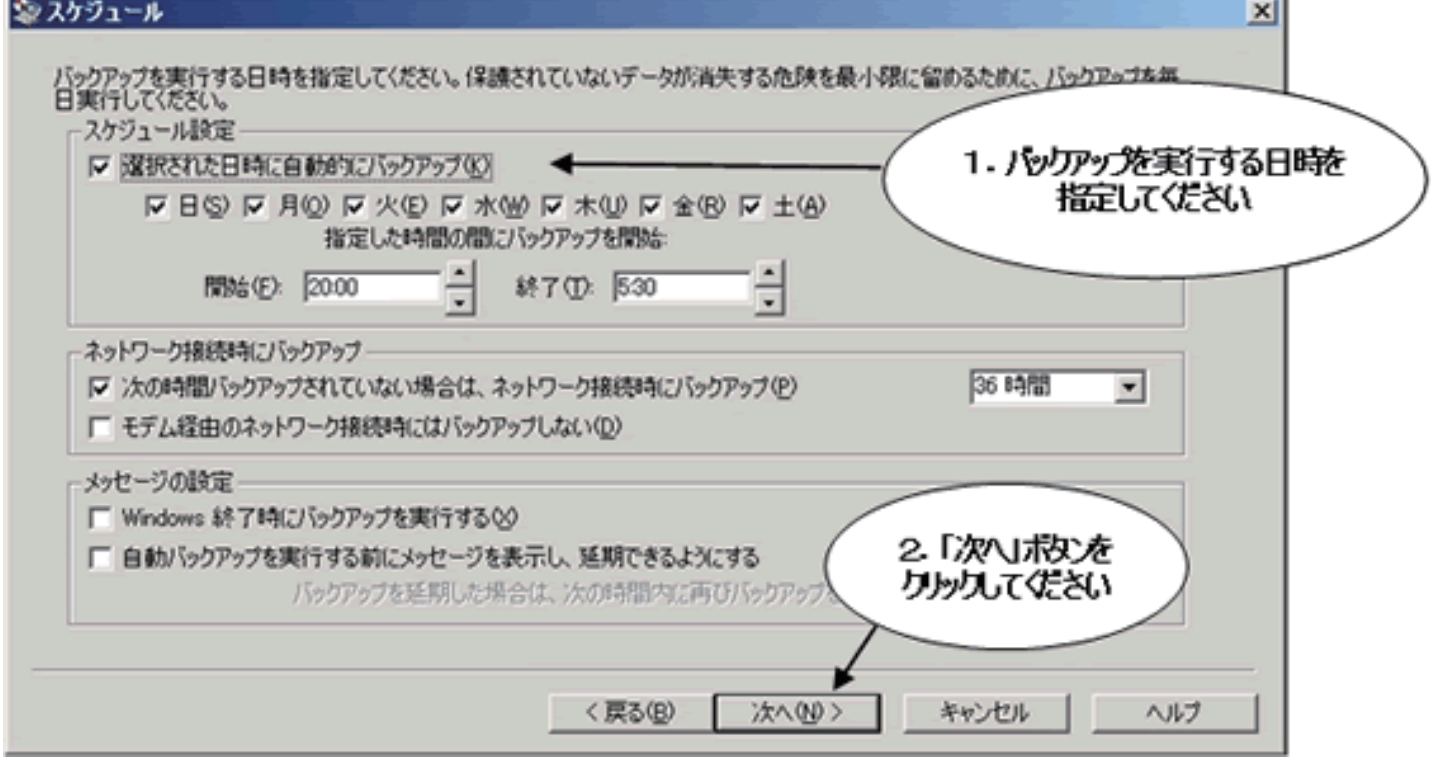

7

■エージェントのインストール(手順 11)

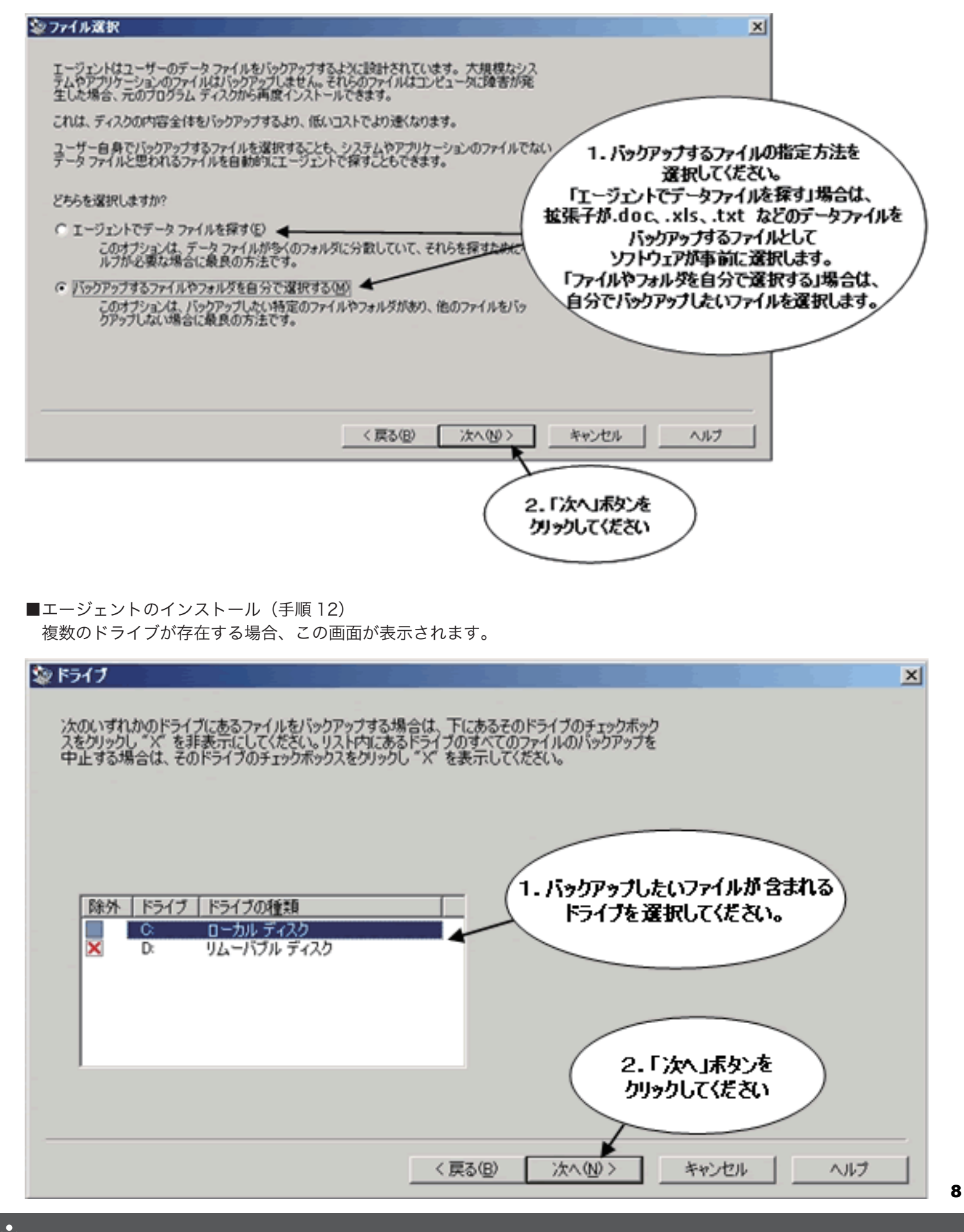

■エージェントのインストール (手順 13)

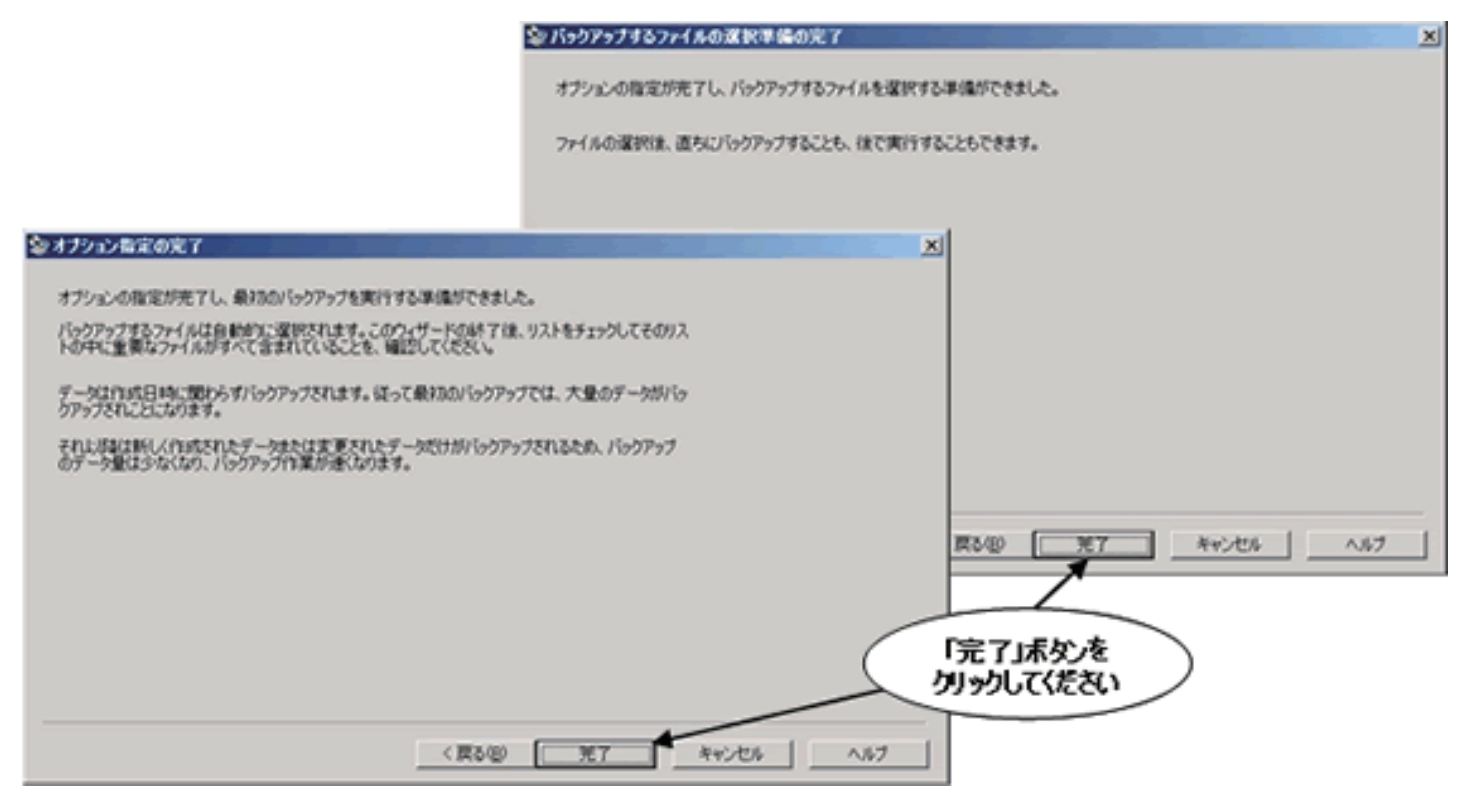

#### ■エージェントのインストール (手順 14)

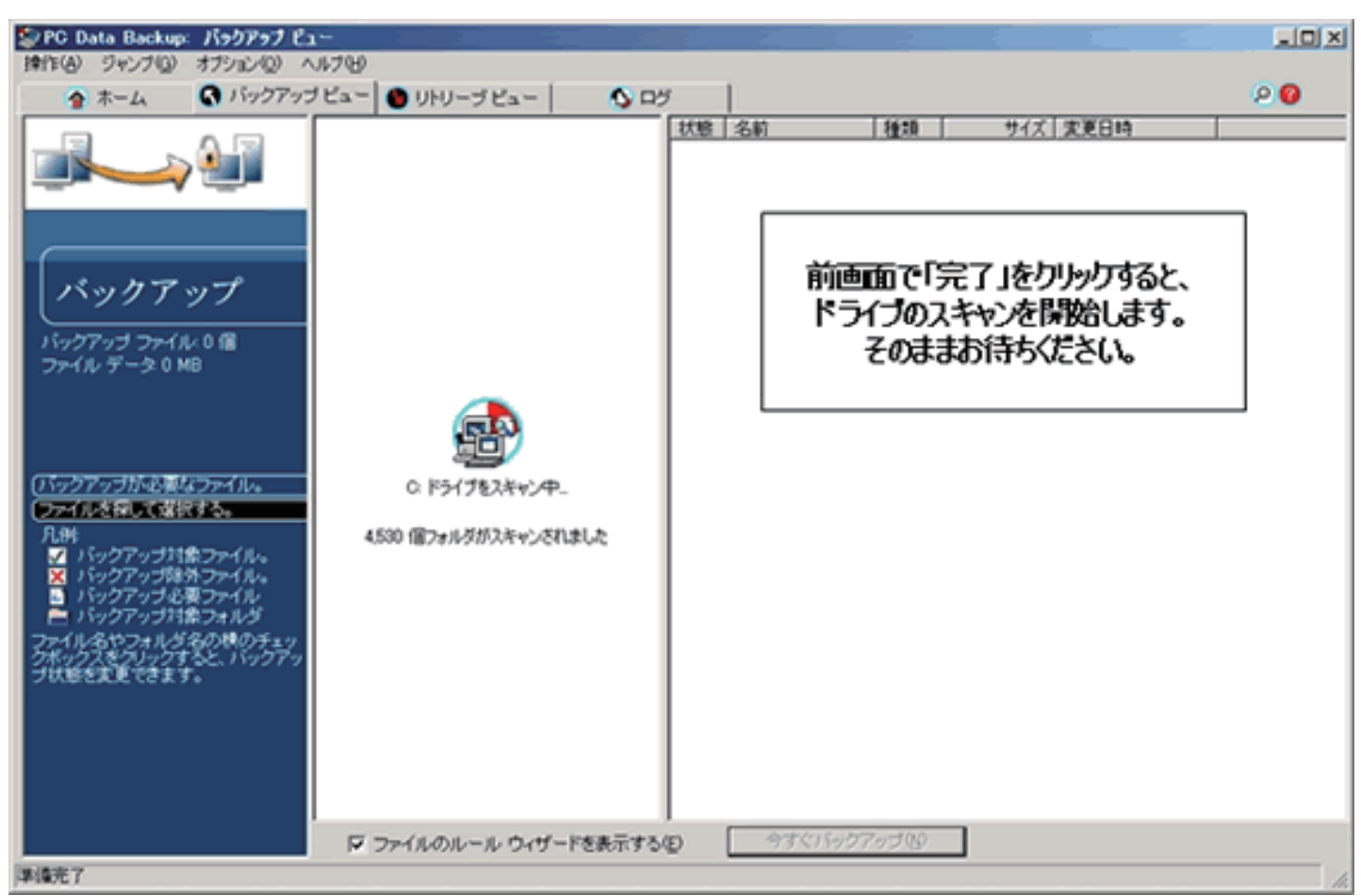

■エージェントのインストール (手順 15)

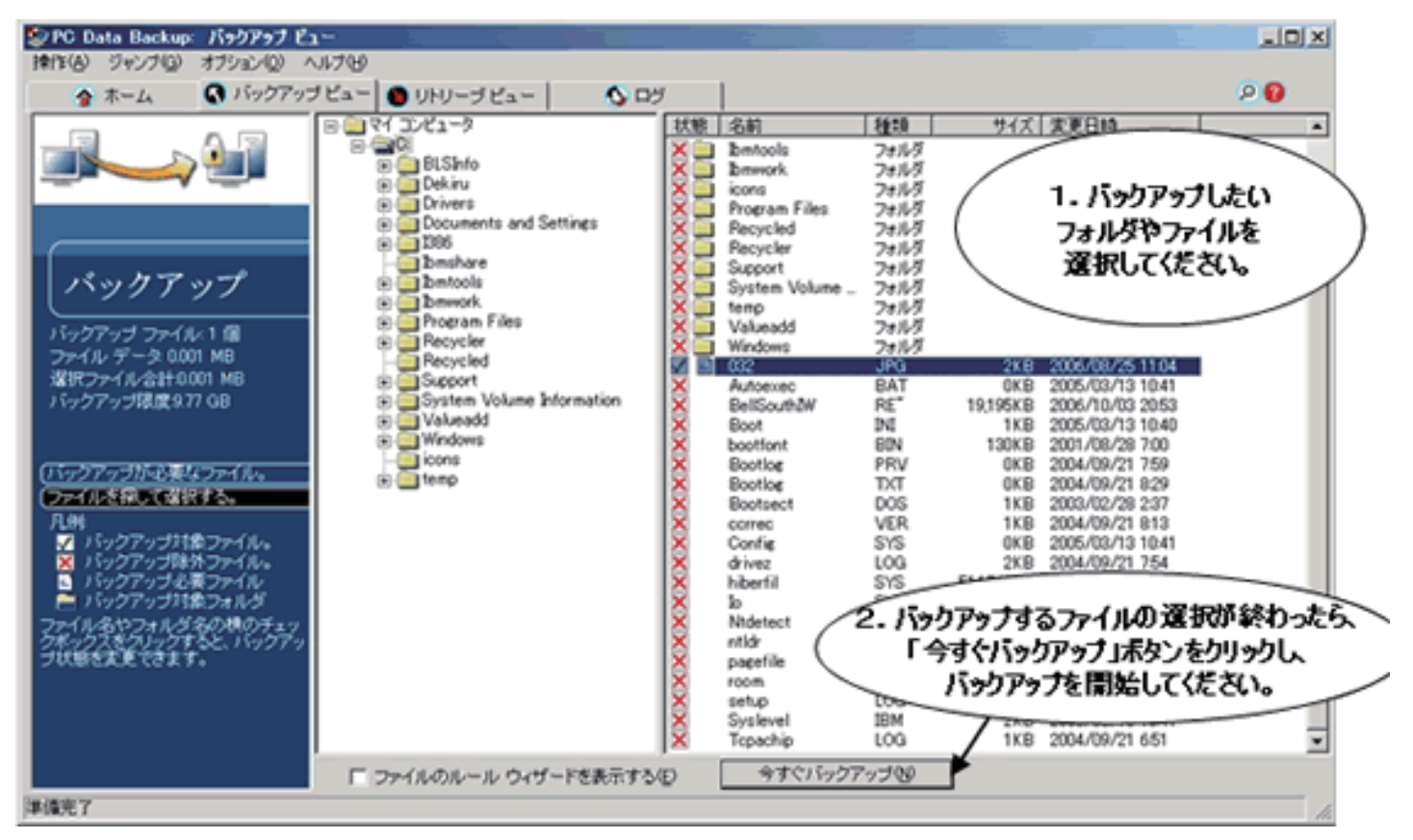

#### ■エージェントのインストール (手順 16)

前画面で「今すぐバックアップ」ボタンをクリックすると、データセンターへのバックアップを開始します。 そのままお待ちください。

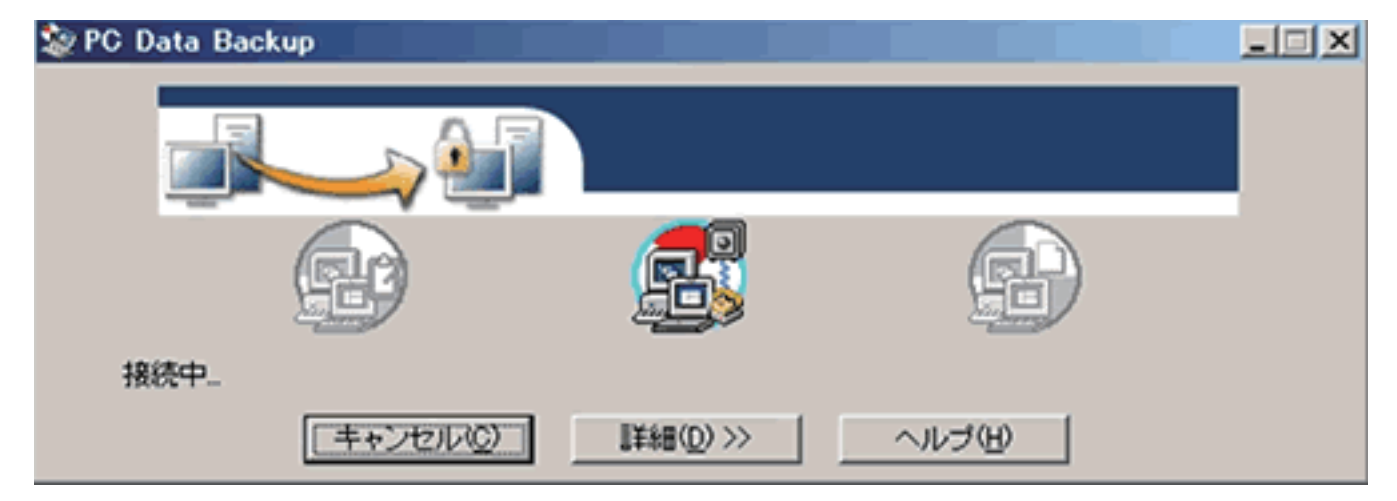

■エージェントのインストール (手順 17)

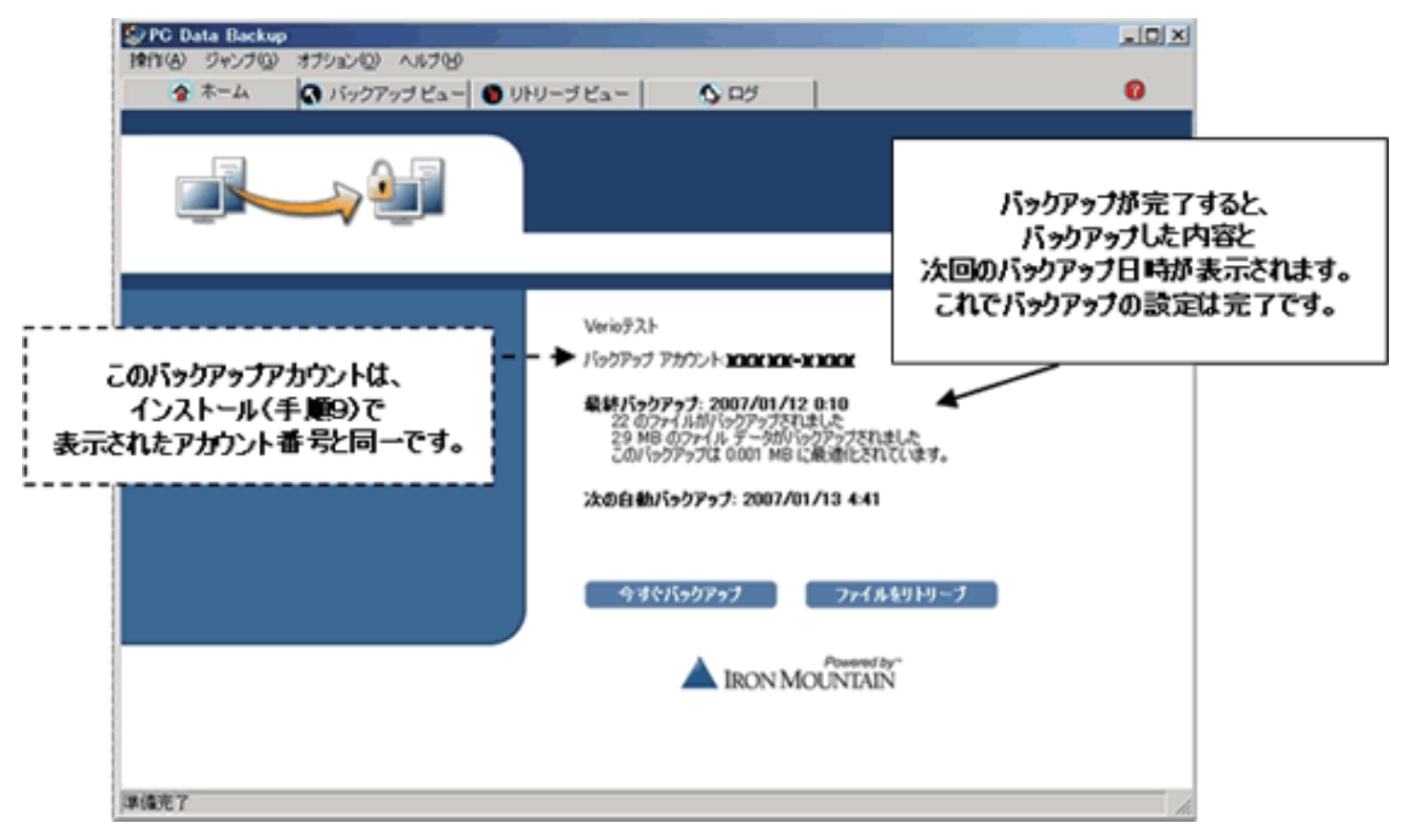

# 1-3. データ復旧(リトリーブ)について

■データ復旧(リトリーブ)(1)

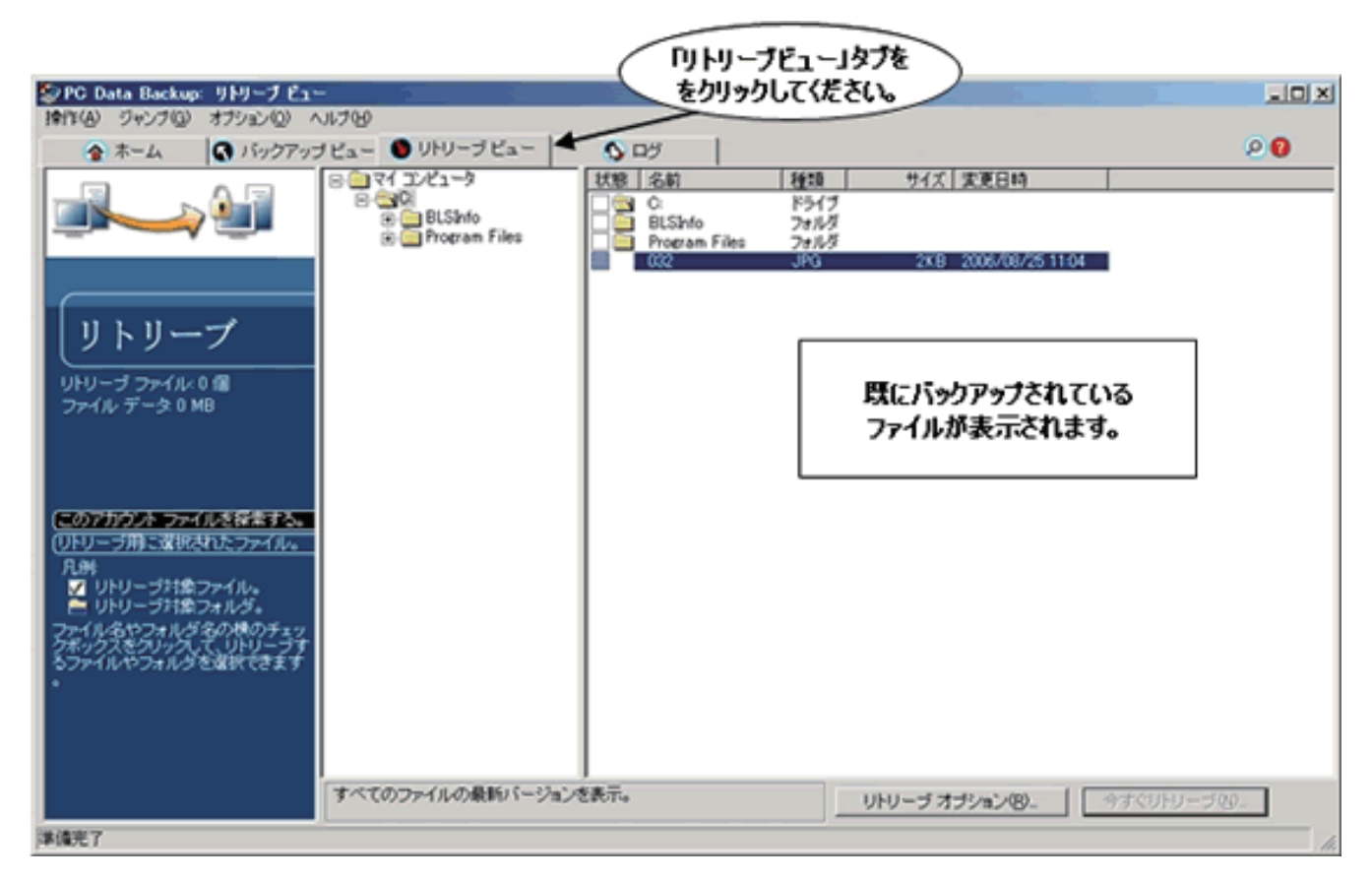

#### ■データ復旧(リトリーブ)(2)

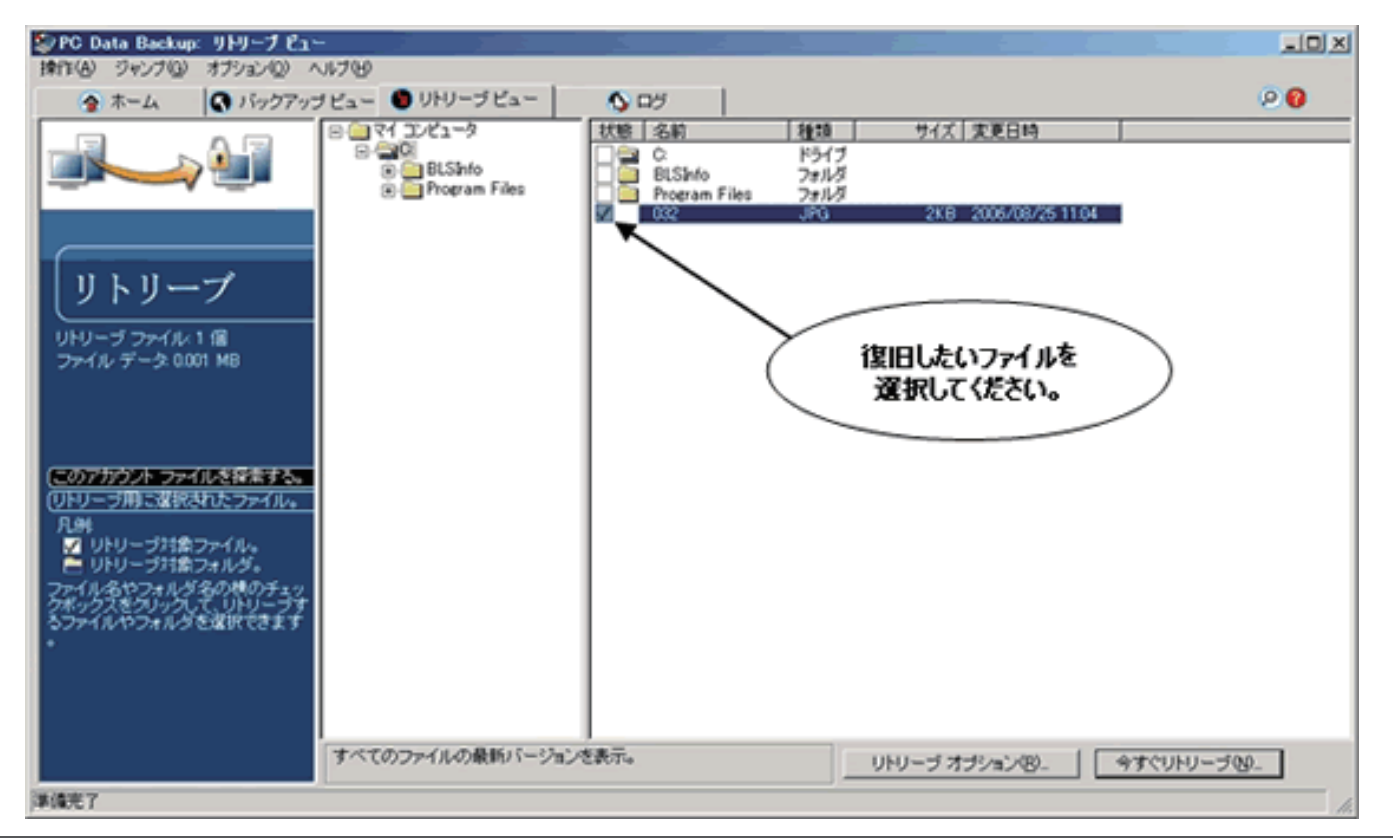

12

■データ復旧(リトリーブ)(3)

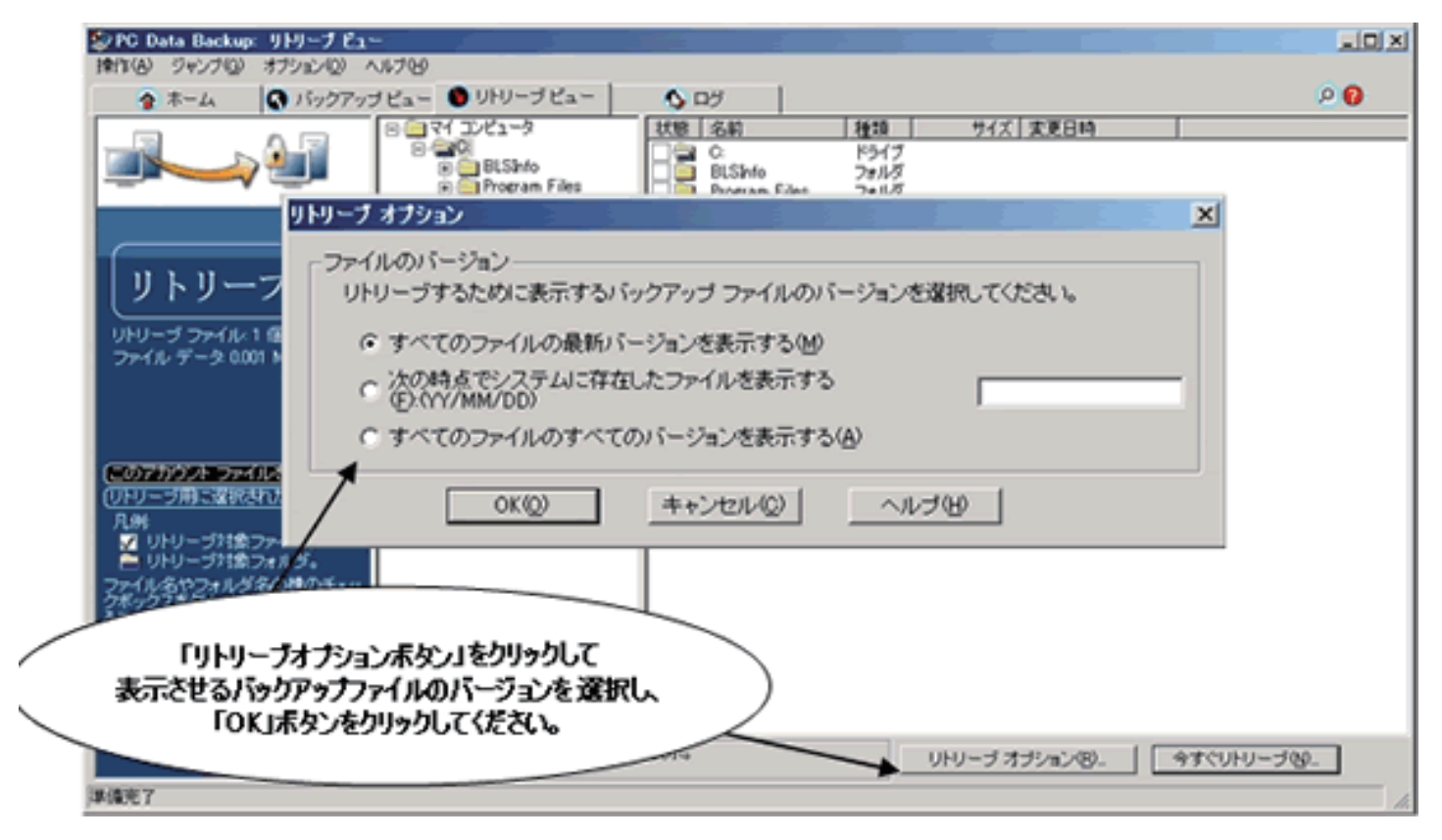

#### ■データ復旧(リトリーブ)(4)

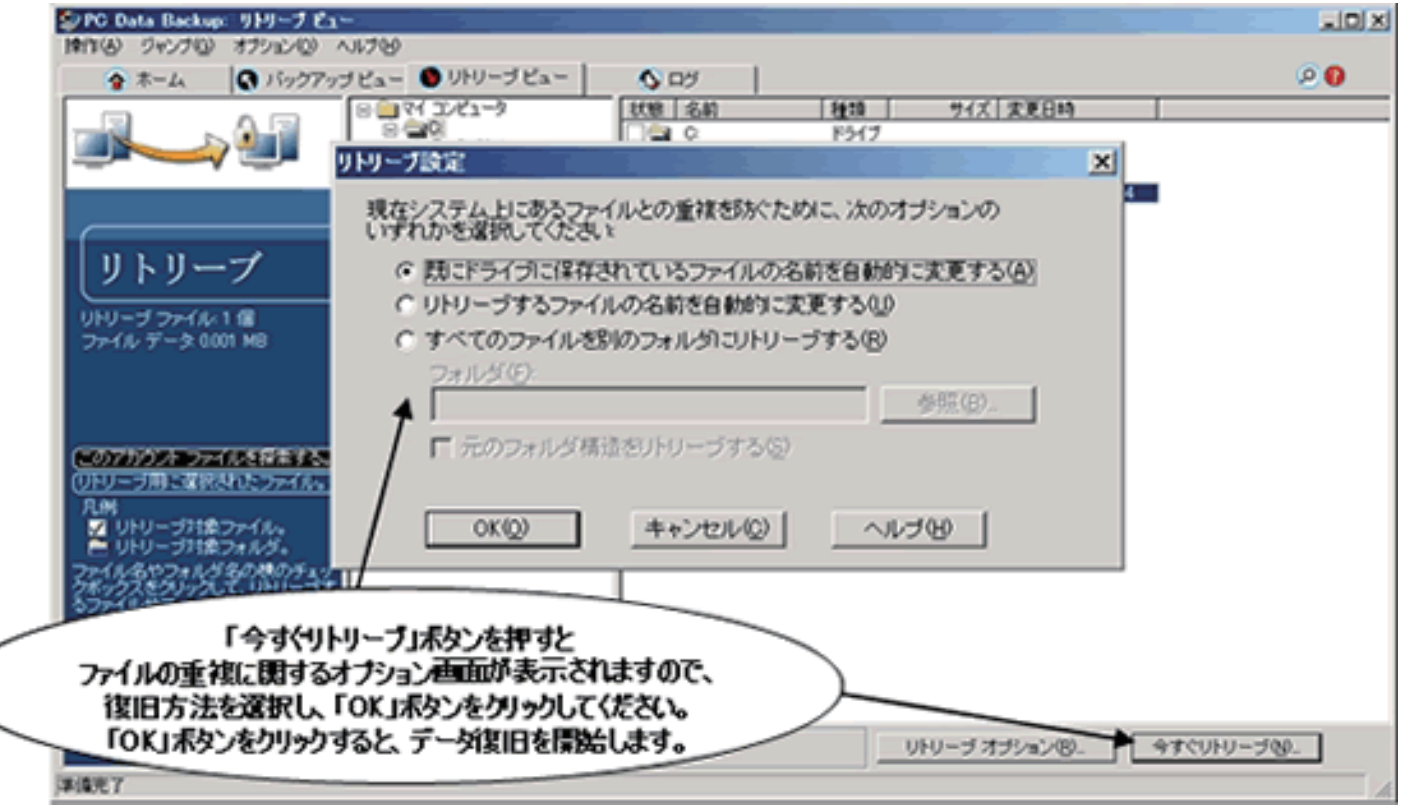

■データ復旧(リトリーブ)(5) ファイルの復旧が終わるとこの画面が表示されます。 ファイルの復旧はこれで完了です。

#### PC Data Backup  $\vert x \vert$  $\ddot{\psi}$ リトリーブが完了しました。1 個のファイルのうち 1 個のファイルを受信しました。 合計転送サイズ:0.001 MB、選択されたフ<br>ァイルの合計サイズ: 0.001 MB。 0.001 MB. OK

#### 1-4. 他のパソコンへのデータ復旧について

■他のパソコンへのデータ復旧(準備)

これまでの Data Shelter をご利用いただいていたパソコンが故障した際などは、別のパソコンにソフトウェアをイン ストールして、データセンターにバックアップされているデータを復旧してください。

再インストールの前に下記内容が準備されていることをご確認ください。 ●インストール用ソフトウェア

- ●アカウント番号
- ●暗号キー
- ●パスワード(設定していた場合のみ)
- ●インターネットに接続されていることをご確認ください。 (データセンターに接続できないと、設定を完了できません。)

■他のパソコンへのデータ復旧(手順1)

インストール用の実行ファイルをダブルクリックすると、下記のインストール画面が表示されます。

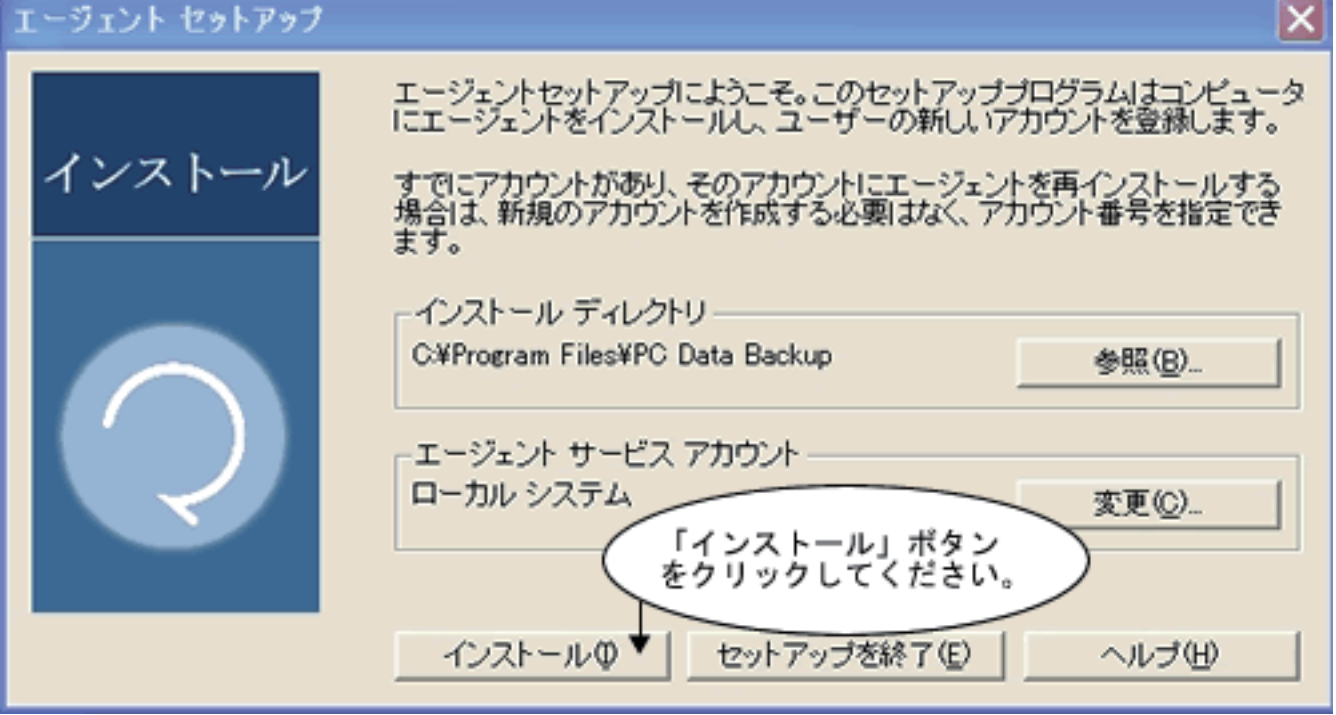

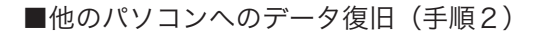

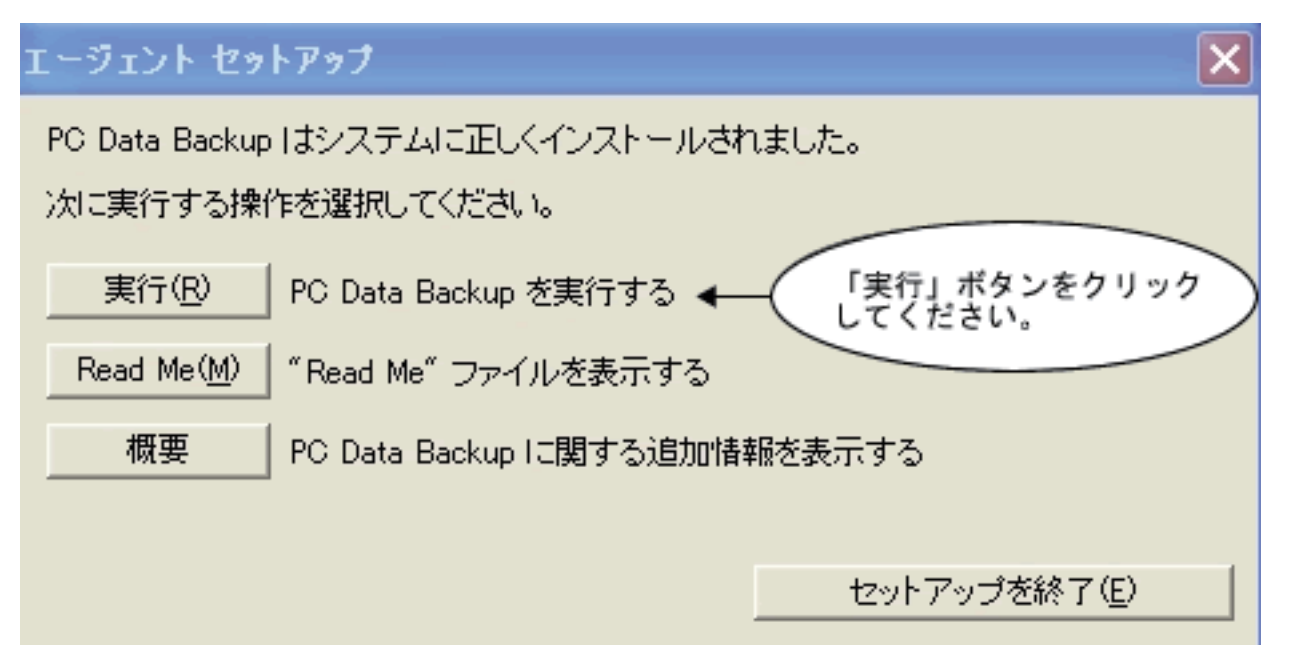

■他のパソコンへのデータ復旧(手順3)

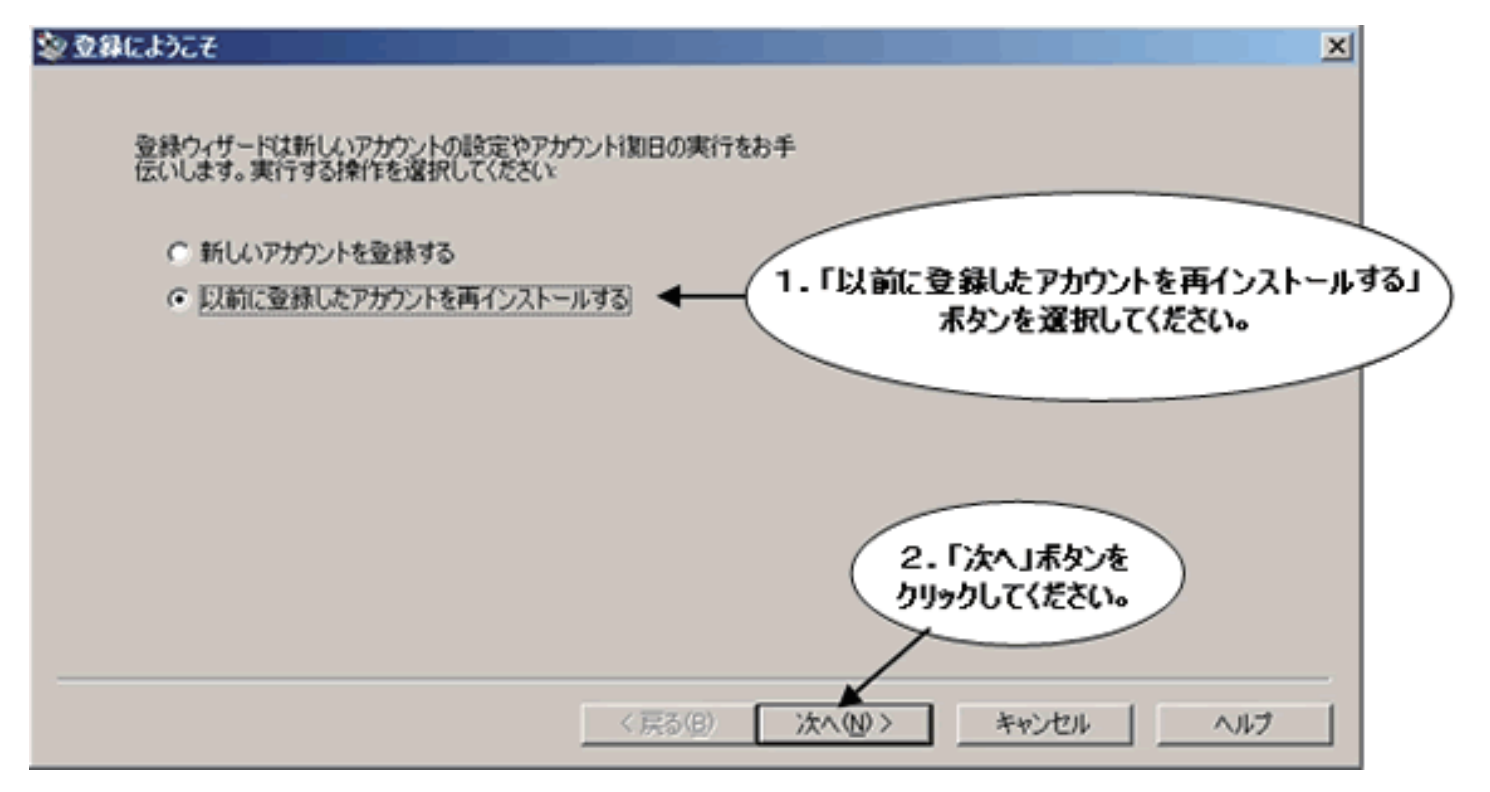

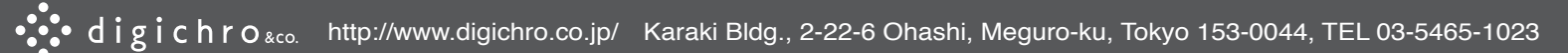

■他のパソコンへのデータ復旧(手順4)

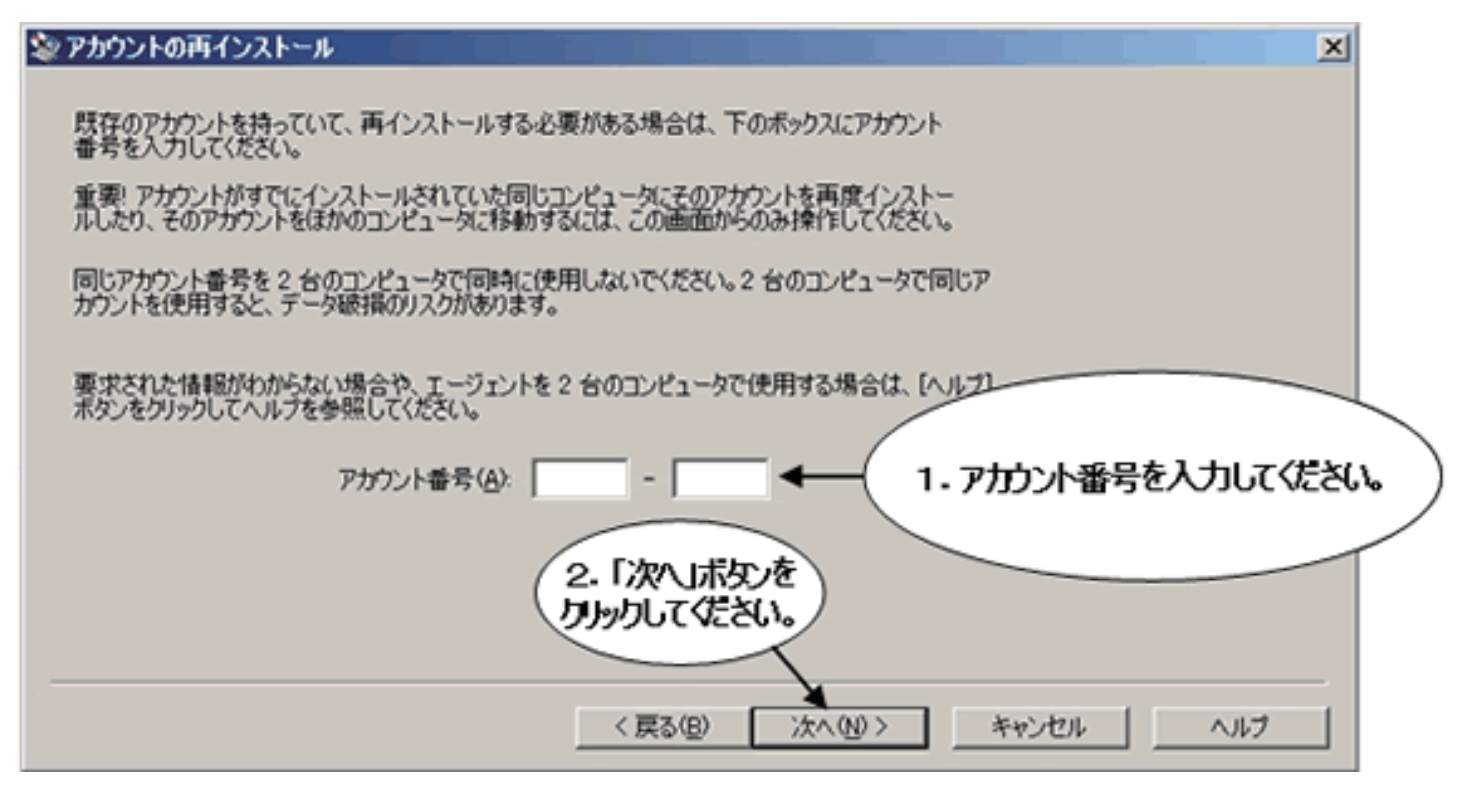

■他のパソコンへのデータ復旧(手順5)

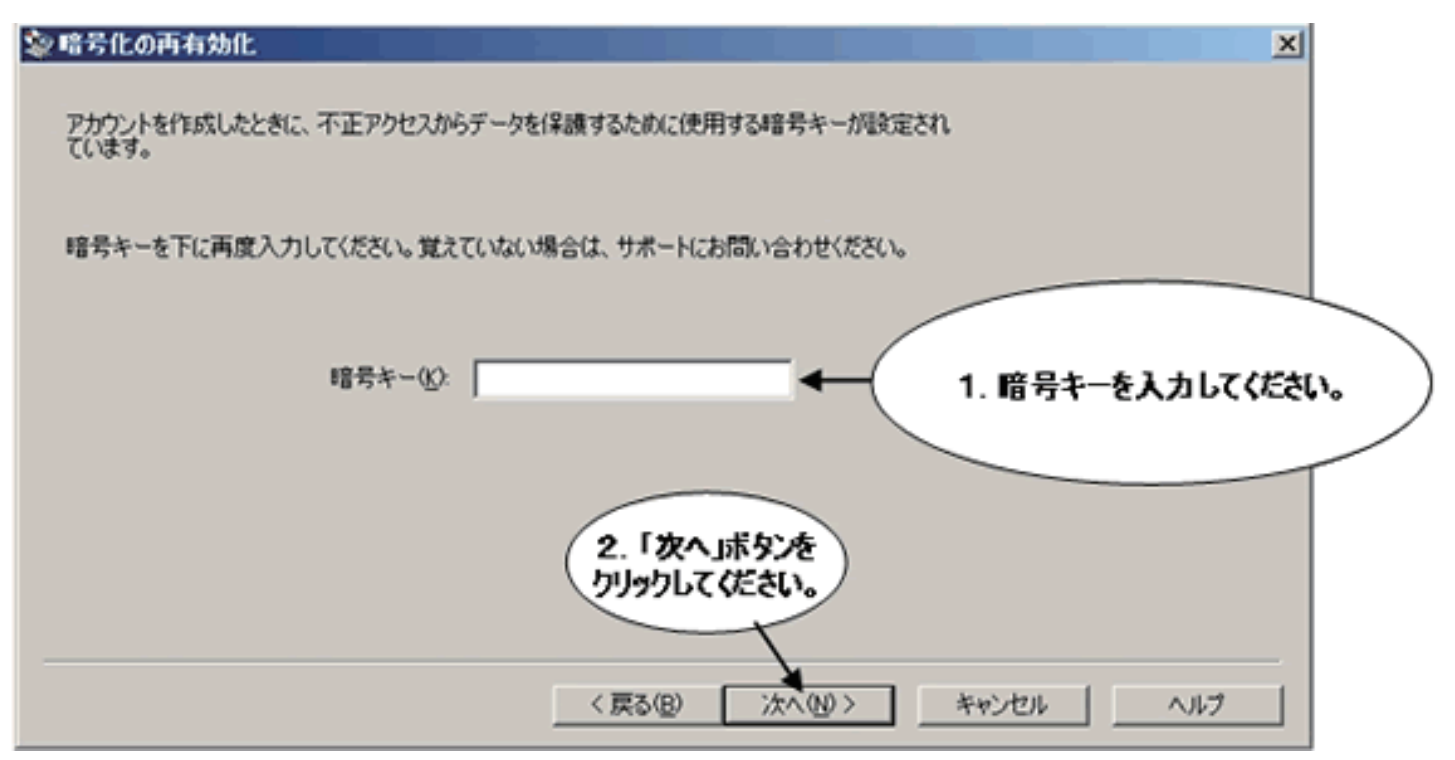

■他のパソコンへのデータ復旧(手順6)

#### シアカウントのパスワード

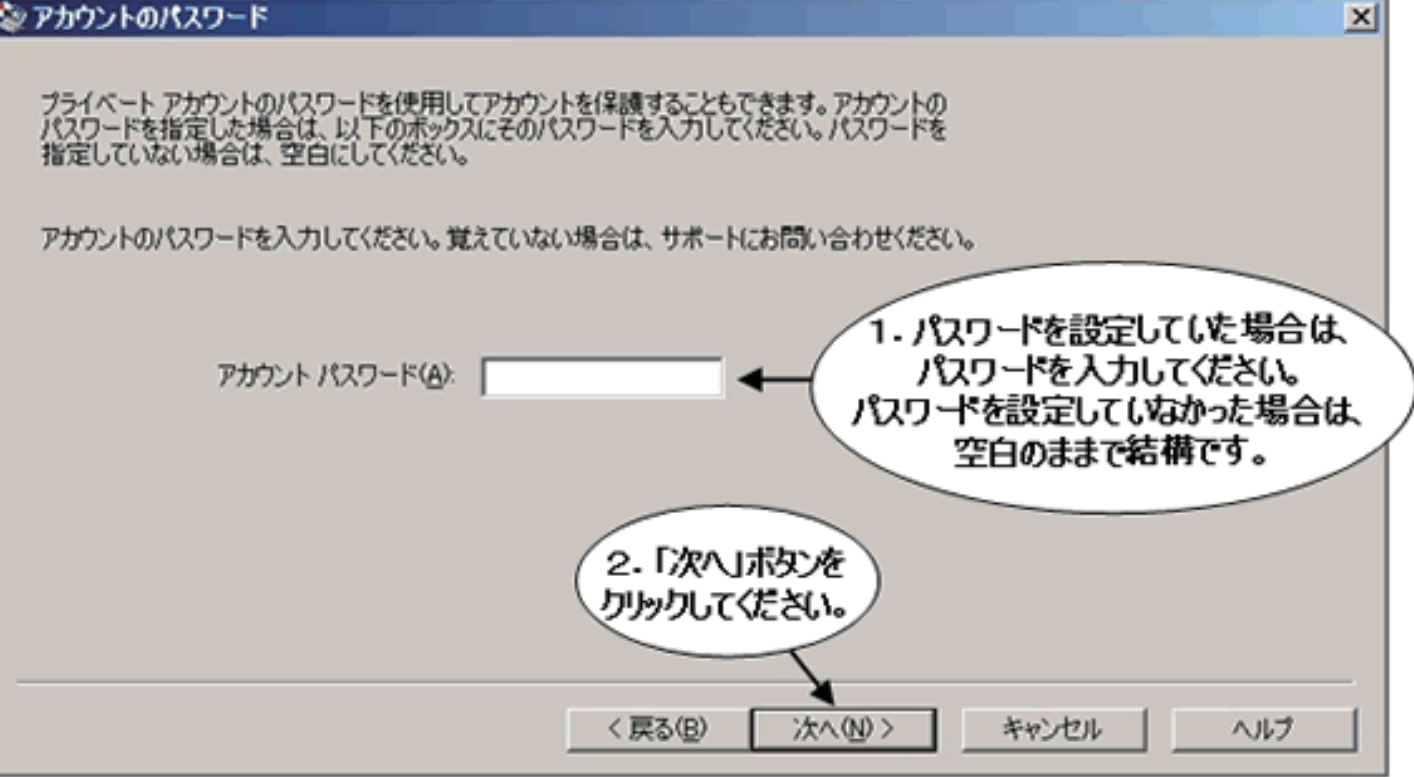

#### ■他のパソコンへのデータ復旧(手順7)

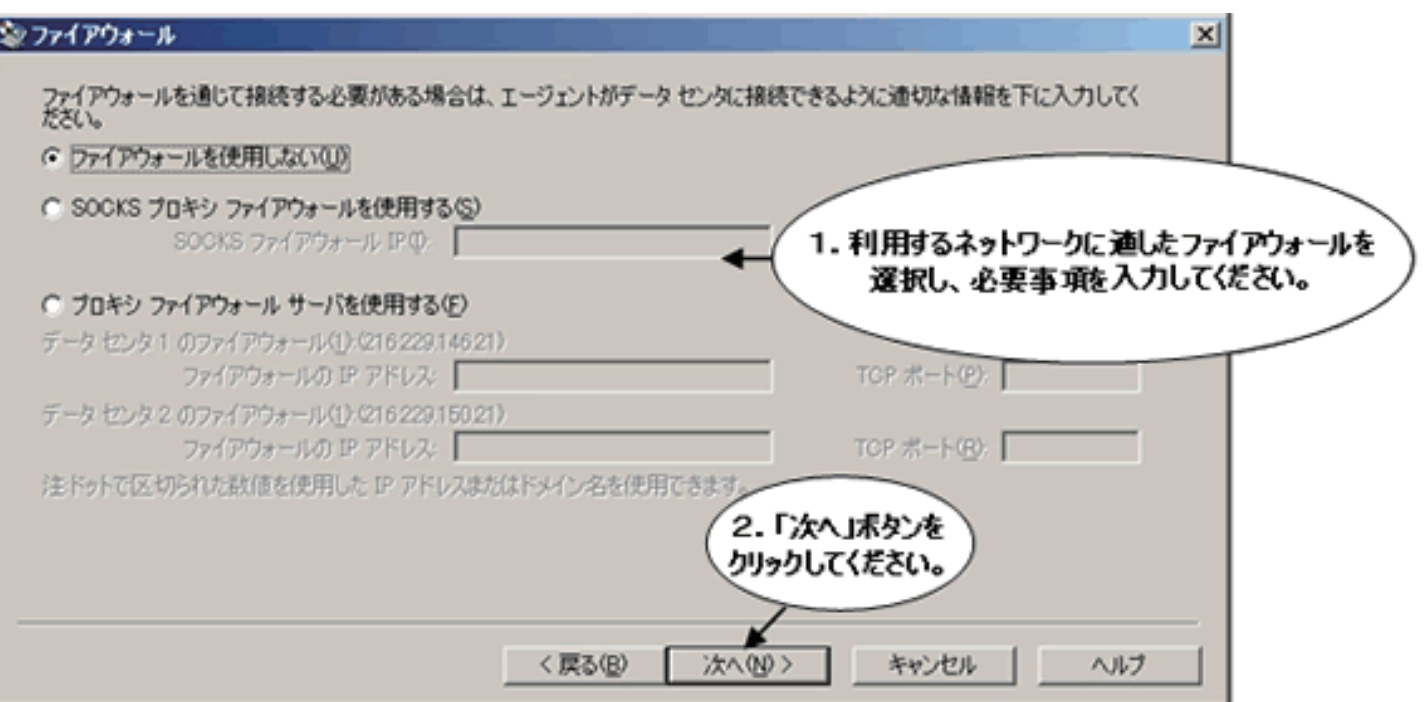

■他のパソコンへのデータ復旧(手順8)

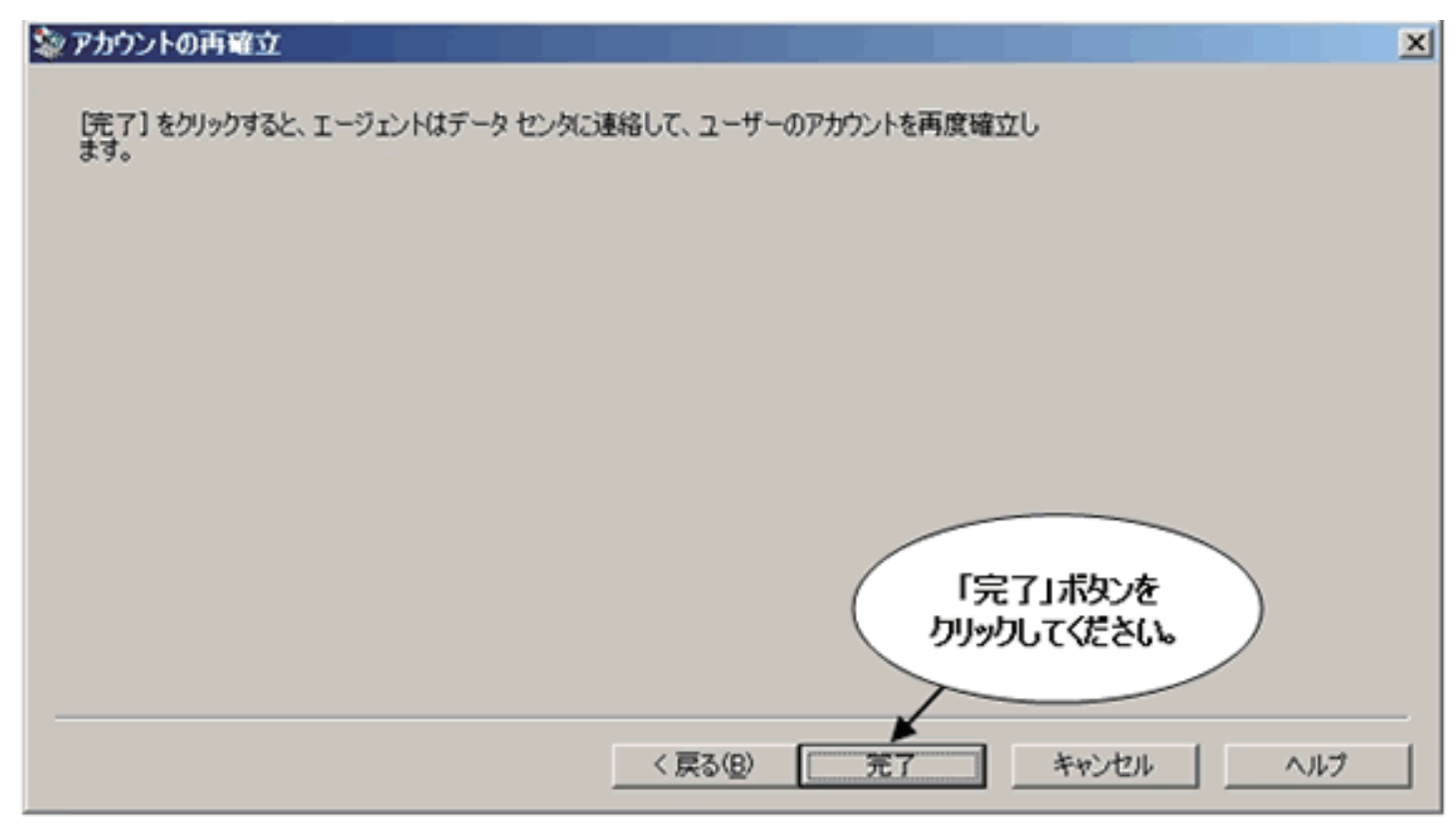

■他のパソコンへのデータ復旧(手順9)

データセンターへ接続している間、このダイアログが表示されます。

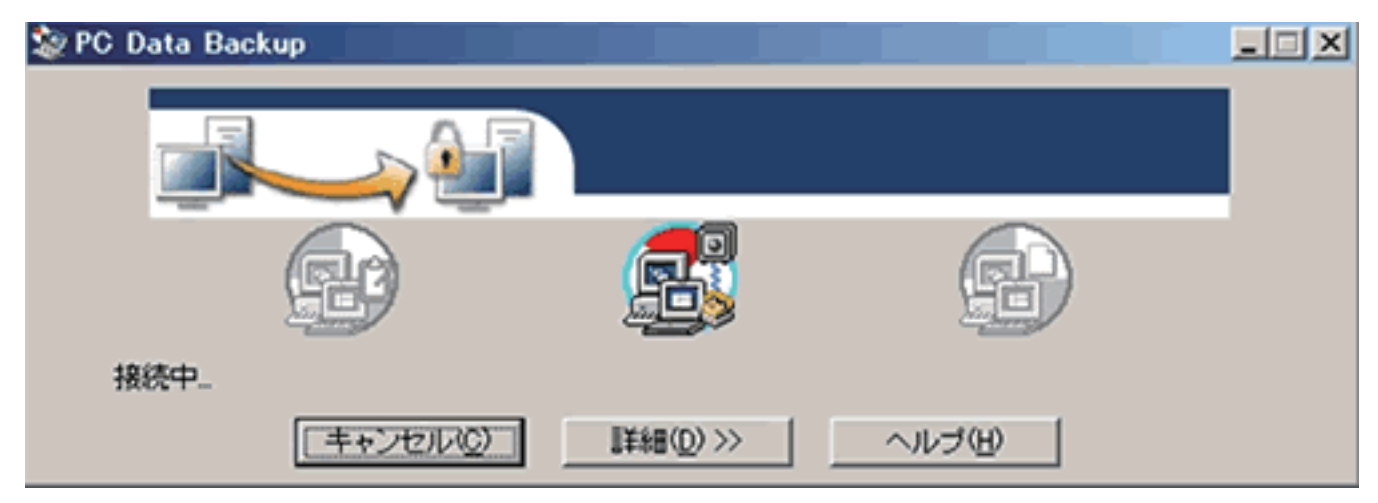

■他のパソコンへのデータ復旧(手順 10)

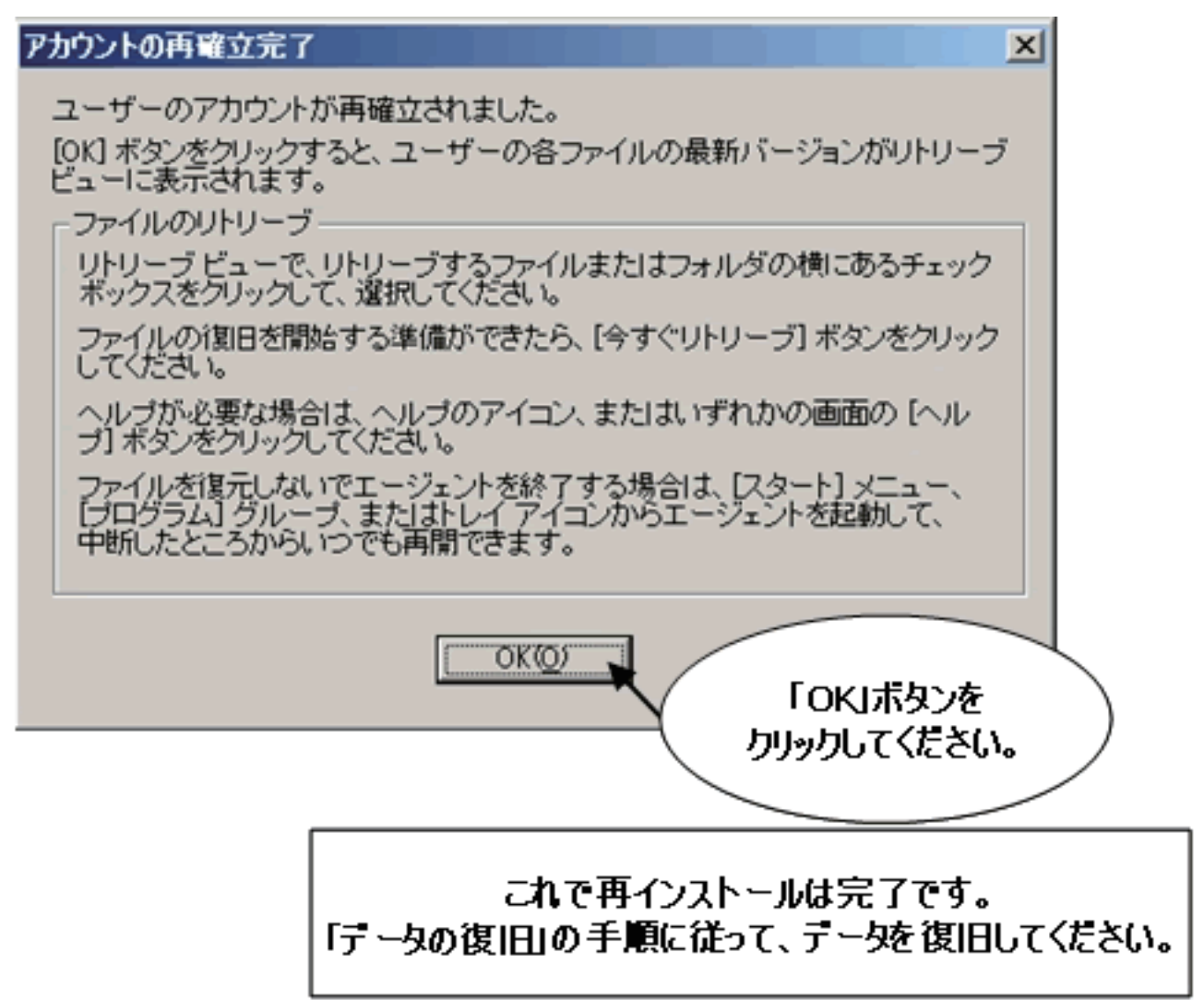

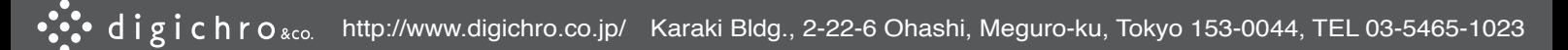

1-5. 補足1. 各タブについて

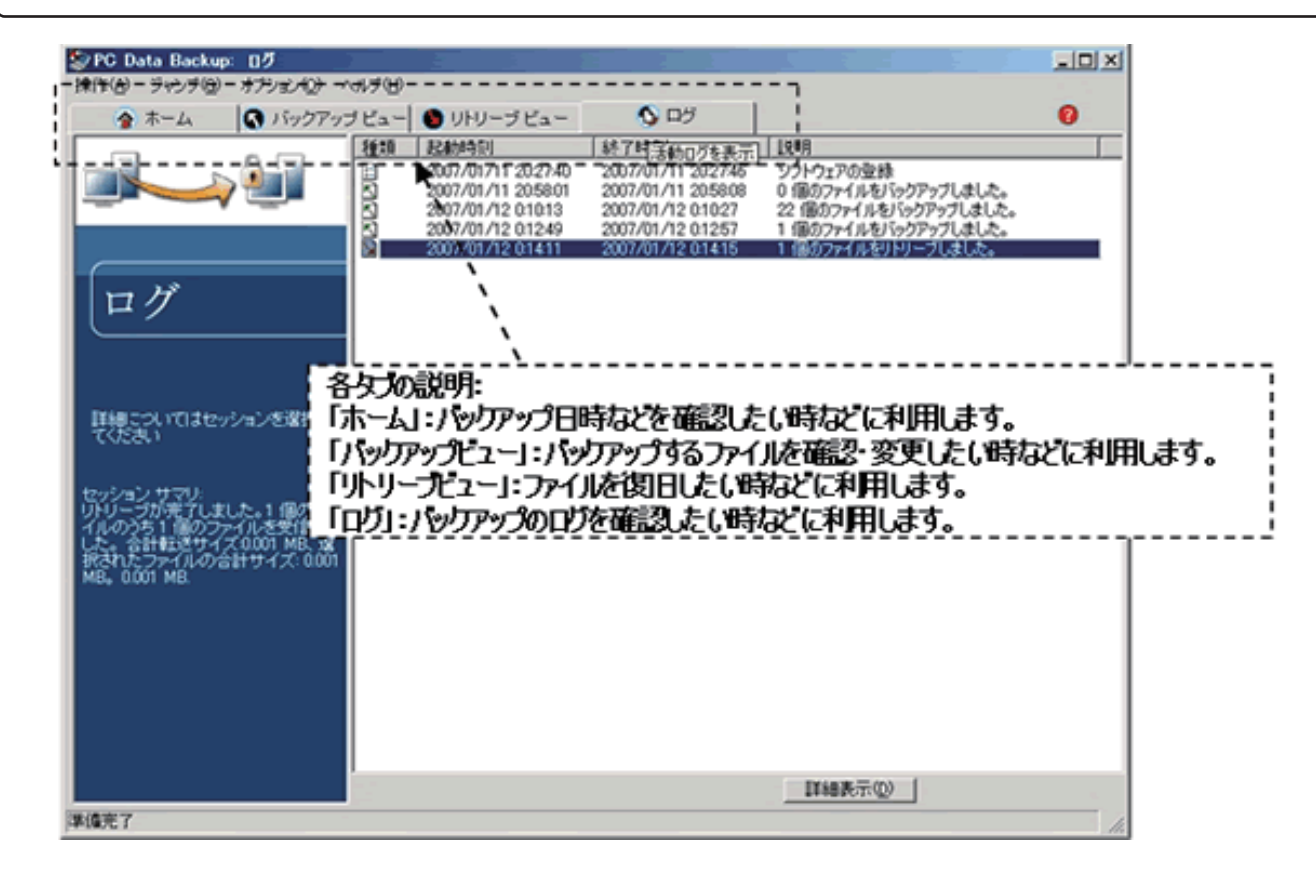

# 1-6. 補足2.オプションについて

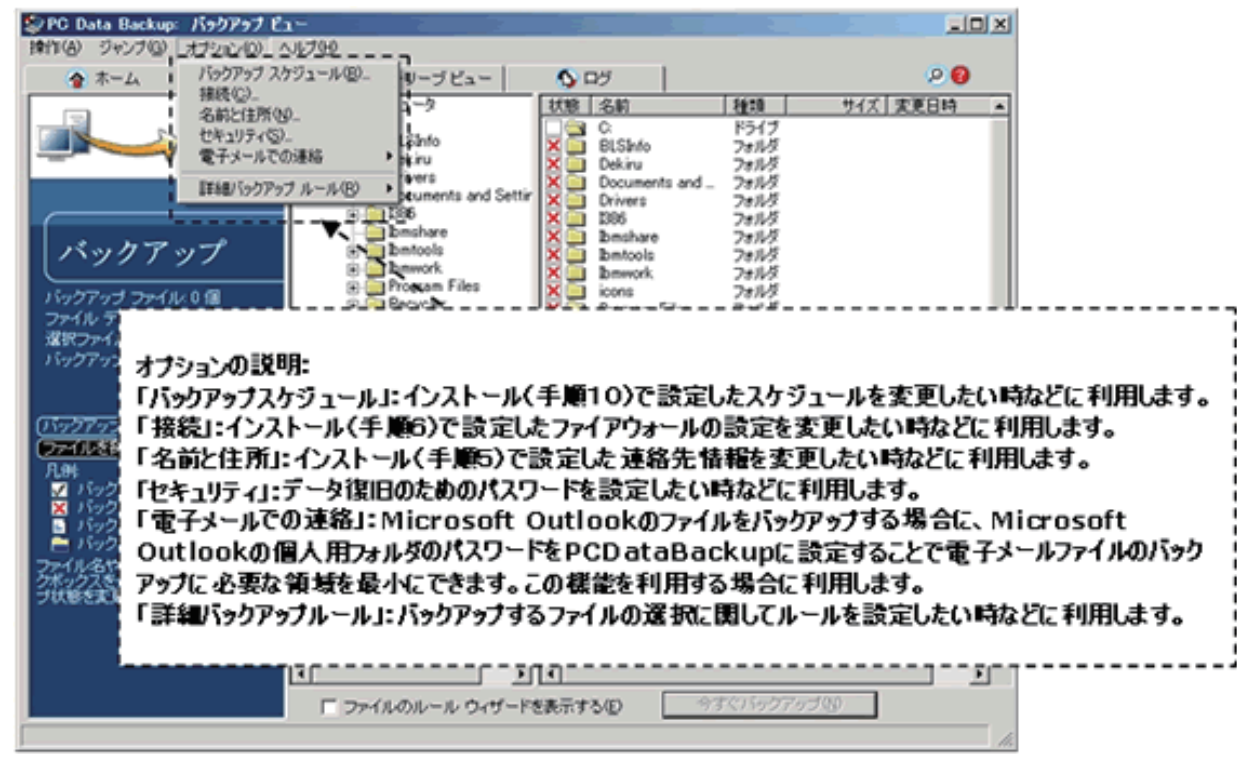

#### 2. サポートセンター

※サポートセンターをご利用になる場合は、「契約者ID」と「ユーザー番号」が必要です。 お手元に準備してから電話をおかけください。

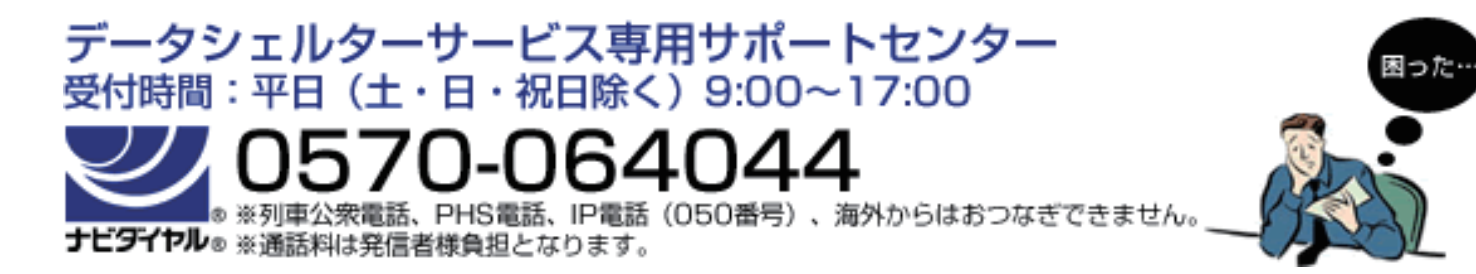

サポートセンター受付時間外の場合はメールでお問合せください。 DataShelter (データシェルター) お問合せ窓口: info@data-shelter.com

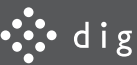

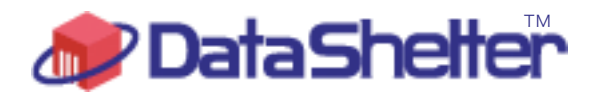

データシェルターのご案内

# 動作環境について

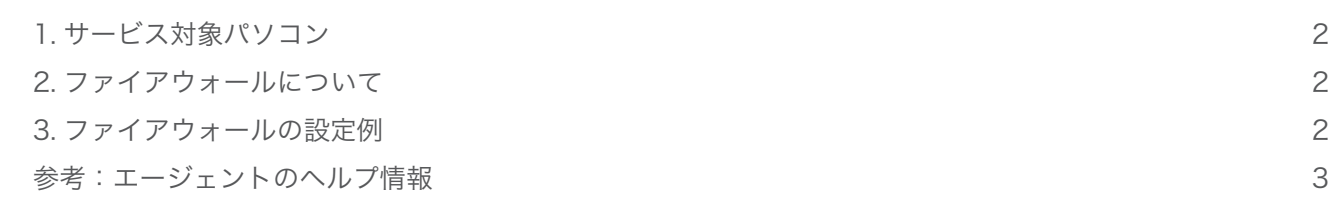

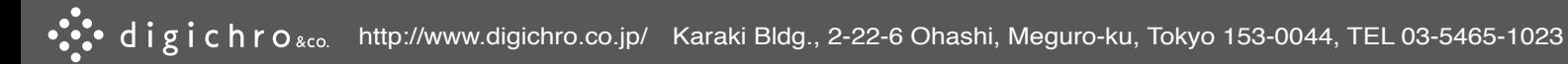

#### 1. サービス対象パソコン

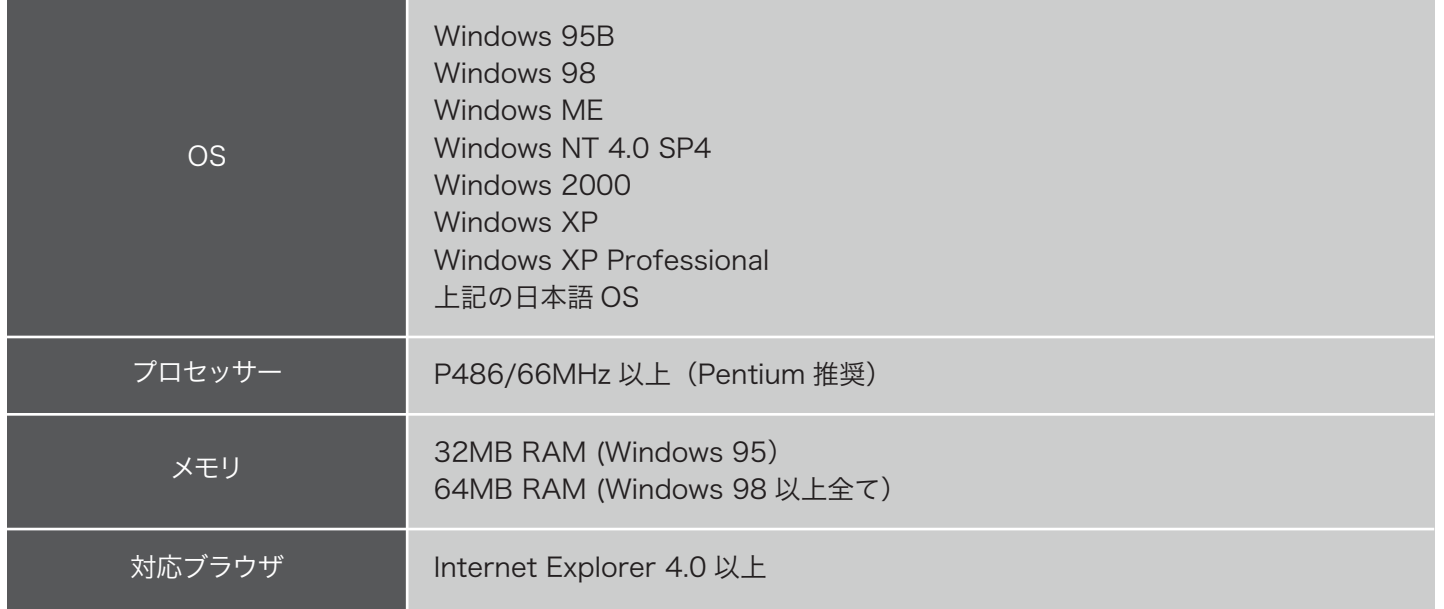

### 2. ファイアウォールについて

ご利用状況によっては、ファイアウォールの設定変更が必要になる場合があります。 必要に応じて「エージェント」ソフトのインバウンド、アウトバウンド通信を許可するようにファイアウォールを設定 してください。 設定方法はお使いのファイアウォールによって違います。 ファイアウォールのない状態での利用も問題ありません。

ファイアウォール設定の詳細は、「エージェント」ソフトのヘルプをご参照ください。 ヘルプ -> 目次 -> データセンターへの接続 -> 方法 -> ファイアウォール設定の変更

# 3. ファイアウォールの設定例

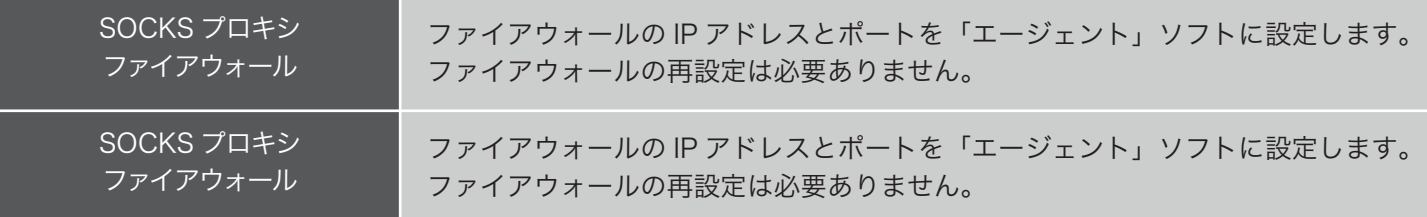

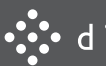

#### 参考:エージェントのヘルプ情報

●ファイアウォール設定を変更するには、次の操作を行ってください。

コンピュータがファイアウォールの外にあり、ファイアウォール設定がエージェントに登録されなかった場合、[ オプ ション | メニューの | 接続 | を選択します。

[ ファイアウォール ] タブが表示されていない場合はこれをクリックして表示します。

エージェントの設定でファイアウォール設定の変更が許可されていない場合、この機能は無効になっているため操作を 続行できません。

●次のいずれかのオプションを選択してください。

#### [ ファイアウォールを使用しない ]

ファイアウォールを使用しない場合や、Zone Alarm や Norton Security などのハードウェア コンポーネントのない ソフトウェアファイアウォールを使用する場合、あるいはファイアウォール内にある社内専用のデータセンタを使用し ている場合には、このオプションを選択します。

ソフトウェアファイアウォールを使用する場合、エージェントのデータセンタへの接続許可を求めるプロンプトが表示 されることがあります。

その場合には接続を許可し、エージェントによるデータセンタへの接続をプロンプト表示なしで常に許可することがで きるようであれば、ソフトウェア ファイアウォールをそのように設定してください。

#### [SOCKS プロキシ ファイアウォールを使用する ]

SOCKS プロキシ ファイアウォールを使用している場合はこのオプションを選択します。

ファイアウォールの IP アドレスと、エージェントがファイアウォールへの接続に使用するポートを該当するボックス に入力してください。

SOCKS プロトコルを使ってファイアウォールが接続するデータ センタの IP アドレスおよびポート番号 (16384) が 通知されます。

SOCKS を使用する場合、ファイアウォールの設定を変更する必要はありません。

#### [ プロキシ ファイアウォール サーバーを使用する ]

SOCKS に対応しないプロキシ ファイアウォールを使用している場合はこのオプションを選択します。 エージェントが接続するデータ センタで 2 つのサーバーを使用している ( サーバーがミラーされている ) 場合、適切 なボックスにファイアウォールの IP アドレスと TCP ポート番号をそれぞれ入力してください。 ミラー サーバーについては、ミラーされている各データ センタ サーバーにつき 1 つのエントリを入力します。

●[OK] をクリックします。